## aludu CISCO.

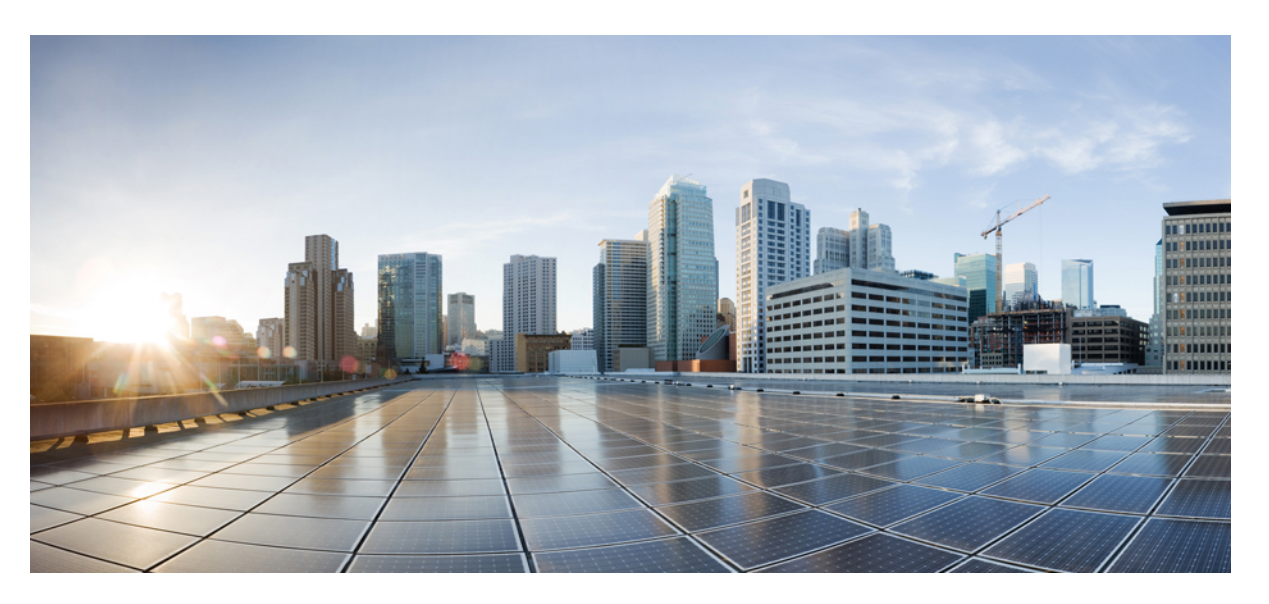

## **Korisni**č**ki priru**č**nik za dodjelu resursa Cisco IP Phone serije 6800 telefonima s vi**š**e platformi**

**Prvo objavljivanje:** 2017-11-22 **Zadnja promjena:** 2019-01-30

## **Americas Headquarters**

Cisco Systems, Inc. 170 West Tasman Drive San Jose, CA 95134-1706 USA http://www.cisco.com Tel: 408 526-4000 800 553-NETS (6387) Fax: 408 527-0883

THE SPECIFICATIONS AND INFORMATION REGARDING THE PRODUCTS IN THIS MANUAL ARE SUBJECT TO CHANGE WITHOUT NOTICE. ALL STATEMENTS, INFORMATION, AND RECOMMENDATIONS IN THIS MANUAL ARE BELIEVED TO BE ACCURATE BUT ARE PRESENTED WITHOUT WARRANTY OF ANY KIND, EXPRESS OR IMPLIED. USERS MUST TAKE FULL RESPONSIBILITY FOR THEIR APPLICATION OF ANY PRODUCTS.

THE SOFTWARE LICENSE AND LIMITED WARRANTY FOR THE ACCOMPANYING PRODUCT ARE SET FORTH IN THE INFORMATION PACKET THAT SHIPPED WITH THE PRODUCT AND ARE INCORPORATED HEREIN BY THIS REFERENCE. IF YOU ARE UNABLE TO LOCATE THE SOFTWARE LICENSE OR LIMITED WARRANTY, CONTACT YOUR CISCO REPRESENTATIVE FOR A COPY.

The following information is for FCC compliance of Class A devices: This equipment has been tested and found to comply with the limits for a Class A digital device, pursuant to part 15 of the FCC rules. These limits are designed to provide reasonable protection against harmful interference when the equipment is operated in a commercial environment. This equipment generates, uses, and can radiate radio-frequency energy and, if not installed and used in accordance with the instruction manual, may cause harmful interference to radio communications. Operation of this equipment in a residential area is likely to cause harmful interference, in which case users will be required to correct the interference at their own expense.

The following information is for FCC compliance of Class B devices: This equipment has been tested and found to comply with the limits for a Class B digital device, pursuant to part 15 of the FCC rules. These limits are designed to provide reasonable protection against harmful interference in a residential installation. This equipment generates, uses and can radiate radio frequency energy and, if not installed and used in accordance with the instructions, may cause harmful interference to radio communications. However, there is no guarantee that interference will not occur in a particular installation. If the equipment causes interference to radio or television reception, which can be determined by turning the equipment off and on, users are encouraged to try to correct the interference by using one or more of the following measures:

- Reorient or relocate the receiving antenna.
- Increase the separation between the equipment and receiver.
- Connect the equipment into an outlet on a circuit different from that to which the receiver is connected.
- Consult the dealer or an experienced radio/TV technician for help.

Modifications to this product not authorized by Cisco could void the FCC approval and negate your authority to operate the product.

The Cisco implementation of TCP header compression is an adaptation of a program developed by the University of California, Berkeley (UCB) as part of UCB's public domain version of the UNIX operating system. All rights reserved. Copyright © 1981, Regents of the University of California.

NOTWITHSTANDING ANY OTHER WARRANTY HEREIN, ALL DOCUMENT FILES AND SOFTWARE OF THESE SUPPLIERS ARE PROVIDED "AS IS" WITH ALL FAULTS. CISCO AND THE ABOVE-NAMED SUPPLIERS DISCLAIM ALL WARRANTIES, EXPRESSED OR IMPLIED, INCLUDING, WITHOUT LIMITATION, THOSE OF MERCHANTABILITY, FITNESS FOR A PARTICULAR PURPOSE AND NONINFRINGEMENT OR ARISING FROM A COURSE OF DEALING, USAGE, OR TRADE PRACTICE.

IN NO EVENT SHALL CISCO OR ITS SUPPLIERS BE LIABLE FOR ANY INDIRECT, SPECIAL, CONSEQUENTIAL, OR INCIDENTAL DAMAGES, INCLUDING, WITHOUT LIMITATION, LOST PROFITS OR LOSS OR DAMAGE TO DATA ARISING OUT OF THE USE OR INABILITY TO USE THIS MANUAL, EVEN IF CISCO OR ITS SUPPLIERS HAVE BEEN ADVISED OF THE POSSIBILITY OF SUCH DAMAGES.

Any Internet Protocol (IP) addresses and phone numbers used in this document are not intended to be actual addresses and phone numbers. Any examples, command display output, network topology diagrams, and other figures included in the document are shown for illustrative purposes only. Any use of actual IP addresses or phone numbers in illustrative content is unintentional and coincidental.

All printed copies and duplicate soft copies of this document are considered uncontrolled. See the current online version for the latest version.

Cisco has more than 200 offices worldwide. Addresses and phone numbers are listed on the Cisco website at www.cisco.com/go/offices.

Cisco and the Cisco logo are trademarks or registered trademarks of Cisco and/or its affiliatesin the U.S. and other countries. To view a list of Cisco trademarks, go to this URL: [www.cisco.com](www.cisco.com/go/trademarks) go [trademarks.](www.cisco.com/go/trademarks) Third-party trademarks mentioned are the property of their respective owners. The use of the word partner does not imply a partnership relationship between Cisco and any other company. (1721R)

© 2019 Cisco Systems, Inc. Sva prava pridržana.

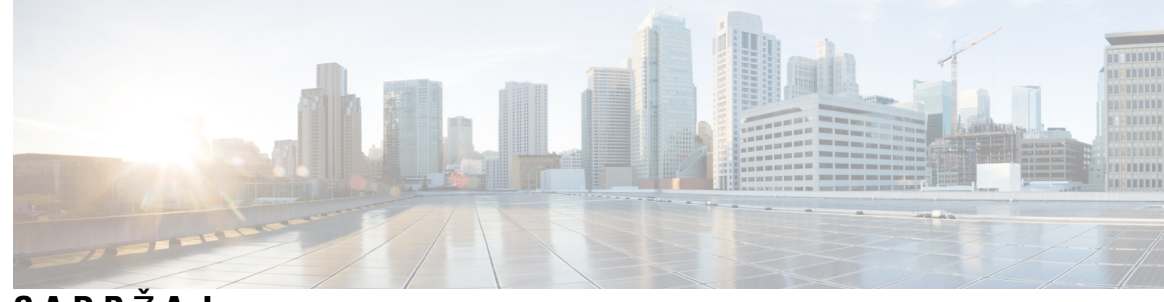

**SADR** Ž **A J**

**POGLA VLJE 1 [Implementacija](#page-6-0) i dodjela resursa 1** [Pregled](#page-6-1) dodjele resursa **1** [Dodjela](#page-8-0) resursa TR69 **3** RPC [metode](#page-8-1) **3** Podržane RPC [metode](#page-8-2) **3** Podržane vrste [doga](#page-9-0)đaja **4** Ponašanje [telefona](#page-9-1) tijekom mrežnih zagušenja **4** [Implementacija](#page-9-2) **4** Masovna [distribucija](#page-9-3) **4** [Maloprodajna](#page-10-0) distribucija **5** Postupak [ponovnog](#page-11-0) usklađivanja **6** [Dobavljanje](#page-11-1) **6** [Normalni](#page-12-0) poslužitelj dodjele resursa **7** Kontrola pristupa [konfiguracije](#page-12-1) **7** Pristupite [web-stranici](#page-12-2) telefona **7** Telefonu Cisco IP Phone [dopustite](#page-13-0) pristup mreži **8** Šifriranje [komunikacije](#page-13-1) **8** Vježbe [telefona](#page-14-0) za dodjelu resursa **9** Ručno dodijelite resurse telefonu s [tipkovnice](#page-14-1) **9** Dijeljenje [ravnopravnih](#page-14-2) firmvera **9** Zaobiđi zaslon za [postavljanje](#page-15-0) lozinke **10**

## **POGLA VLJE 2 [Skripte](#page-18-0) dodjele resursa 13**

Skripte [dodjele](#page-18-1) resursa **13** Formati profila [konfiguracije](#page-18-2) **13** Komponente profila [konfiguracije](#page-19-0) **14**

Svojstva oznake početnog [elementa](#page-19-1) **14** Atribut pristupa [korisnika](#page-21-0) **16** [Kontrola](#page-21-1) pristupa **16** Svojstva [parametra](#page-21-2) **16** [Formati](#page-22-0) niza **17** [Komprimiranje](#page-22-1) i Enkripcija otvorenog profila (XML) **17** Otvori [kompresiju](#page-23-0) profila **18** Šifriranje [otvorenog](#page-23-1) profila **18** AES 256 CBC š[ifriranje](#page-23-2) **18** Šifriranje HTTP sadržaja [baziranog](#page-27-0) na RFC 8188 **22** Opcionalni argumenti za ponovnu [sinkronizaciju](#page-27-1) **22** [klju](#page-27-2)č **22** uid i [pwd](#page-28-0) **23** Primjena profila na IP [Telephony](#page-28-1) uređaj **23** Preuzmite datoteku za [konfiguraciju](#page-28-2) na telefon s TFTP poslužitelja **23** Preuzmite datoteku za [konfiguraciju](#page-29-0) na telefon s cURL-om **24** [Parametri](#page-29-1) dodjele resursa **24** [Parametri](#page-30-0) opće svrhe **25** Koristite [parametre](#page-30-1) opće svrhe **25** [Omogu](#page-31-0)ćava **26** [Okida](#page-31-1)či **26** Ponovno [sinkroniziranje](#page-31-2) u određenim intervalima **26** Ponovno [sinkroniziranje](#page-32-0) u određeno vrijeme **27** Rasporedi koji se mogu [konfigurirati](#page-32-1) **27** [Pravila](#page-33-0) profila **28** Pravilo [nadogradnje](#page-35-0) **30** Vrste [podataka](#page-36-0) **31** Ažuriranje profila i [nadogradnja](#page-39-0) firmvera **34** Dopusti i [konfiguriraj](#page-39-1) ažuriranja profila **34** Dopusti i konfiguriraj [nadogradnje](#page-40-0) ugrađenog softvera **35** Ugrađeni softver [nadogradite](#page-40-1) pomoću TFTP, HTTP, ili HTTPS-a. **35** [Nadogradnja](#page-41-0) ugrađenog softvera naredbom kroz preglednik **36**

**POGLA VLJE 3 Interni poslu**ž**itelji za dodjelu resursa i [konfiguriranje](#page-42-0) prije dodjele resursa 37**

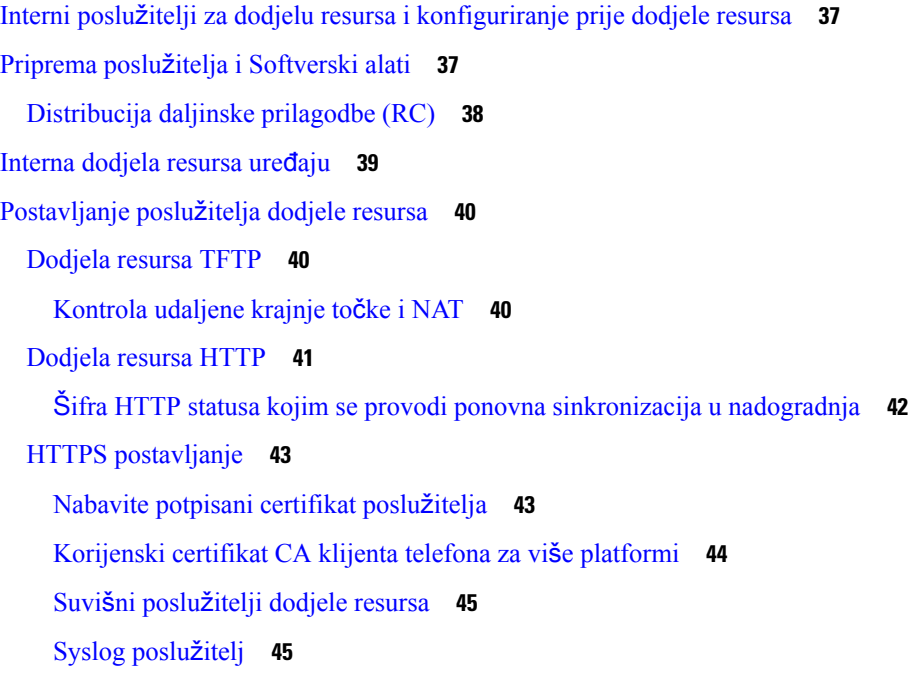

## **POGLA VLJE 4 [Primjeri](#page-52-0) dodjele resursa 47**

Pregled [primjera](#page-52-1) dodjele resursa **47**

Osnovna ponovna [sinkronizacija](#page-52-2) **47**

Ponovna [Sinkronizacija](#page-52-3) TFTP-a **47**

Korištenje [Syslog-a](#page-53-0) za bilježenje poruka **48**

Automatski ponovno [sinkronizirajte](#page-54-0) uređaj **49**

Jedinstveni profili, Proširenja [makronaredbe,](#page-55-0) HTTP **50**

Vježba: Dodjeli resurse određenom profilu IP [telefona](#page-56-0) na TFTP poslužitelju **51**

[Dodjela](#page-57-0) preko Cisco XML-a **52**

URL razlučivost s Proširenjem [makronaredbe](#page-57-1) **52**

Ponovna [sinkronizacija](#page-58-0) sigurnog HTTPS-a **53**

Ponovna [sinkronizacija](#page-58-1) osnovnog HTTPS-a **53**

Vježba: Osnovno ponovno [sinkroniziranje](#page-59-0) HTTPS **54**

HTTPS sa Potvrdom [certifikata](#page-60-0) klijenta **55**

Vježba: HTTPS sa Potvrdom [certifikata](#page-60-1) klijenta **55**

[Filtriranje](#page-61-0) klijenta i dinamični sadržaj HTTPS-a **56**

HTTPS [certifikati](#page-62-0) **57**

Metodika [HTTPS-a](#page-62-1) **57**

[Certifikat](#page-62-2) SSL poslužitelja **57**

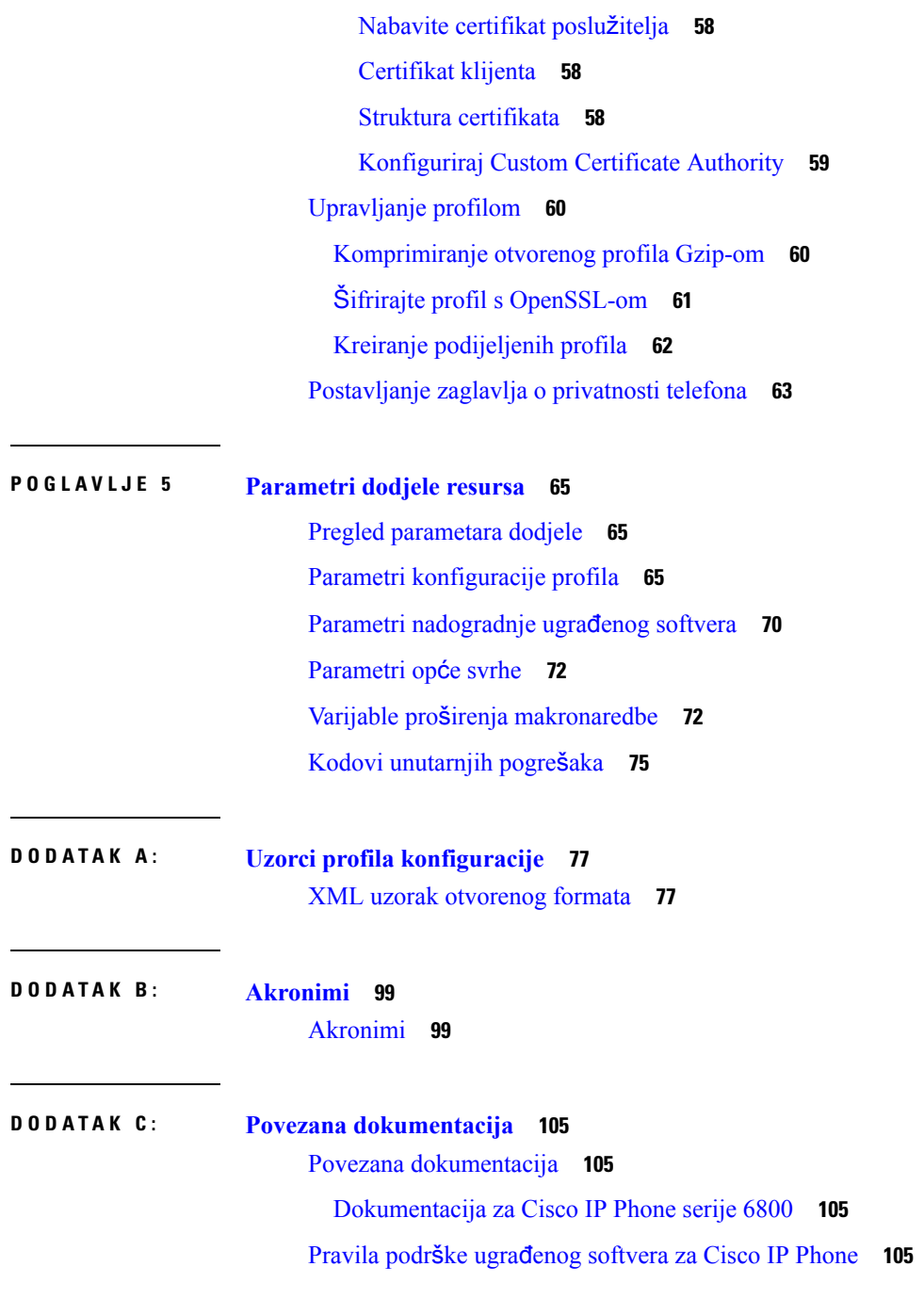

 $\mathbf I$ 

i.

<span id="page-6-0"></span>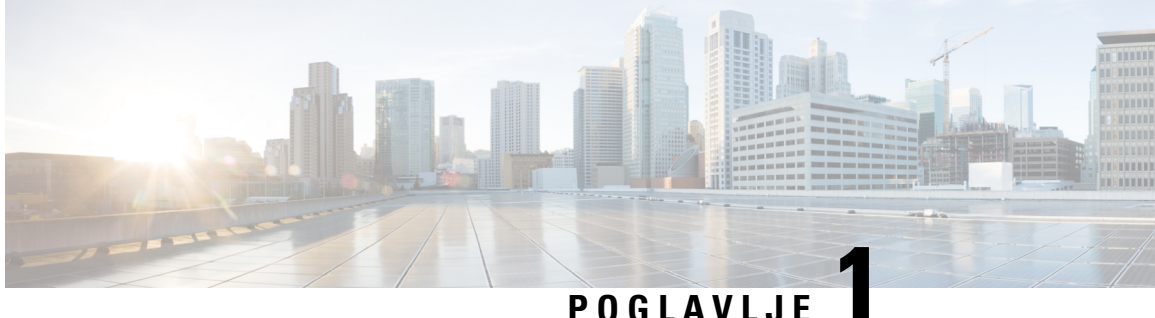

# **Implementacija i dodjela resursa**

- Pregled dodjele [resursa,](#page-6-1) na stranici 1
- [Dodjela](#page-8-0) resursa TR69, na stranici 3
- Ponašanje [telefona](#page-9-1) tijekom mrežnih zagušenja, na stranici 4
- [Implementacija,](#page-9-2) na stranici 4
- [Dobavljanje,](#page-11-1) na stranici 6

## <span id="page-6-1"></span>**Pregled dodjele resursa**

Cisco IP Phones namijenjeni su za implementacije većeg obujma od strane Voice-over-IP (VoIP) davatelja usluga klijentima u kućnom, poslovnom ili poduzetničkom okruženju. Stoga, postavljanje telefona putem daljinskog upravljanja i konfiguracije osigurava ispravan rad telefona na lokaciji kod klijenta.

Cisco podržava prilagođenu konfiguraciju značajki telefona koje se koriste upotrebom:

- Pouzdano daljinsko upravljanje telefonom.
- Šifriranje komunikacije kojom se upravlja telefonom.
- Pojednostavljeno povezivanje računa telefona.

Telefone je moguće postaviti za preuzimanje profila konfiguracije ili ažuriranje firmvera s udaljenog poslužitelja.Preuzimanja mogu uslijediti kada su telefoni povezani na mrežu, kada se napajaju i u namještenim intervalima. Postavljanje je obično dio VoIP implementacija većeg obujma od strane davatelja usluga. Profili konfiguracije ili ažurirani firmver prenosi se na uređaj pomoću TFTP, HTTP ili HTTPS.

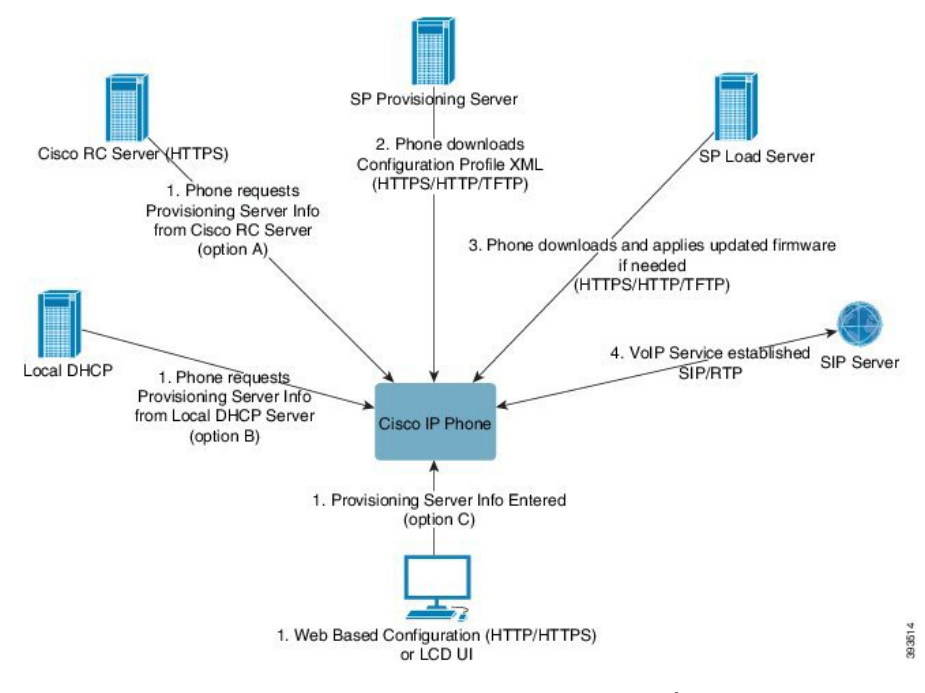

Na visokoj razini postupak implementacije telefona je sljedeći:

- **1.** Ako telefon nije konfiguriran, informacije poslužitelja o implementaciji primjenjuju se na telefon pomoću sljedećih opcija:
	- **A**–Preuzimanje s poslužitelja Cisco Enablement Data Orchestration System (EDOS) Remote Customization (RC) pomoću HTTPS.
	- **B**–Upitom s lokalnog DHCP poslužitelja.
	- **C**–Unose se ručno pomoću uslužnog programa za konfiguraciju Cisco telefona koja se temelji na internetu ili korisničkog sučelja telefona.
- **2.** Telefon preuzima informacije s poslužitelja za implementaciju i primjenjuje konfiguracijski XML pomoću HTTPS, HTTP ili TFTP protokola.
- **3.** telefon preuzima i primjenjuje ažurirani firmver, po potrebi, pomoću HTTPS, HTTP ili TFTP.
- **4.** VoIP usluga se uspostavlja pomoću navedene konfiguracije i firmvera.

Davatelji VoIP usluga namijenjeni su za implementaciju mnogo telefona klijentima u stambenim i poslovnim okruženjima. U poslovnim ili poduzetničkim okruženima, telefoni mogu služiti kao čvorovi terminala. Davatelji usluga na široko distribuiraju te uređaje preko interneta, a koji su povezani preko usmjerivača i vatrozida na lokaciji kod klijenta.

Telefon se može upotrebljavati kao udaljeni kućni broj pozadinske opreme davatelja usluge. Daljinsko upravljanje i konfiguracije osiguravaju ispravan rad telefona na lokaciji kod klijenta.

Ш

## <span id="page-8-0"></span>**Dodjela resursa TR69**

Telefon Cisco IP Phone administratoru pomaže konfigurirati TR69 parametre pomoću sučelja Web UI. Za informacije vezane uz parametre, uključujući usporedbu parametara XML i TR69, pogledajte Vodič za administraciju za odgovarajuću seriju telefona.

Telefoni podržavaju otkrivanje Auto Configuration Server (ACS) iz opcije DHCP Option 43, 60 i 125.

- Opcija 43–Informacije specifične za dobavljača za ACS URL.
- Opcija 60–Identifikator razreda dobavljača, da se telefon može identificiratu s dslforum.org na ACS.
- Opcija 125–Informacije specifične za dobavljača za pridruživanje pristupnika.

## <span id="page-8-2"></span><span id="page-8-1"></span>**RPC metode**

## **Podr**ž**ane RPC metode**

Telefoni podržavaju samo ograničen skup metoda Poziva udaljenog postupka (RPC) kako slijedi:

- GetRPCMethods
- SetParameterValues
- GetParameterValues
- SetParameterAttributes
- GetParameterAttributes
- GetParameterNames
- AddObject
- DeleteObject
- Ponovo pokreni
- FactoryReset
- Informiraj
- Preuzmi: Preuzmi RPC metodu, podržane vrste datoteka su:
	- Slika nadogradnje ugrađenog softvera
	- Datoteka konfiguracije dobavljača
	- Datoteka Ovlasti prilagođenog certifikata (CA)
- Prijenos dovršen

## <span id="page-9-0"></span>**Podr**ž**ane vrste doga**đ**aja**

Telefoni podržavaju vrste događaja na temelju podržanih značajki i metoda. Podržane su samo sljedeće vrste događaja:

- Samopokretanje
- Pokretanje
- promjena vrijednosti
- zahtjev za povezivanjem
- povremeno
- Prijenos dovršen
- M preuzimanje
- M ponovno pokretanje

## <span id="page-9-1"></span>**Pona**š**anje telefona tijekom mre**ž**nih zagu**š**enja**

- administrativne zadatke kao što su interno skeniranje portova ili sigurnosno skeniranje,
- napadi na mreži kao što su napad uskraćivanja usluge.

## <span id="page-9-2"></span>**Implementacija**

Cisco IP Phones osiguravaju praktične mehanizme dodjele resursa, na temelju ovih modela implementacije:

- Masovna distribucija—Davatelj usluge dobiva Cisco IPPhones u masovnim količinama te ih ili unaprijed dodijeli u kući ili kupi Remote Customization (RC) jedinice od Cisca. Uređaji se zatim izdaju klijentima kao dio ugovora o VoIP usluzi.
- Maloprodajna distribucija—Klijent kupuje Cisco IP Phone iz maloprodajnog outleta i zatraži VoIP uslugu od davatelja usluge. Davatelj usluge zatim mora podržati daljinsku konfiguraciju uređaja.

## <span id="page-9-3"></span>**Masovna distribucija**

U ovom modelu, davatelj usluge izdaje telefone klijentima kao dio ugovora o VoIP usluzi. Uređaji su ili RC jedinice ili unaprijed dodijeljeni u kući.

Cisco unaprijed dodijeljene RC jedinice za ponovnu sinkronizaciju s Cisco poslužiteljem koji preuzima profil uređaja i ažurira firmver.

Davatelj usluge može unaprijed dodijeliti telefone sa željenim parametrima, uključujući parametre koji kontroliraju ponovnu sinkronizaciju, različitim metodama:

- U kući upotrebom DHCP i TFTP
- Udaljeno pomoću TFTP, HTTP ili HTTPS-a.

• Kombinacija daljinske dodjele unaprijed i u kući

## <span id="page-10-0"></span>**Maloprodajna distribucija**

U modelu maloprodajne distribucije, klijent kupi telefoa i pretplati se na određenu uslugu. Davatelj usluga internetske telefonije (ITSP) postavlja i održava poslužitelj dodjele resursa i unaprijed konfigurira telefon kako bi se ponovno sinkronizirao s poslužiteljem davatelja usluge.

#### **Slika 1: Maloprodajna distribucija**

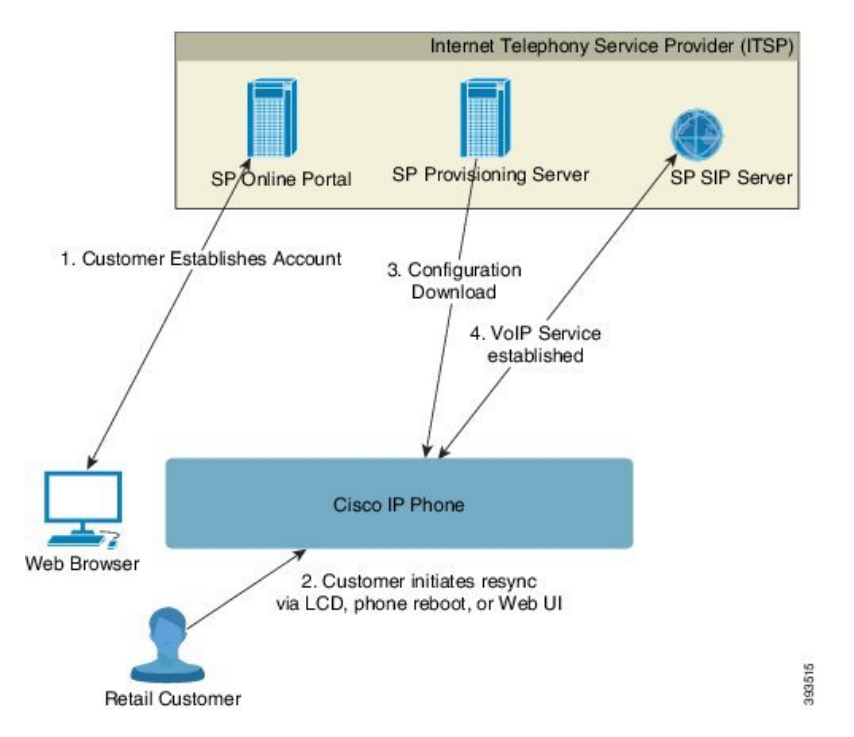

Telefon uključuje konfiguraciju uslužnog programa na mreži koji prikazuje unutarnju konfiguraciju i prihvaća nove vrijednost parametra konfiguracije. Poslužitelj također prihvaća posebnu sintaksu URL naredbi za izvršavanje ponovne sinkronizacije udaljenog profila i radnji nadogradnje ugrađenog softvera.

Klijent se prijavljuje na uređaj i uspostavlja račun VoIP, vjerojatno preko portala na mreži, i veže uređaj za dodijeljeni račun usluge. Telefon koji nema dodijeljene resurse ponovno se sinkronizira s određenim poslužiteljem za dodjelu resursa kroz URL naredbu za ponovno usklađivanje. URL naredba obično uključuje ID broj klijenta računa ili alfanumerički kôd kako bi pridružio uređaj novom računu.

U sljedećem primjeru, uređaj pri DHCP dodijeljenoj IP adresi 192.168.1.102 sam si dodjeljuje resurse na uslugu SuperVoIP:

http://192.168.1.102/admin/resync?https://prov.supervoip.com/cisco-init/1234abcd

U ovom primjeru, 1234abcd je ID broj klijenta novog računa. Udaljeni poslužitelj dodjele resursa pridružuje telefon koji zahtijeva ponovnu sinkronizaciju s novim računom, na temelju URL-a i navedenom ID-u klijenta. Pomoću te početne radnje ponovne sinkronizacije, telefon je konfiguriran u jednom koraku. Telefon je nakon toga automatski usmjeren na ponovno sinkroniziranje na trajni URL na poslužitelju. Na primjer:

https://prov.supervoip.com/cisco-init

Za početni i trajni pristup, poslužitelj dodjele oslanja se na certifikat klijenta telefona za provjeru autentičnosti. Poslužitelj dodjele resursa dodjeljuje ispravne vrijednosti parametara za konfiguraciju temeljene na pridruženom računu usluge.

Kada se uključi uređaj ili prođe određeno vrijeme, telefon se ponovno sinkronizira i preuzima posljednje parametre. Ti parametri upućuju na ciljeve poput postavljanje ciljane grupe, postavljanje brojeva za brzo biranje i ograničavanje značajki koje korisnik može mijenjati.

#### **Povezane teme**

Interna [dodjela](#page-44-0) resursa uređaju, na stranici 39

## <span id="page-11-0"></span>**Postupak ponovnog uskla**đ**ivanja**

Ugrađeni softver za svaki telefon uključuje administracijski web poslužitelj koji prihvaća nove vrijednost parametra konfiguracije. Telefonu se može dati instrukcija da ponovno sinkronizira konfiguracija nakon ponovnog pokretanja, ili u planiranim intervalima s određenim poslužiteljem za dodjelu resursa kroz URL naredbu za ponovno usklađivanje.

Prema zadanim postavkama web poslužitelj je omogućen. Za omogućavanje i onemogućavanje web poslužitelja koristite URL naredbu za ponovno usklađivanje.

Ako je potrebno, hitna ponovna sinkronizacija može se zatražiti kroz URL "resync" radnje. URL naredbu za ponovno usklađivanje obično uključuje ID broj klijenta računa ili alfanumerički kôd kako bi jedinstveno pridružio uređaj novom korisničkom računu.

### **Primjer**

http://192.168.1.102/admin/resync?https://prov.supervoip.com/cisco-init/1234abcd

U sljedećem primjeru, uređaj pri DHCP dodijeljenoj IP adresi 192.168.1.102 dobio je instrukciju da si sam dodijeli resurse na uslugu SuperVoIP na prov.supervoip.com. 1234abcd je ID broj klijenta novog računa. Udaljeni poslužitelj dodjele resursa pridružuje telefon koji zahtijeva ponovnu sinkronizaciju s novim računom, na temelju URL-a i navedenom ID-u klijenta.

Pomoću te početne radnje ponovne sinkronizacije, telefon je konfiguriran u jednom koraku. Telefon je nakon toga automatski usmjeren na ponovno sinkroniziranje na trajni URL na poslužitelju.

Za početni i trajni pristup, poslužitelj dodjele oslanja se na certifikat klijenta telefona za provjeru autentičnosti. Poslužitelj dodjele resursa dodjeljuje ispravne vrijednosti parametara za konfiguraciju temeljene na pridruženom računu usluge.

## <span id="page-11-1"></span>**Dobavljanje**

Telefon je moguće konfigurirati za ponovnu sinkronizaciju njegovog stanja interne konfiguracije kako bi povremeno bio u skladu s daljinskim profilom i kod uključivanja. Telefon kontaktira poslužitelj normalne dodjele (NPS) ili poslužitelj kontrole pristupa (ACS).

Zadano se ponovna sinkronizacija profila pokušava kad je telefon u stanju mirovanja. Ova praksa sprječava nadogradnju koja bi pokrenula ponovno pokretanje softvera i prekinula poziv. Ako su potrebne posredne

nadogradnje kako bi se došlo do aktualnog stanja nadogradnje sa starijeg izdanja, logika nadogradnje može automatski provesti nadogradnje u više faza.

## <span id="page-12-0"></span>**Normalni poslu**ž**itelj dodjele resursa**

Poslužitelj normalnog postavljanja (NPS) može biti TFTP, HTTP ili HTTPS poslužitelj. Udaljena nadogradnja firmvera postiže se pomoću TFTP ili HTTP ili HTTPS, jer firmver ne sadrži osjetljive informacije.

Iako je HTTPS preporučen, komunikacija s NPS ne zahtijeva upotrebu sigurnog protokola jer ažurirani profil može biti šifriran dijeljenim tajnim ključem. Za više informacija o iskorištavanju HTTPS-a, pogledajte Šifriranje [komunikacije,](#page-13-1) na stranici 8. Sigurno prvo postavljanje osigurano je mehanizmom koji koristi SSL funkciju. Nedodijeljeni telefon može primiti 256-bitni profil šifriran simetričnim ključem koji je ciljni za taj uređaj.

## <span id="page-12-1"></span>**Kontrola pristupa konfiguracije**

Ugrađeni softver telefona omogućuje mehanizme koji krajnjem korisniku ograničavaju pristup nekim parametrima. Ugrađeni softver omogućuje posebne privilegije za pristup **Administratorskom** računu ili **Korisni**č**kom** računu. Svaki može biti posebno zaštićen lozinkom.

- Administratorski račun—Dozvoljava davatelju usluge pun pristup svim administratorskim parametrima web poslužitelja.
- Korisnički račun—Dozvoljava korisniku konfiguriranje podseta administratorskih parametara web poslužitelja.

Davatelj usluge može ograničiti korisnički račun u profilu dodjele resursa na sljedeće načine:

- Navođenjem koji konfiguracijski parametri su dostupni korisničkom računu pri kreiranju konfiguracije.
- Onemogućavanjem korisničkog pristupa web stranici administracije telefona.
- Onemogućavanjem korisničkog pristupa LCD korisničkom sučelju.
- Zaobiđi zaslon **Postavljanje lozinke** za korisnika.
- Ograničava internet domene kojima uređaj pristupa za ponovnu sinkronizaciju, nadogradnje ili SIP registraciju za Liniju 1.

#### **Povezane teme**

Svojstva oznake početnog [elementa](#page-19-1), na stranici 14 [Kontrola](#page-21-1) pristupa, na stranici 16

## <span id="page-12-2"></span>**Pristupite web-stranici telefona**

Pristupite web-stranici telefona iz web- pretraživača na računalu koje može pristupiti telefonu na podmreži.

Ako je vaš davatelj usluge onemogućio pristup uslužnom programu konfiguracije, kontaktirajte davatelj usluge prije nego nastavite.

#### **Postupak**

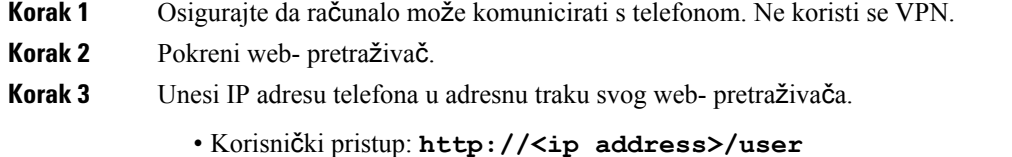

- Pristup za administratora: **http://<ip address>/admin/advanced**
- Pristup za administratora: **http://<ip address>**, klikni **Prijava za administratora** i klikni **napredno**

Na primjer, http://10.64.84.147/admin

## <span id="page-13-0"></span>**Telefonu Cisco IP Phone dopustite pristup mre**ž**i**

Kako biste prikazali parametre telefona, omogućite konfiguraciju profila. Kako biste promijenili neke od parametara, morate znati promijeniti konfiguraciju profila. Administratorsustava možda je onemogućio opciju telefona za vidljivost ili snimanje korisničkog sučelja na mreži.

Za više informacija pogledajte *vodi*č *za dodjelu resursa telefonu Cisco IP Phone serije 6800 za vi*š*e platformi*.

#### **Prije nego po**č**nete**

Pristupite web stranici administracije telefona. Pogledajte Pristupite [web-stranici](#page-12-2) telefona, na stranici 7.

#### **Postupak**

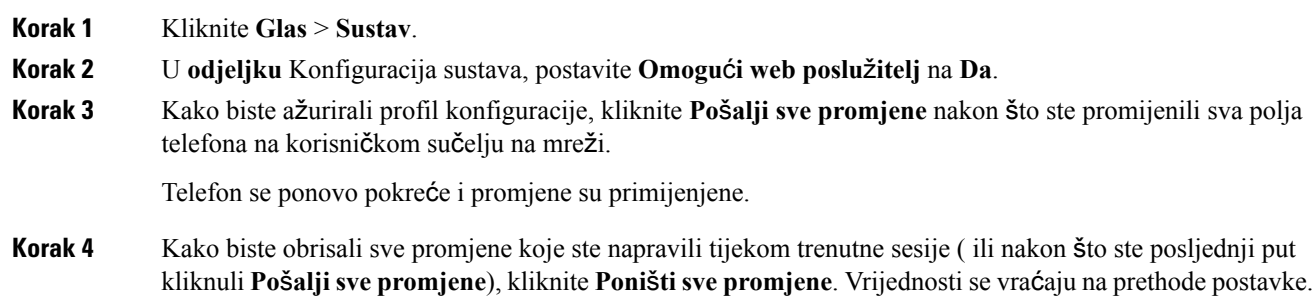

## <span id="page-13-1"></span>Š**ifriranje komunikacije**

Parametri konfiguracije koji se šalju uređaju mogu sadržavati kodove za autorizaciju ili druge informacije koje štite sustav od neovlaštenog pristupa. Davatelju usluga u interesu je sprječavanje neovlaštenih radnji klijenata. Klijentu je u interesu sprječavanje neovlaštenog korištenja računa. Davatelj usluga može šifrirati komunikaciju konfiguracijskog profila između poslužitelja za dodjelu resursa i uređaja, i istovremeno zabraniti pristup mrežnom poslužitelju administracije.

## <span id="page-14-0"></span>**Vje**ž**be telefona za dodjelu resursa**

Tipično, telefon Cisco IPPhone konfiguriran je za dodjelu resursa kada se prvi put poveže na mrežu. Telefonu su također dodijeljeni resursi u zadanim intervalima kojisu postavljeni kada davatelj usluge ili VAR konfigurira telefon. Davatelji usluge mogu ovlastiti VAR ili napredne korisnike kako bi ručno dodijelili resurse telefonu pomoću tipkovnice telefona. Dodjelu resursa također možete konfigurirati pomoću korisničkog sučelja telefona na mreži.

Provjerite**Status** > **Statustelefona** > **Dodjela resursa** s LCD korisničkog sučelja telefona, ili Dodjela resursa na kartici **Status** uslužnog programa za konfiguraciju na mreži.

### **Povezane teme**

Ručno dodijelite resurse telefonu s [tipkovnice,](#page-14-1) na stranici 9

## <span id="page-14-1"></span>**Ru**č**no dodijelite resurse telefonu s tipkovnice**

### **Postupak**

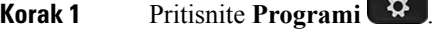

- **Korak 2** Odaberi **Administracija ure**đ**aja** > **Pravilo profila**.
- **Korak 3** Unesite pravilo profila koristeći se sljedećim formatom:

protocol://server[:port]/profile\_pathname

Na primjer:

tftp://192.168.1.5/CP\_x8xx\_MPP.cfg

Ukoliko nije određen protokol, pretpostavlja se TFTP. Ukoliko nije određen naziv poslužitelja, domaćin koji traži URL koristi se kao naziv poslužitelja. Ukoliko nije određen priključak, koristi se zadani priključak (69 for TFTP, 80 for HTTP, ili 443 for HTTPS).

<span id="page-14-2"></span>**Korak 4** Pritisnite **Ponovno sinkroniziraj**.

#### **Povezane teme**

Vježbe [telefona](#page-14-0) za dodjelu resursa, na stranici 9

## **Dijeljenje ravnopravnih firmvera**

Dijeljenje ravnopravnih firmvera (PFS) model je distribucije firmvera koji telefonu Cisco IP Phone omogućava pronalaženje drugih telefona istog modela ili serije na podmreži i dijeljenje ažuriranih datoteka firmvera kada je potrebno istovremeno nadograditi više telefona. PFS koristi Cisco protokol ravnopravnih računala (CPPDP) koji je zakonom zaštićen protokol tvrtke Cisco.S CPPDP,svi uređaji na podmreži čine hijerarhiju ravnopravnih računala, a zatim kopiraju firmver ili druge datoteke iz ravnopravih uređaja na susjedne uređaje. Kako biste optimizirali firmver nadogradnje, korijenski telefon preuzima sliku firmvera s poslužitelja tereta i tada prijenosi firmver na druge telefone na podmreži pomoću TCP veza.

Dijeljenje ravnopravnih firmvera:

• Ograničava zagušenja na TFTP prijenosima na centralizirane poslužitelje uklanjanja tereta.

- Nema potrebe za ručnim upravljanjem nadogradnjom firmvera.
- Smanjuje prazni hod tijekom nadogradnji kada se velik broj telefona istovremeno ponovo postavlja.

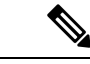

**Napomena**

• Dijeljenje ravnopravnih firmvera ne radi ispravno osim ako više telefona nije postavljeno da se istovremeno nadograđuju. Kada se OBAVIJESTI šalje s Događaj: ponovno sinkroniziranje, pokreće se ponovno sinkroniziranje na telefonu. Primjer xml-a koji može sadržavati konfiguracije za pokretanje nadogradnje:

**"Doga**đ**aj: ponovno sinkroniziranje; profil ="**<http://10.77.10.141/profile.xml>

• Kada poslužitelj zapisa dijeljenja ravnopravnih firmvera postavite na IP adresu i ulaz, specifični zapisi PFS šalju se na taj poslužitelj kao UDP poruke. Tu postavku morate učiniti na svakom telefonu. Tada poruke zapisa možete koristiti kod rješavanja problema vezanih za PFS.

Peer Firmware Sharing Log Server određuje UDP udaljeni naziv poslužitelja za syslog i priključak. Priključnica se zadaje zadanom zapisu syslog 514.

Na primjer:

<Peer Firmware Sharing Log Server>192.168.5.5</ Peer Firmware Sharing Log Server>

Za korištenje te značajke, omogućite PFS na telefonima.

## <span id="page-15-0"></span>**Zaobi**đ**i zaslon za postavljanje lozinke**

Možete zaobići zaslon telefona **Postavljanje lozinke** kod prvog pokretanja ili nakon vraćanja na tvorničke postavke, na temelju sljedećih radnji dodjeljivanja resursa:

- DHCP konfiguracija
- EDOS konfiguracija
- Konfiguracija korisničke lozinke pomoću XML konfiguracijske datoteke telefona.

**Tablica 1: Radnje dodjeljivanja resursa koje odlu**č**uju prikazuje li se zaslon za postavljanje lozinke**

| <b>DHCP konfiguriran</b> | <b>EDOS konfiguriran</b> | Konfigurirana lozinka korisnika Zaobiđi zaslon za postavljanje | lozinke   |
|--------------------------|--------------------------|----------------------------------------------------------------|-----------|
| Da                       | n/a                      | Da                                                             | Da        |
| Da                       | n/a                      | Ne                                                             | <b>Ne</b> |
| Ne.                      | Da                       | Da                                                             | Da        |
| Ne.                      | Da                       | Ne                                                             | <b>Ne</b> |
| Ne                       | Ne                       | n/a                                                            | <b>Ne</b> |

 $\mathbf l$ 

## **Postupak**

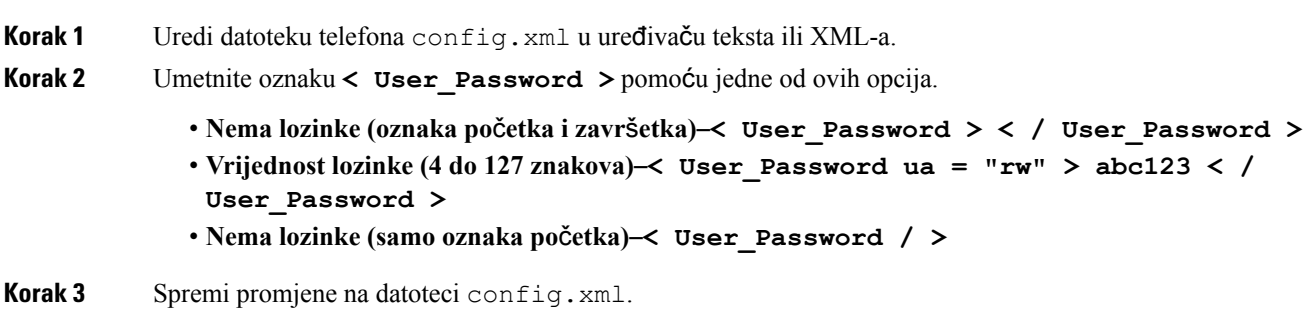

 $\mathbf I$ 

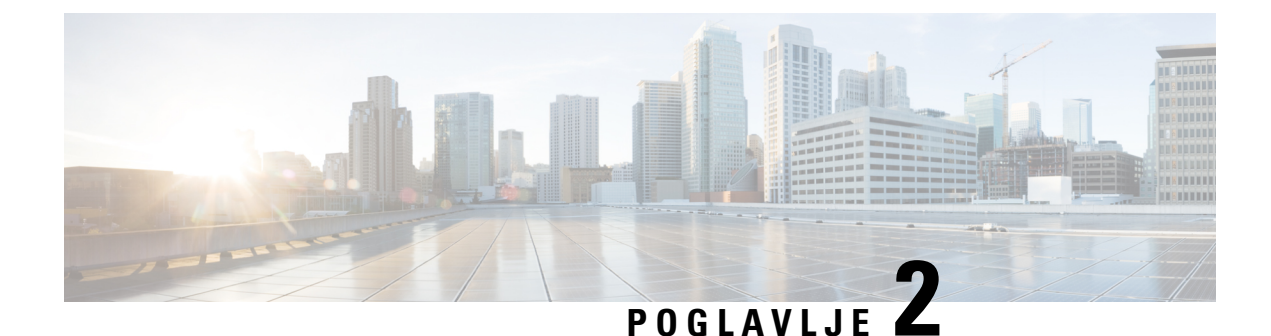

# <span id="page-18-0"></span>**Skripte dodjele resursa**

- Skripte dodjele [resursa,](#page-18-1) na stranici 13
- Formati profila [konfiguracije,](#page-18-2) na stranici 13
- [Komprimiranje](#page-22-1) i Enkripcija otvorenog profila (XML), na stranici 17
- Primjena profila na IP [Telephony](#page-28-1) uređaj, na stranici 23
- [Parametri](#page-29-1) dodjele resursa, na stranici 24
- Vrste [podataka,](#page-36-0) na stranici 31
- Ažuriranje profila i [nadogradnja](#page-39-0) firmvera, na stranici 34

## <span id="page-18-2"></span><span id="page-18-1"></span>**Skripte dodjele resursa**

Telefon prihvaća konfiguraciju u XML formatu.

Za detaljne informacije o vašem telefonu, pogledajte vodič za administraciju za dotični uređaj. Svaki vodič opisuje parametre koje je moguće konfigurirati preko web-poslužitelja administracije.

## **Formati profila konfiguracije**

Profil konfiguracije definira vrijednosti parametra za telefon.

XML format profila konfiguracije koristi standardne XML alate za stvaranje sadržaja kako bi programski preveo parametre i vrijednosti.

**Napomena**

Podržan je samo skup znakova UTF-8. Ako mijenjate profil u uređivaču, ne mijenjajte oblik kodiranja jer u suprotnom telefon neće prepoznati datoteku.

Svaki telefon ima drugačiji skup značajki a time i drugačiji skup parametara.

### **(XML) profil XML formata**

Profil otvorenog formata tekstualna je datoteka sa sintaksom poput XML-a u hijerarhiji elemenata, s atributima i vrijednostima elemenata. Taj vam format omogućava korištenje standardnih alata za izradu datoteka za konfiguraciju. Datoteka za konfiguraciju u tom formatu može se slati s poslužitelja za dodjelu resursa na telefon tijekom ponovne sinkronizacije. Datoteka se može slati bez kompiliranja kao binarnog objekta.

Telefon može prihvatiti formate konfiguracije koje generiraju standardni alati. Ova značajka olakšava razvoj softvera pozadinskog poslužitelja za dodjelu resursa koji generira profile konfiguracije od postojećih baza podataka.

Kako biste zaštitili povjerljive informacije u profilu konfiguracije, poslužitelj za dodjelu resursa telefonu nabavlja takvu vrstu datoteke preko kanala zaštićenog TLS-om. Opcionalno, datoteka se može komprimirati pomoću gzip algoritma za umanjivanje (RFC1951).

Datoteka se može šifrirati pomoću jednog od ovih načina za šifriranje:

- AES 256 CBC šifriranje
- Šifriranje HTTP sadžaja baziranog na RFC-8188 s AES 128 GCM šifriranjem

#### **Primjer: Format otvorenog profila**

```
<flat-profile>
<Resync_On_Reset> Yes </Resync_On_Reset>
<Resync_Periodic> 7200 </Resync_Periodic>
<Profile_Rule> tftp://prov.telco.com:6900/cisco/config/CP_xxxx_MPP.cfg</Profile_Rule>
</flat-profile>
```
Oznaka elementa <flat-profile> uključuje sve elemente parametra koje telefon prepoznaje.

### **Povezane teme**

[Komprimiranje](#page-22-1) i Enkripcija otvorenog profila (XML), na stranici 17

## <span id="page-19-0"></span>**Komponente profila konfiguracije**

Konfiguracijska datoteka može uključivati ove komponente:

- Oznake elementa
- Atributi
- Parametri
- Značajke formatiranja
- XML komentari

## <span id="page-19-1"></span>**Svojstva oznake po**č**etnog elementa**

- Oblik XML dodjele resursa i Web UI dozvoljavaju konfiguraciju istih postavki. XML naziv oznake i imena polja u Web UI slična su, ali mogu se mijenjati zbog ograničenja u nazivima XML elementa. Na primjer podvlake (\_) umjesto " ".
- Telefon prepoznaje element s točnim nazivima parametara uključenih u poseban <flat-profile> element.
- Nazivi elemenata zatvoreni su u zagrade.
- Većina XML naziva oznaka slična su nazivima polja na administracijskim web stranicama za uređaj, uz sljedeće modifikacije:

• Nazivi elemenata ne mogu sadržavati razmake ili posebne znakove. Da biste izvukli naziv elementa iz administracijskog naziva web polja, zamijenite podvlakom svaki razmak ili poseban znak. [, ],  $(, )$ , or  $/$ .

**Primjer:** Element <Resync\_On\_Reset> predstavlja **Resync On Reset** polje.

• Naziv svakog elementa mora biti jedinstven. Na web stranicama administracije, ista se polja mogu pojaviti na više web stranica, poput Linije, Korisnika i produžnih stranica. Dodaj [n] nazivu elementa kako bi ukazao na broj prikazan na kartici stranice.

**Primjer:** Element <Dial\_Plan\_1\_> predstavlja **Plan biranja** za Liniju 1.

• Svaka oznaka početnog elementa mora imati odgovarajuću oznaku završnog elementa. Na primjer:

```
<flat-profile>
<Resync_On_Reset> Yes
</Resync_On_Reset>
<Resync_Periodic> 7200
</Resync_Periodic>
<Profile_Rule>tftp://prov.telco.com: 6900/cisco/config/CP_xxxx_MPP.cfg
</Profile_Rule>
</flat-profile>
```
- Oznake elemenata raspoznaju velika i mala slova.
- Prazne oznake elemenata su dopuštene i shvatit će se kao prazna vrijednost konfiguriranja. Unesite početnu oznaku elementa bez odgovarajuće oznake elementa i unesite razmak i kosu crtu prema naprijed prije završne kutne zagrade (>). U ovo primjeru, Pravio profila B je prazno:

<Profile\_Rule\_B />

• Prazna oznaka elementa može se koristiti kako bi spriječila prepisivanje vrijednosti koju je ponudio korisnik tijekom radnje ponovnog usklađivanja. U sljedećem primjeru, postavke korisnika za brzo biranje ostaju nepromijenjene:

```
<flat-profile>
<Speed_Dial_2_2_ ua="rw"/>
<Speed_Dial_3_2_ ua="rw"/>
<Speed Dial_4_2_ ua="rw"/>
<Speed Dial 5 2 ua="rw"/>
\leqSpeed Dial 6 2 ua="rw"/>
<Speed_Dial_7_2_ ua="rw"/>
<Speed_Dial_8_2_ ua="rw"/>
\langleSpeed Dial 9 2 ua="rw"/>
</flat-profile>
```
• Pomoću prazne vrijednosti postavite odgovarajući parametar praznom nizu. Unesite početni i završni element bez vrijednosti između njih. U sljedećem primjeru, parametar GPP\_A postavljen je na prazan niz.

```
<flat-profile>
<GPP_A>
  \langle/GPP A>
</flat-profile>
```
• Neprepoznati nazivi elemenata se ignoriraju.

#### **Povezane teme**

Kontrola pristupa [konfiguracije,](#page-12-1) na stranici 7

## <span id="page-21-0"></span>**Atribut pristupa korisnika**

Kontrole atributa pristupa korisnika (**ua**) mogu se koristiti za promjenu pristupa preko korisničkog računa. Ako nije naveden **ua** atribut, zadržava se postojeća postavka korisničkog pristupa. Ovaj atribut ne utječe na pristup računom administratora.

Atribut **ua**, ako postoji, mora imati neku od sljedećih vrijednosti:

- na—Nema pristupa
- ro—Samo za čitanje
- rw—Čitaj i piši

Sljedeći primjer objašnjava atribut **ua**:

```
<flat-profile>
  <SIP_TOS_DiffServ_Value_1_ ua="na"/>
   <Dial_Plan_1_ ua="ro"/>
   \text{Data Plan}_2 ua="rw"/>
</flat-profile>
```
Dvostruki navodnici moraju obuhvaćati vrijednost opcije **ua**.

## <span id="page-21-1"></span>**Kontrola pristupa**

Ako je omogućen parametar <Phone-UI-User-Mode>, GUI telefona poštuje atribut važnih parametara korisnika za pristup kada GUI predstavlja stavku u izborniku.

Za unose u izborniku koji su povezani s jednim parametrom za konfiguraciju:

- Ako parametru dodijelite resurs s atributom "ua=na" ("ua" predstavlja "user access"(korisnički pristup)) unos nestaje.
- Ako parametru dodijelite resurs s atributom "ua=ro" unos je samo za čitanje i ne može se uređivati.

Za unose u izborniku koji su povezani s više parametara za konfiguraciju:

• Ako svim uključenim parametrima dodijelite resurs s atributom "ua=na", unosi nestaju.

### **Povezane teme**

Kontrola pristupa [konfiguracije,](#page-12-1) na stranici 7

## <span id="page-21-2"></span>**Svojstva parametra**

Ove osobine odnose se na parametre:

- Parametri koji nisu određeni profilom ostaju nepromijenjeni u telefonu.
- Neprepoznati parametri se ignoriraju.
- Ako profil otvorenog formata sadrži više pojavljivanja iste oznake parametra, posljednje takvo pojavljivanje zamjenjuje sva prijašnja. Kako biste izbjegli nenamjerne zamjene konfiguracijskih vrijednosti parametra, preporučamo da svaki profil odredi najviše jedan parametar.

Ш

• Prednost ima zadnji obrađeni profil. Ako više profila odredi isti parametar konfiguracije, vrijednost zadnjeg profila ima prednost.

## <span id="page-22-0"></span>**Formati niza**

Ove osobine odnose se na formatiranje nizova:

• Komentari su dozvoljeni kroz uobičajenu XML sintaksu.

```
<!-- My comment is typed here -->
```
- Razmaci ispred i iza dozvoljeni su za lakše čitanje, ali uklanjaju se iz vrijednosti parametra.
- Nove linije unutar redova prebacuju se u razmake.
- XML zaglavlje formulara <? ? ima dozvolu, ali telefon to ignorira.
- Za unošenje posebnih znakova koristite XML prekidne znakove, kao što je prikazano u sljedećoj tablici.

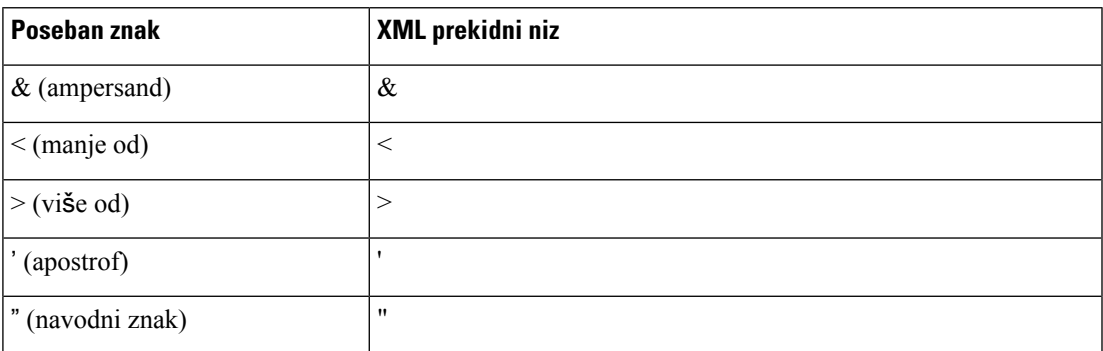

U sljedećem primjeru prekidni znakovi unesenisu da bi predstavljali više od i manje od simbole potrebne u pravilu plana nazivanja. Ovaj primjer definira plan nazivanja informacijske vruće linije koja određuje <Dial\_Plan\_1\_> parametar (**Prijava administratora** > **napredno** > **Glas** > **Ext (n)**) jednak (S0  $\leq$ :18005551212>).

```
<flat-profile>
 \langleDial Plan 1 >
  (50 \le i 18005551212)\langleDial Plan 1 >
</flat-profile>
```
- Numerički prekidni znakovi, korištenje decimalnih i heksadecimalnih vrijednosti (s.a. ( i . ) je prevedeno.
- Ugrađeni softver telefona podržava samo ASCII znakove.

## <span id="page-22-1"></span>**Komprimiranje i Enkripcija otvorenog profila (XML)**

Profil otvorene konfiguracije može se komprimirati da bi se smanjilo mrežno opterećenje na poslužitelj dijeljenja resursa. Profil se može šifrirati zbog zaštite povjerljivih informacija. Kompresija nije obavezna, ali mora prethoditi šifriranju.

### **Povezane teme**

Formati profila [konfiguracije](#page-18-2), na stranici 13

## <span id="page-23-0"></span>**Otvori kompresiju profila**

Podržana metoda kompresije je gzip algoritam za umanjivanje (RFC1951). Uslužni program gzip i biblioteka kompresije koja postavlja isti algoritam (zlib) dostupni su na internetskim stranicama.

Za identificiranje kompresije, telefon očekuje da komprimirana datoteka sadrži zaglavlje koje je kompatibilno s gzip formatom. Pozivanje uslužnog programa gzip na originalnom otvorenom profilu stvara zaglavlje. Telefon pregledava preuzeto zaglavlje datoteke za određivanje formata datoteke.

Na primjer, ako je profile.xml važeći profil, prihvaća se i datoteka profile.xml.gz. Bilo koja od sljedećih naredbi može generirati ovu vrstu profila:

• >gzip profile.xml

Zamjenjuje originalnu datoteku komprimiranom datotekom.

• >cat profile.xml | gzip > profile.xml.gz

Ostavlja originalnu datoteku na mjestu, kreira novu komprimiranu datoteku.

Priručnik o kompresiji možete pronaći u odjeljku [Komprimiranje](#page-65-1) otvorenog profila Gzip-om, na stranici 60.

#### **Povezane teme**

[Komprimiranje](#page-65-1) otvorenog profila Gzip-om, na stranici 60

## <span id="page-23-1"></span>Š**ifriranje otvorenog profila**

Šifriranje simetričnim ključem može se koristiti za šifriranje profila otvorene konfiguracije, bila datoteka komprimirana ili ne. Kompresija, ako se primjenjuje, morate se primijeniti prije šifriranja.

Poslužitelj dodjele koristi HTTPS za rješavanje početnog postavljanja telefona nakon implementacije. Prethodno izvanmrežno šifriranje konfiguracijskih profila omogućuje upotrebu HTTP-a za profile za ponovnu sinkronizaciju naknadno. To smanjuje opterećenje HTTPS poslužitelja u implementacijama većeg obujma.

Telefon podržava dva načina šifriranja za konfiguracijske datoteke.

- AES 256 CBC šifriranje
- Šifriranje HTTP sadžaja baziranog na RFC-8188 s AES 128 GCM šifriranjem

Ključ ili Input Keying Material (IKM) mora biti ranije unaprijed dodijeljen u jedinicu. Samopokretanje tajnog ključa može se sigurno postići pomoću HTTPS-a.

Konačni naziv datoteke konfiguracije ne zahtijeva određeni format, nego naziv datoteke koji završava s ekstenzijom .cfg obično označava konfiguracijski profil.

## <span id="page-23-2"></span>**AES 256 CBC** š**ifriranje**

Telefon podržava AES 256 CBC šifriranje za konfiguracijske datoteke.

OpenSSL alat za šifriranje, dostupan za preuzimanje na raznim internetskim stranicama, može provesti šifriranje.Podrška za 256-bitno AESšifriranje može zahtijevati ponovno kompiliranje alata za omogućavanje AES šifre. Firmver je testiran s verzijom openssl-0.9.7c.

Šifrirajte profil s [OpenSSL-om,](#page-66-0) na stranici 61 osigurava priručnik o šifriranju.

Za šifriranu datoteku, profil očekuje da datoteka bude istog formata kakva je stvorena sljedećom naredbom:

```
# example encryption key = SecretPhrase1234
openssl enc –e –aes-256-cbc –k SecretPhrase1234 –in profile.xml –out profile.cfg
# analogous invocation for a compressed xml file
openssl enc –e –aes-256-cbc –k SecretPhrase1234 –in profile.xml.gz –out profile.cfg
```
Malim slovima -k prethodi tajnom ključu, koji može biti bilo koja jednostavna tekstualna fraza i kojise koristi za stvaranje nasumičnog 64-bitnog salta. Uz tajnu navedenu -k argumentom, alat za šifriranje izvodi nasumični 128-bitni početni vektor i stvarni 256-bitni ključ za šifriranje.

Kada se ovaj oblik šifriranja koristi na konfiguracijskom profilu, telefon mora biti obaviješten o vrijednosti tajnog ključa kako bi dešifrira datoteku. Ova je vrijednost navedena kao kvalifikator u profilnom URL. Sintaksa je sljedeća, pomoću eksplicitnog URL-a:

[--key "SecretPhrase1234"] http://prov.telco.com/path/profile.cfg

Ova je vrijednost programirana upotrebom jednog od parametara Profile\_Rule.

### **Povezane teme**

Šifrirajte profil s [OpenSSL-om](#page-66-0), na stranici 61

#### **Pro**š**irenje makronaredbe**

Nekoliko parametara dodjele resursa podvrgnuto je proširenju makronaredbe interno prije procjene. Ova prethodna procjena osigurava veću fleksibilnost za kontrolu ponovne sinkronizacije telefona i aktivnosti nadogradnje.

Ove grupe parametara podvrgnute su proširenju makronaredbe prije procjene:

- Resync Trigger \*
- Profile\_Rule\*
- Log\_xxx\_Msg
- Upgrade\_Rule

U određenim uvjetima, neki parametri za opće svrhe (GPP\_\*) takođersu podvrgnuti proširenju makronaredbe, kako je eksplicitno navedeno u Opcionalni argumenti za ponovnu [sinkronizaciju,](#page-27-1) na stranici 22.

Tijekom proširenja makronaredbe sadržaji navedenih varijabli zamjenjuju izraze oblika \$NAME i \$(NAME). Ove varijable uključuju parametre za opće svrhe, nekoliko identifikatora proizvoda, određene tajmere događaja i vrijednosti stanja dodjele resursa. Za potpuni popis pogledajte Varijable proširenja [makronaredbe,](#page-77-1) na stranici [72](#page-77-1).

U sljedećem primjeru, izraz \$(MAU) se koristi za umetanje MAC adrese 000E08012345.

Administrator unosi:  $$ (MAU) config.cfg$ 

Posljedično proširenje makronaredbe za uređaj s MAC adresom 000E08012345 je: 000E08012345config.cfg

Ako se naziv makronaredbe ne prepozna, ostaje neproširen. Na primjer, naziv STRANGE se ne prepoznaje kao valjani naziv makronaredbe, dok se MAU prepoznaje kao valjani naziv makronaredbe.

#### Administrator unosi: **\$STRANGE\$MAU.cfg**

Posljedično proširenje makronaredbe za uređaj s MAC adresom 000E08012345 je: \$STRANGE000E08012345.cfg

Proširenje makronaredbe ne primjenjuje se rekurzivno. Na primjer, \$\$MAU" se proširuje u \$MAU" (\$\$ se proširuje), i ne rezultira MAC adresom.

Sadržaj parametara za posebne svrhe, GPP\_SA do GPP\_SD, mapiraju se u izraze makronaredbi \$SA do \$SD. Ti se parametri proširuju u makronaredbe samo kao argumenti opcija **--key** , **--uid** i **--pwd** u URL-u za ponovnu sinkronizaciju.

### **Uvjetni izrazi**

Uvjetni izrazi mogu pokrenuti ponovne sinkronizacije i odabrati između zamjenskih URL-ova za ponovnu sinkronizaciju i nadogradnje.

Uvjetni izrazi se sastoje od popisa usporedbi, odvojenih **i** operatorom.Sve usporedbe moraju biti zadovoljene kako bi uvjet bio istinit.

Svaka se usporedba može povezati s jednim od sljedeće tri vrste doslovne vrijednosti:

- Vrijednosti cijelog broja
- Brojevi verzije softvera ili hardvera
- Nizovi s dvostrukim navodnicima

#### **Brojevi verzija**

Verzija softvera za službeno izdanje telefona za više platformi (MPP) koristi ovaj format, gdje je BN==Build Number:

• Cisco IP Phone serija 6800 - sip68xx.v1-v2-v3MPP-BN

Niz za usporedbu mora koristiti isti format. U protivnom može doći do greške uparivanja formata.

U verziji softvera, v1-v2-v3-v4 može navoditi različite brojke i znakove, ali mora početi brojkom. Tijekom usporedbe verzije softvera, v1-v2-v3-v4 se uspoređuje u nizu, a lijeve brojke imaju prednost nad zadnjima.

Ako v[x] uključuje samo brojke, uspoređuju se brojke; ako v[x] uključuje brojke + znakove, prvo se uspoređuju brojke, zatim se uspoređuju znakovi abecednim redom.

### **Primjer broja va**ž**e**ć**e verzije**

sipyyyy.11-0-0MPP-BN

Nasuprot tome: 11.0.0 nije važeći format.

#### **Usporedba**

sip68xx.11-0-0MPP-BN < sip68xx.11-0-1MPP-BN

Navedeni se nizovi mogu uspoređivati na jednakost ili nejednakost. Cijeli brojevi i brojevi verzija mogu se uspoređivati i aritmetički. Operatori usporedbe mogu se izraziti kao simboli ili akronimi. Akronimi su pogodni za izražavanje uvjeta u profilu otvorenog formata.

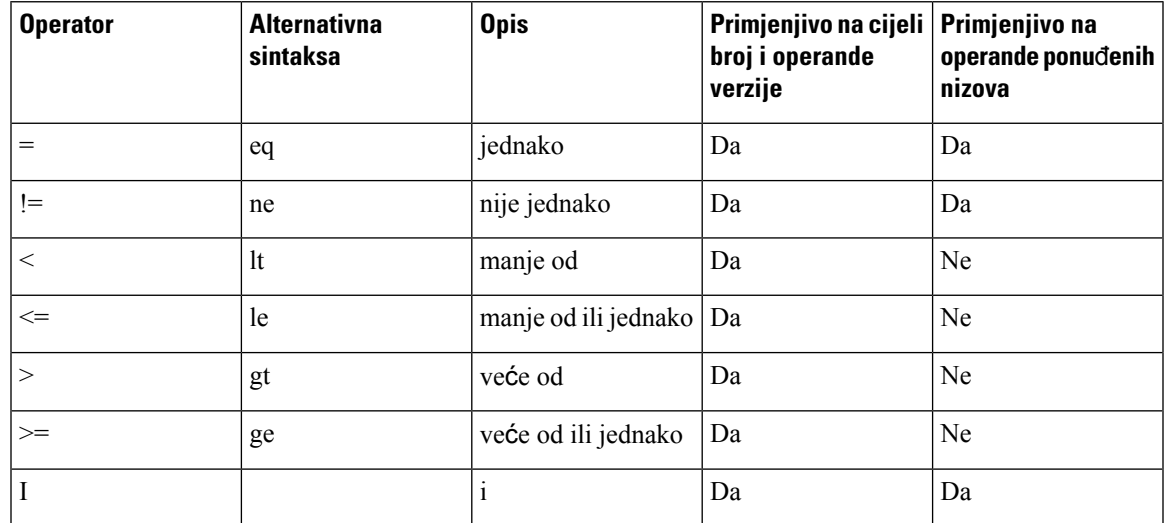

Važno je obuhvatiti varijable makronaredbe u dvostrukim navodnicima gdje se očekuje doslovna vrijednost niza. Ne činite to gdje se očekuje broj ili broj verzije.

Kada se koristi u kontekstu parametara Profile\_Rule\* i Upgrade\_Rule, uvjetni izraz mora biti obuhvaćen sintaksom "(expr)?" kao u ovom primjeru pravila nadogradnje. Zapamtite da BN znači Build Number.

```
($SWVER ne sip68xx.11-0-0MPP)? http://ps.tell.com/sw/sip68xx.11-0-0MPP-BN.loads
```
Ne koristite predkonfiguriranu sintaksu sa zagradama za konfiguraciju parametara Resync\_Trigger\_\*.

### **URL sintaksa**

Koristite standardnu sintaksu za URL kako biste odredili kako vratiti konfiguracijske datoteke i učitavanja ugrađenog softvera u parametrima Profile Rule\* i Upgrade Rule, svakog posebno. Sintaksa je sljedeća:

**[ scheme:// ] [ server [:port]] filepath**

Gdje je **shema** jedna od ovih vrijednosti:

- tftp
- http
- https

Ako je **shema** izostavljena, pretpostavlja se tftp.Poslužitelj može biti naziv glavnog računala koje prepoznaje DNS ili numerička IP adresa. Priključak je broj odredišnog UDP-a ili broj priključka TCP-a. Put datoteke mora početi s korijenskim direktorijem (/); to mora biti apsolutni put.

Ako nedostaje **poslu**ž**itelj** , koristi se opcija TFTP poslužitelja određenog kroz DHCP (opcija 66).

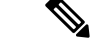

**Napomena** Poslužitelj mora biti određen za pravila nadogradnje.

Ako nedostaje **priklju**č**ak** , koristi se standardni priključak za određenu shemu. Tftp koristi UDP port 69, http koristi TCP port 80, https koristi TCP port 443.

Mora biti prisutan put datoteke. Ne odnosi se nužno na statičnu datoteku, ali može upućivati na dinamički sadržaj sakupljen kroz CGI.

Proširenje makronaredbe primjenjuje se unutar URL-ova. Sljedeće su primjeri valjanih URL-ova:

```
/$MA.cfg
/cisco/cfg.xml
192.168.1.130/profiles/init.cfg
tftp://prov.call.com/cpe/cisco$MA.cfg
http://neptune.speak.net:8080/prov/$D/$E.cfg
https://secure.me.com/profile?Linksys
```
Kod korištenja DHCP opcije 66, prazna sintaksa nije podržana pravilima nadogradnje. Vrijedi samo za pravilo profila \*.

## <span id="page-27-0"></span>Š**ifriranje HTTP sadr**ž**aja baziranog na RFC 8188**

Telefon podržava šifriranje HTTP sadržaja baziranog na RFC 8188 s AES 128 GCM šifriranjem za konfiguracijske datoteke. S ovim načinom šifriranja, svaki entitet može čitati zaglavlja HTTP poruka. Međutim, samo entiteti koji poznaju Input Keying Material (IKM) mogu čitati korisne podatke. Kada je telefon resursi s u IKM, telefon i glavni poslužitelj možete razmjene konfiguracijske datoteke sigurne, uz dopuštanje elemente mreže treće strane za korištenje zaglavlja poruka za potrebe analitičke i nadzor.

Parametar za konfiguraciju XML **IKM\_HTTP\_Encrypt\_Content** sadrži IKM na telefonu. Iz sigurnosnih razloga ovaj parametar nije dostupan na web-stranici administracije telefona. Također nije vidljivo u datoteci konfiguriranja telefona, kojoj možete pristupiti sIP adrese telefona ili izvješća o konfiguraciji telefona poslana glavnom poslužitelju.

Ako želite koristiti šifriranje bazirano na RFC 8188, provjerite sljedeće:

- Dodjela resursa telefonu sIKM određujući IKM s parametrom XML **IKM\_HTTP\_Encrypt\_Content** u konfiguracijskoj datoteci koja se šalje s poslužitelja dodjele resursa na telefonu.
- Ako se šifriranje primjenjuje na datoteke konfiguracije poslane s poslužitelja dodjele resursa na telefonu, pobrinite se da HTTP zaglavlje Š*ifriranje sadr*ž*aja*u konfiguracijakoj datoteci ima "aes128gcm".

U nedostatku ovog zaglavlja, prednost se daje načinu AES 256 CBC. Telefon primjenjuje dešifriranje AES 256 CBC ako je ključ AES 256 CBC prisutan u pravilu profila, bez obzira na IKM.

• Ako želite da telefon primijeni ovo šifriranje za izvješće konfiguracije koje šalje glavnom poslužitelju, provjerite je li tipka AES 256 CBC navedena u pravilu izvješća.

## <span id="page-27-2"></span><span id="page-27-1"></span>**Opcionalni argumenti za ponovnu sinkronizaciju**

Opcionalni argumenti, **klju**č, **uid**, i **pwd**, mogu prethoditi URL-ovima unesenim uProfile\_Rule\* parametre, skupno zatvorenim u zagrade.

**klju**č

Opcija tipke – **tipku** govori telefonu da je konfiguracijska datoteka koju prima s glavnog poslužitelja šifrirana AES 256 CBC šifrom, osim ako zaglavlje Š*ifriranje sadr*ž*aja*u datoteci naznačuje šifriranje

"aes128gcm". Sam ključ je određen kao niz nakon izraza **--key**. Ključ šifriranja po izboru možete staviti u navodne znakove ("). Telefon koristi ključ za dešifriranje datoteke konfiguracije.

### **Primjeri kori**š**tenja**

[--key VerySecretValue] [--key "my secret phrase"] [--key a37d2fb9055c1d04883a0745eb0917a4]

Opcionalni argumenti u zagradama su makro prošireni. Parametri posebne namjene GPP\_SA kroz GPP\_SD su makro prošireni u makro varijable, \$SA kroz \$SD, samo kada se koriste kao argumenti ključne opcije. Pogledajte ove primjere:

[--key \$SC] [--key "\$SD"]

U profilima otvorenog formata, argument za **--key** mora biti isti kao i argument za opciju **-k** koja je dana **openssl**-u.

## <span id="page-28-0"></span>**uid i pwd**

Opcije **uid** i **pwd** mogu se koristiti za određivanje lozinke i korisničkog ID-a za provjeru autentičnosti za određen URL. Opcionalni argumenti u zagradama su makro prošireni. Parametri posebne namjene GPP\_SA kroz GPP\_SD su makro prošireni u makro varijable, \$SA kroz \$SD, samo kada se koriste kao argumenti ključne opcije. Pogledajte ove primjere:

```
GPP_SA = MyUserID
GPP SB = MySecretPassword
```
[--uid \$SA -pwd \$SB] https://provisioning\_server\_url/path\_to\_your\_config/your\_config.xml

bi se tada proširilo na:

[--uid MyUserID -pwdMySecretPassword] https://provisioning\_server\_url/path\_to\_your\_config/your\_config.xml

## <span id="page-28-2"></span><span id="page-28-1"></span>**Primjena profila na IP Telephony ure**đ**aj**

Nakon što kreirate XML skriptu za konfiguraciju, mora se dodati telefonu za primjenu. Kako biste primijenili konfiguraciju, možete ili preuzeti konfiguracijsku datoteku na telefon s poslužitelja TFTP, HTTP ili HTTPS pomoću preglednika mreže ili pomoću uslužnog programa naredbe cURL.

## **Preuzmite datoteku za konfiguraciju na telefon s TFTP poslu**ž**itelja**

Pomoću ovih koraka preuzmite datoteku za konfiguraciju na aplikaciju TFTP poslužitelja na svom računalu.

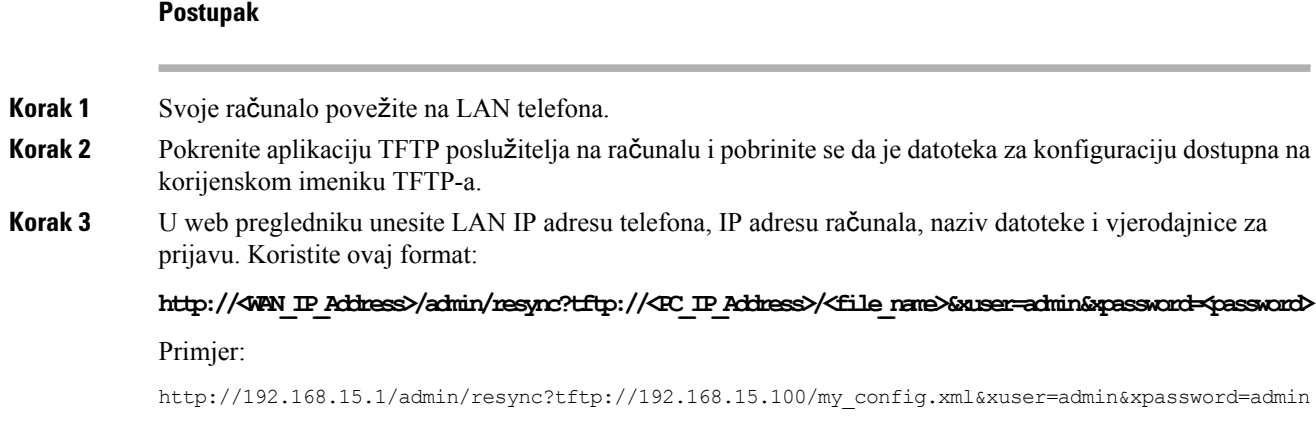

## <span id="page-29-0"></span>**Preuzmite datoteku za konfiguraciju na telefon s cURL-om**

Pomoću ovih koraka preuzmite datoteku za konfiguraciju na telefon pomoću cURL-a. Ovaj alat naredbenog retka koristi se za prijenos podataka sa sintaksom URL-a. Za preuzimanje cURL-a, posjetite:

<https://curl.haxx.se/download.html>

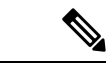

**Napomena**

Preporučamo da ne koristite cURL za objavu konfiguracije telefonu jer se lozinka i korisničko ime mogu zabilježiti za vrijeme korištenja cURL-a.

### **Postupak**

**Korak 1** Svoje računalo povežite na LAN priključak telefona.

<span id="page-29-1"></span>**Korak 2** Preuzmite datoteku za konfiguraciju na telefon tako da unesete sljedeću cURL naredbu:

```
curl –d @my_config.xml
"http://192.168.15.1/admin/config.xml&xuser=admin&xpassword=admin"
```
## **Parametri dodjele resursa**

Odjeljak opisuje parametre dodjele resursa šire prepoznate prema funkciji:

Postoje ove vrste parametara dodjele resursa:

- Opća svrha
- Omogućava
- Okidači
- Rasporedi koji se mogu konfigurirati
- Pravila profila
- Pravilo nadogradnje

## <span id="page-30-0"></span>**Parametri op**ć**e svrhe**

Parametri opće svrhe GPP\_\* (**Pristup administratora** > **napredno** > **Glas** > **Dodjela resursa**) koriste se kao registar slobodnih nizova pri konfiguraciji telefona za interakciju s određenim rješenjem poslužitelja dodjele resursa. GPP parametri parametar su zadano prazni. Mogu se konfigurirati da sadrže različite vrijednosti, uključujući i sljedeće:

- Ključevi za enkripciju
- URLovi
- Status informacije dodjele resursa na više stupnjeva.
- Predlošci nakon zahtjeva
- Mape pseudonima parametara
- Vrijednosti djelomičnih nizova posljedično kombiniranih u čitave vrijednosti parametra.

GPP\_\* parametri su dostupni za proširenje makronaredbe unutar drugih parametara dodjele resursa. Za ovu namjenu dovoljna su makro imena od jednog slova (od A doP) da bise identificirao sadržaj parametra GPP\_A do GPP\_P Također, makro imena od dva velika slova SA do SD identificiraju GPP\_SA do GPP\_SD kao posebne slučajeve koji se koriste kao argumenti sljedećih URL opcija:

#### **klju**č, **uid**, i **pwd**

Ti parametri mogu se koristiti kao varijable u pravilima dodjele resursa i nadogradnje.Povezani su stavljanjem prefiksa '\$' na ime varijable, kao \$GPP\_A.

## <span id="page-30-1"></span>**Koristite parametre op**ć**e svrhe**

Primjerice, ako GPP\_A sadrži niz ABC, a GPP\_B sadrži 123, makro se izraz \$A\$B širi u ABC123.

#### **Prije nego po**č**nete**

Pristupite web stranici administracije telefona. Pogledajte Pristupite [web-stranici](#page-12-2) telefona, na stranici 7.

### **Postupak**

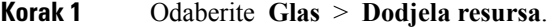

- **Korak 2** Krećite se do odjeljka **Parametri op**ć**e svrhe** .
- **Korak 3** Unesite valjane vrijednosti u polja, GPP A kroz GPP P.
- **Korak 4** Kliknite **Po**š**alji sve promjene**.

## <span id="page-31-0"></span>**Omogu**ć**ava**

Provision\_Enable i Upgrade\_Enable parametri kontroliraju sve radnje ponovnog sinkroniziranja i nadogranje ugrađenog softvera. Ti parametri kontroliraju ponovne sinkronizacije i nadogradnje neovisno jedni od drugih. Ti parametri također kontroliraju naredbe ponovne sinkronizacije i URL komandi izdanih kroz administracijski web poslužitelj. Oba parametra postavljena su na **Da** zadano.

Parametar Resync\_From\_SIP kontrolira zahtjeve za radnje ponovne sinkronizacije. Događaj SIP NOTIFY šalje se od proxy poslužitelja davatelja usluge prema telefonu. Ako je uključen, proxy može zatražiti ponovnu sinkronizaciju. Da bi to učinio proxy šalje SIP NOTIFY poruku koja sadrži Događaj: ponovna sinkronizacija zaglavlja na uređaj.

Uređaj izaziva zahtjev odgovorom 401 (autorizacija odbijena zbog korištenih vjerodajnica). Uređaj očekuje ovjereni sljedeći poziv prije nego odgovori na zahtjev za ponovnu sinkronizaciju od proxyja. Ovisno o tome, zasloni događaja reboot\_now i restart\_now izvršavaju hladno i toplo ponovno pokretanje koje je isto tako izazvano.

Dva preostala pokretanja su esync\_On\_Reset i Resync\_After\_Upgrade\_Attempt. Ti parametri određuju hoće li uređaj izvršiti radnju ponovne sinkronizacije nakon ponovnog pokretanja softvera za uključivanje i nakon svakog pokušaja nadogradnje.

Kada je Resync\_On\_Reset uključena uređaj uvodi nasumičnu odgodu koja slijedi sekvencu pokretanja prije izvršenja ponovnog postavljanja. Odgoda je nasumično vrijeme do vrijednosti koju Resync\_Random\_Delay (u sekundama) navodi. U mnoštvu telefona kojise simultano pokreću, ova odgoda proširuje početna vremena zahtjeva za ponovnu sinkronizaciju od svake jedinice. Ta značajka može biti korisna u velikim lokalnim implementacijama, u slučaju nestanka struje na razini regije.

## <span id="page-31-2"></span><span id="page-31-1"></span>**Okida**č**i**

Telefon vam omogućava ponovno sinkroniziranje u određenim intervalima u određeno vrijeme.

## **Ponovno sinkroniziranje u odre**đ**enim intervalima**

Telefon je dizajniran da se periodično ponovno sinkronizira s poslužiteljem dodjele resursa. Interval ponovnog sinkroniziranja konfigurira se u Resync\_Periodic (sekunde). Ako je ova vrijednost prazna uređaj se ne sinkronizira periodično.

Ponovno sinkroniziranje uglavnom se dešava kada su glasovne linije neaktivne. ponovne Ako je glasovna linija aktivna u vrijeme predviđene ponovne sinkronizacije, telefon odgađa proceduru sinkronizacije dok linija ne postane neaktivna. Ponovna sinkronizacija može prouzročiti promjene u vrijednostima parametara.

Postupak ponovne sinkronizacije može biti neuspješan ako telefon ne može povratiti profil sa servera, ako je preuzeta datoteka pokvarena ili ako dođe do interne greške. Uređaj pokušava ponovnu sinkronizaciju u vrijeme određeno u Resync\_Error\_Retry\_Delay (sekunde). Ako je Resync\_Error\_Retry\_Delay postavljen na 0, uređaj neće pokušavati ponovnu sinkronizaciju nakon bezuspješnog pokušaja.

Ako nadogradnja ne uspije, ponovni pokušaj izvršava se poslije Upgrade\_Error\_Retry\_Delay sekundi.

Za uvjetno pokretanje ponovnog sinkroniziranje dostupna su dva parametra koji se mogu konfigurirati: Resync\_Trigger\_1 and Resync\_Trigger\_2 Svaki parametar može se programirati s uvjetnim izrazom koji prolazi kroz proširenje makronaredbe. Kad interval ponovnog sinkroniziranja istekne (vrijeme sljedeće ponovne sinkronizacije) okidači će, ako su postavljeni,spriječiti ponovnu sinkronizaciju, ako jedan od okidača ima vrijednost "true".

Sljedeći primjer uvjetno pokreće ponovnu sinkronizaciju. U primjeru, posljednja nadogradnja telefona istekla je za više od 5 minuta (300 sekundi), a najmanje 10 minuta je prošlo (600 sekundi) od posljednje ponovne sinkronizacije.

\$UPGTMR gt 300 and \$PRVTMR ge 600

## <span id="page-32-0"></span>**Ponovno sinkroniziranje u odre**đ**eno vrijeme**

Parametar Resync\_At telefonu omogućava ponovno sinkroniziranje u određeno vrijeme. Za određivanje vremena taj parametar koristi 24-satni format (hhmm).

Parametar Resync\_At\_Random\_Delay telefonu omogućava ponovno sinkroniziranje u vremenu neodređene odgode. Taj parametar za određivanje vremena koristi format pozitivnih cijelih brojeva.

Obasipanje poslužitelja zahtjevima za ponovnu sinkronizaciju s više telefona, postavljenih na ponovnu sinkronizaciju u isto vrijeme, trebalo bi se izbjegavati. U tu svrhu telefon započinje ponovnu sinkronizaciju do 10 minuta nakon naznačenog vremena.

Na primjer, ako postavite vrijeme ponovne sinkronizacije na 1000 (10 ujutro), telefon započinje ponovnu sinkronizaciju bilo kad između 10:00 i 10:10 ujutro.

Ova postavka je prema zadanim postavkama onemogućena. Ako je parametar Resync\_At dodijeljen, Resync\_Periodic se ignorira.

## <span id="page-32-1"></span>**Rasporedi koji se mogu konfigurirati**

Možete konfigurirati rasporede za periodična ponovna sinkroniziranja i možete odrediti intervale ponovnih pokušaja neuspjelih nadogradnji i sinkroniziranja pomoću ovih parametara za dodjelu resursa:

- Resync\_Periodic
- Resync\_Error\_Retry\_Delay
- Upgrade Error Retry Delay

Svaki parametar prihvaća jednu vrijednost odgode (sekunde). Nova produžena sintaksa omogućuje popise odvojene zarezom uzastopnih elemenata odgode.Posljednji element u poretku implicitno se zauvijek ponavlja.

Opcionalno, pomoću oznake plus možete odrediti drugu numeričku vrijednost koja dodaje nasumičnu dodatnu odgodu.

#### **Primjer 1**

U ovom primjeru telefon se periodično sinkronizira na server svaka 2 sata. Ukoliko dođe do neuspjele sinkronizacije, uređaj ponovo pokušava u ovim intervalima: 30 minuta, 1 sat, 2 sata, 4 sata. Uređaj nastavlja pokušavati u intervalima od 4 sata sve dok se uspješno ne sinkronizira.

```
Resync_Periodic=7200
Resync_Error_Retry_Delay=1800,3600,7200,14400
```
### **Primjer 2**

U ovom se primjeru uređaj periodično sinkronizira svakih sat vremena (plus dodatno nasumična odgoda do 10 minuta). Ukoliko dođe do neuspjele sinkronizacije, uređaj ponovo pokušava u ovim intervalima: 30 minuta (plus do 10 minuta). 1 sat ( dodatno do 10 minuta), 2 sata (dodatno do 15 minuta). Uređaj nastavlja pokušavati u intervalima od 2 sata (dodatno do 15 minuta) sve dok se uspješno ne sinkronizira.

```
Resync_Periodic=3600+600
Resync_Error_Retry_Delay=1800+300,3600+600,7200+900
```
#### **Primjer 3**

U ovom primjeru, ako ne uspije pokušaj udaljene nadogradnje, uređaj ponovo pokušava nadogradnju za 30 minuta, onda ponovo za sat vremena i ponovo za 2 sata. Ako nadogradnja i onda ne uspije, uređaj ponovo pokušava svakih 4 do 5 sati sve dok nadogradnja ne uspije.

Upgrade Error Retry Delay =  $1800,3600,7200,14400+3600$ 

## <span id="page-33-0"></span>**Pravila profila**

Telefon ima više parametara za udaljenu konfiguraciju profila (Profile\_Rule\*). Prema tome, svaka radnja ponovnog usklađivanja može povratiti više datoteka kojima upravljaju različiti poslužitelji.

U najjednostavnijem slučaju, uređaj se periodično ponovo povezuje s jednim profilom na centralnom poslužitelju koji ažurira sve važne unutarnje parametre. Alternativno, profilse može podijeliti između različitih datoteka. Jedna je datoteka zajednička za sve telefone u implementaciji. Odvojena, jedinstvena datoteka dodjeljuje se svakom računu. Ključ za šifriranje i informacije o certifikatu mogu se nabaviti s drugih profila, spremljenih na odvojenom poslužitelju.

Kad god je rok radnje ponovnog usklađivanja, telefon procjenjuje četiri parametra Profile\_Rule\* ovim poretkom:

- **1.** Profile\_Rule
- **2.** Profile\_Rule\_B
- **3.** Profile\_Rule\_C
- **4.** Profile\_Rule\_D

Svaka procjena može završiti vraćanjem profila s poslužitelja udaljene dodjele resursa,s mogućim ažuriranjima nekog broja unutarnjih parametara. Ukoliko procjena ne uspije, redoslijed ponovnog usklađivanje je prekinut i ponovo pokušava otpočetka određenim parametrom Resync\_Error\_Retry\_Delay (sekunde). Ukoliko procijene uspiju, uređaj čeka sekunde određene parametrom Resync\_Periodic i tada izvršava novo ponovno usklađivanje.

Sadržaji svakog parametra Profile\_Rule\* sastoje se od grupe alternativa. Alternative su odvojene znakom | (cijev).Svaka se alternativa sastoji od pogodbenog izraza, izraza zadatka, URL-a profila i bilo kojih povezanih URL opcija. Sve su te komponente opcijske unutar svake alternative. Sljedeće su valjane kombinacije, i poredak u kojem se moraju pojaviti ukoliko je prisutno:

```
[ conditional-expr ] [ assignment-expr ] [[ options ] URL ]
```
Unutar svakog parametra Profile\_Rule\*, sve alternative osim posljednje moraju imati pogodbeni izraz. Ovaj je izraz procijenjen i obrađen kao sljedeće:

- **1.** Uvjeti se procijenjuju s lijeva nadesno dok nije pronađena jedna procijenjena kao istinita (ili dok nije pronađena alternativna bez pogodbenog izraza).
- **2.** Ukoliko je prisutan, procjenjuje se bilo koji prateći izraz zadatka.
- **3.** Ako je URL određen kao dio alternative, pokušat će se preuzeti profil koji se nalazi na određenom URL. Prema tome sustav pokušava ažurirati unutarnje parametre.

Ako sve alternative imaju pogodbene izraze i nijedan nije procijenjen kao istinit (ili je cijelo pravilo profila prazno), preskače se cijeli parametar Profile\_Rule\*. Procjenjuje se sljedeći parametar pravila profila po redu.

### **Primjer 1**

Taj se primjer ponovo automatski usklađuje s profilom na određenom URL i izvršava zahtjev HTTP GET na udaljeni poslužitelj dodijele resursa:

http://remote.server.com/cisco/\$MA.cfg

### **Primjer 2**

U ovom primjeru, uređaj se ponovo usklađuje s dva različita URL-a, ovisno o stanju registriranosti Linije 1. U slučaju izgubljene registracije uređaj izvršava HTTP POST prema CGI skripti. Uređaj šalje sadržaj makro proširenog GPP\_A što može dobaviti dodane informacije o stanju uređaja:

```
($PRVTMR ge 600)? http://p.tel.com/has-reg.cfg
| [--post a] http://p.tel.com/lost-reg?
```
### **Primjer 3**

U ovom se primjeru uređaj ponovno sinkronizira na server. Uređaj daje dodatne informacije ako certifikat nije instaliran a jedinici ( za jedinice prije legacy 2.0)

```
("$CCERT" eq "Installed")? https://p.tel.com/config?
| https://p.tel.com/config?cisco$MAU
```
### **Primjer 4**

U ovom primjeru Linija 1 je isključena dok je GPP\_A postavljen na jednak zadanome kroz prvi URL. Nakon toga ponovno se sinkronizirana drugi URL:

```
("$A" ne "Provisioned")? (Line Enable 1 = "No";)! https://p.tel.com/init-prov
| https://p.tel.com/configs
```
### **Primjer 5**

U ovom primjeru pretpostavlja se da profil kojiserver vraća sadrži XML oznake elementa. Ove oznake moraju se ponovno mapirati na točne nazive parametara pomoću karte aliasa sačuvane u GPP\_B:

```
[--alias b] https://p.tel.com/account/$PN$MA.xml
```
Ponovna sinkronizacija smatra se neuspjelom ako se zatraženi profil ne dobije sa servera. Parametar Resync\_Fails\_On\_FNF može poništiti ovo zadano ponašanje. Ako je Resync\_Fails\_On\_FNF postavljen na Ne, uređaj prihvaća odgovor datoteka-nije-nađena sa servera kao uspješnu ponovnu sinkronizaciju. Zadana vrijednost za Resync\_Fails\_On\_FNF je Da.

## <span id="page-35-0"></span>**Pravilo nadogradnje**

Pravilo nadogradnje uređaju govori da aktivira novi premještaj i gdje da premjesti, po potrebi. Ako je premještaj već na uređaju, neće pokušati premjestiti. Dakle valjanost lokacije premještaja nije bitna kada je željeni premještaj na neaktivnoj particiji.

Upgrade\_Rule navodi premještaj firmvera, koji će ako se razlikuje od trenutačnog premještaja, biti preuzet i primijenjen ako nije ograničen uvjetnim izrazom ili je Upgrade\_Enable postavljeno na **Ne**.

Telefon osigurava jedan parametar za daljinsku nadogradnju s mogućnošću konfiguracije, Upgrade\_Rule. Ovaj parametar prihvaća sintaksu sličnu parametrima pravila profila. URL opcije nisu podržane za nadogradnje, ali mogu se koristiti uvjetni izrazi i izrazi zadatka. Ako se koriste uvjetni izrazi, parametar je moguće popuniti višestrukim alternativama, odvojenim znakom |. Sintaksa za svaku alternativu je sljedeća:

[ conditional-expr ] [ assignment-expr ] URL

Kao i u slučaju parametara Profile\_Rule\*, parametar Upgrade\_Rule procjenjuje svaku alternativu dok se ne zadovolji uvjetni izraz ili neka alternativa nema uvjetni izraz. Ako je naveden, procjenjuje se prateći izraz zadatka. Zatim se pokušava nadogradnja na navedeni URL.

Ako Upgrade\_Rule sadrži URL bez uvjetnog izraza, uređaj se nadograđuje na sliku firmvera koju navodi URL. Nakon proširenja makronaredbe i procjene pravila, uređaj ne pokušava ponovnu nadogradnju dok se pravilo ne modificira ili se učinkovita kombinacija shema + poslužitelj + ulaz + staza datoteke ne promijeni.

Za pokušaj nadogradnje firmvera uređaj onemogućuje audio na početku postupka i ponovno se pokreće na kraju postupka. Uređaj automatski započinje nadogradnju koju pokreće sadržaj Upgrade\_Rule samo ako su sve glasovne linije trenutačno neaktivne.

Na primjer,

• Za Cisco IP serije 6800:

http://p.tel.com/firmware/sip68xx.11-1-0MPP-BN.loads where BN==Build Number

U ovom primjeru Upgrade\_Rule nadograđuje firmver na sliku koja je pohranjena na navedenom URL.

Još jedan primjer za Cisco IP Phone serije 6800:

```
("$F" ne "beta-customer")? http://p.tel.com/firmware/sip68xx.11-0-1MPP-BN.loads
| http://p.tel.com/firmware/sip68xx.11-0-1MPP-BN.loads
```
where BN==Build Number

Ovaj primjer usmjerava jedinicu na premještaj jedne od dvije slike na temelju sadržaja parametra za opće svrhe, GPP\_F.
Uređaj može prisilno pokrenuti ograničenje za prelazak na stariju verziju obzirom na broj revizije firmvera, što može biti korisna opcija prilagodbe. Ako se konfigurira važeći broj revizije firmvera u parametru Downgrade\_Rev\_Limit, uređaj odbija pokušaje nadogradnje za verzije firmvera prije navedenog ograničenja.

## **Vrste podataka**

Ove vrste podataka koriste se s parametrima konfiguracije profila:

- ${a,b,c,...}$  —Izvor između a, b, c, ...
- Bool—Boolean vrijednost "da" ili "ne."
- CadScript—Mini skripta koja određuje ritmičke parametre signala. Do 127 znakova.

Siintaksa:  $S_1$ [; $S_2$ ], gdje:

- S<sub>i</sub>=D<sub>i</sub>(uklj.<sub>i,1</sub>/isklj.<sub>i,1</sub>[,uklj.<sub>i,2</sub>/isklj.<sub>i,2</sub>[,uklj.<sub>i,3</sub>/isklj.<sub>i,3</sub>[,uklj.<sub>i,4</sub>/isklj.<sub>i,4</sub>[,uklj.<sub>i,5</sub>/isklj.<sub>i,5</sub>[,on<sub>i,6</sub>/isklj.<sub>i,6</sub>]]]]]) i poznat je kao sekcija.
- uklj.<sub>i.j</sub> i isklj.<sub>i.j</sub> su na uklj.-isklj. trajanju u sekundama *segmenta*. i = 1 ili 2, i j = 1 do 6.
- D<sub>i</sub> je ukupno trajanje sekcije u sekundama.

Sva trajanja mogu imati do tri decimalna mjesta da bi omogućili rezoluciju od 1 ms. Zamjenski znak "\*" označava beskonačno trajanje.Segmenti unutar sekcije puštaju se po redu i ponavljaju do kraja razdoblja trajanja.

1. primjer:

60(2/4)

```
Number of Cadence Sections = 1
Cadence Section 1: Section Length = 60 s
Number of Segments = 1
Segment 1: On=2s, Off=4s
Total Ring Length = 60s
```
Primjer 2—Svojstven zvuk zvona (kratko, kratko, kratko, dugo):

```
60(.2/.2,.2/.2,.2/.2,1/4)
Number of Cadence Sections = 1
Cadence Section 1: Section Length = 60s
Number of Segments = 4
Segment 1: On=0.2s, Off=0.2s
Segment 2: On=0.2s, Off=0.2s
Segment 3: On=0.2s, Off=0.2s
Segment 4: On=1.0s, Off=4.0s
Total Ring Length = 60s
```
- DialPlanScript—Sintaksa skriptiranja što se koristi za određivanje Linije 1 i Linije 2 planova nazivanja.
- Float<n>—Vrijednost pomičnog zareza s maksimalno n brojem decimala.
- FQDN—Puni naziv domene. Može sadržavati do 63 znaka. Primjeri su sljedeći:
	- sip.Cisco.com:5060 ili 109.12.14.12:12345
	- sip.Cisco.com ili 109.12.14.12
- FreqScript—Mini skripta koja određuje parametre učestalosti i razine tona. Sadrži do 127 znakova.

Sintaksa:  $F_1@L_1[F_2@L_2[F_3@L_3[F_4@L_4[F_5@L_5[F_6@L_6]]]]],$  gdje:

- $F_1-F_6$  su frekvencije u Hz (samo cijeli brojevi bez predznaka).
- L<sub>1</sub>-L<sub>6</sub> su odgovarajući nivoi u dBm (do jednog decimalnog mjesta).

Razmaci prije i poslije zareza su dozvoljeni, ali ne preporučuju se.

Primjer 1— ton poziva na čekanju

```
440@-10
Number of Frequencies = 1
Frequency 1 = 440 Hz at -10 dBm
```
#### Primjer 2—Ton biranja

```
350@-19,440@-19
```

```
Number of Frequencies = 2
Frequency 1 = 350 Hz at -19 dBm
Frequency 2 = 440 Hz at -19 dBm
```
- IP— Validna IPv4 adresa u formatu x.x.x.x, gdje je x između 0 i 255. Primjer: 10.1.2.100.
- UserID—Korisnički ID kao što se pojavljuje u URL-u; do 63 znaka.
- Telefon—Niz brojeva, kao 14081234567, \*69, \*72, 345678; ili generički URL, kao  $1234@10.10.10100:5068$  ili jsmith $@Cisco.com$ . Niz može sadržavati do 39 znakova.
- PhTmplt—Predložak broja telefona. Svaki predložak može sadržavati jedan ili više uzoraka odvojenih zarezom (,). Razmak na početku svakog uzorka se ignorira. "?" i "\*" predstavljaju zamjenske znakove. Za doslovno predstavljanje koristite %xx. Na primjer, %2a predstavlja \*. Predložak može sadržavati do 39 znakova. Primjeri: "1408\*, 1510\*", "1408123????, 555?1.".
- Port—TCP/UDP Port number (0-65535). Može se odrediti u decimalnom ili heksalnom obliku.
- ProvisioningRuleSyntax— Sintaksa skriptiranja koja se koristi za definiranje konfiguracije ponovne sinkronizacije i pravila nadogradnje udrađenog softvera.
- PwrLevel—Razina struje izražena u dBm s jednim decimalnim mjestom, poput –13.5 ili 1.5 (dBm).
- RscTmplt—Predložak koda statusa SIP odgovora, poput as "404, 5\*", "61?", "407, 408, 487, 481". Može sadržavati do 39 znakova.
- Sig<n>—Potpisana vrijednost n-bit. Može se odrediti u decimalnom ili heksalnom obliku. Znak "-" mora prethoditi negativnim vrijednostima. Znak + ispred pozitivnih vrijednosti je opcionalan.
- Star Codes—Aktivacijski kod za zamjenske usluge, poput \*69. Kod može sadržavati do 7 znakova.
- Str<n>—Generički niz s brojem znakova do n koji nisu rezervirani.
- Time<n>—Trajanje u sekundama, s brojem decimalnih mjesta do n. Posebno se određena decimalna mjesta ignoriraju.
- ToneScript—Mini skripta koja određuje parametre učestalosti, razine i tempa tona tijeka poziva. Skripta može sadržavati do 127 znakova.

Sintaksa: FreqScript; $Z_1$ [; $Z_2$ ].

Odjeljak  $Z_1$  sličan je odjeljku  $S_1$  u CadScript-u, osim što svaki segment uključivanja i isključivanja slijedi parametar komponenti učestalosti:  $Z_1 = D_1 (on_{i,1}/off_{i,1}/f_{i,1}[,on_{i,2}/off_{i,2}/f_{i,2}[,on_{i,3}/off_{i,3}/f_{i,3}])$  $[, \text{on}_{i,4}/\text{off}_{i,4}/\text{f}_{i,4}$   $[, \text{on}_{i,5}/\text{off}_{i,5}/\text{f}_{i,5}]$   $[, \text{on}_{i,6}/\text{off}_{i,6}/\text{f}_{i,6}]$ ]]]]) gdje je:

•  $f_{i,j} = n_1[+n_2]+n_3[+n_4[+n_5[+n_6]]]]].$ 

 $\cdot$  1 <  $n_k$  < 6 određuje komponente učestalosti u FreqScript-i koje se koriste u tom segmentu.

Ako se u segmentu koristi više od jedne komponente, komponente se zbrajaju.

Primjer 1—Ton biranja:

350@-19,440@-19;10(\*/0/1+2)

```
Number of Frequencies = 2
Frequency 1 = 350 Hz at -19 dBm
Frequency 2 = 440 Hz at -19 dBm
Number of Cadence Sections = 1
Cadence Section 1: Section Length = 10 s
Number of Segments = 1
Segment 1: On=forever, with Frequencies 1 and 2
Total Tone Length = 10s
```
#### Primjer 2—Ton mucanja:

```
350@-19,440@-19;2(.1/.1/1+2);10(*/0/1+2)
Number of Frequencies = 2
Frequency 1 = 350 Hz at -19 dBm
Frequency 2 = 440 Hz at -19 dBm
Number of Cadence Sections = 2
Cadence Section 1: Section Length = 2s
Number of Segments = 1
Segment 1: On=0.1s, Off=0.1s with Frequencies 1 and 2
Cadence Section 2: Section Length = 10s
Number of Segments = 1
Segment 1: On=forever, with Frequencies 1 and 2
Total Tone Length = 12s
```
• Uns $\leq n$  – Nepotpisana vrijednost n-bit, gdje je n = 8, 16, or 32. Može se odrediti u decimalnom ili heksametričkom obliku, poput 12 ili 0x18, sve dok vrijednost odgovara n bitovima.

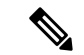

Ove uzmite u obzir: **Napomena**

- <Par Name>predstavlja naziv parametra konfiguracije. U profilu je odgovarajuća oznaka formirana zamjenom razmaka podcrtom "\_", poput **Par\_Name**.
- Prazno polje zadane vrijednosti naznačuje prazni niz < "" >.
- Telefon nastavlja koristiti posljednje konfigurirane vrijednost za oznake koje se ne nalaze u danom profilu.
- Predlošci se uspoređuju zadanim redom. Bira se *prvo podudaranje* a ne najbliže. Naziv parametra mora se potpuno podudarati.
- Ako je u profilu dana jedna ili više definicija, posljednja definicija u datoteci ona je koja stupa na snagu u telefonu.
- Specifikacija parametra s praznim vrijednostima parametra vraća parametar na zadanu vrijednost. Kako biste umjesto toga odredili prazni niz, kao vrijednost parametra koristite prazni niz "".

# <span id="page-39-1"></span>**A**ž**uriranje profila i nadogradnja firmvera**

Telefon podržava sigurnu daljinsku dodjelu resursa (konfiguraciju) i nadogradnje firmvera. Nedodijeljeni telefon može primiti šifrirani profil koji je ciljni za taj uređaj. Telefon ne zahtijeva eksplicitni ključ zbog sigurnog mehanizma prve dodjele resursa koji koristi funkciju SSL.

Korisnička intervencija nije potrebna ni za pokretanje ni za dovršenje ažuriranja profila, ili nadogradnju firmvera ili ako su potrebne posredne nadogradnje kako bi se doseglo buduće stanje nadogradnje iz starijeg izdanja. Ponovna sinkronizacija profila pokušava se samo kad je telefon u stanju mirovanja, jer ponovna sinkronizacija može pokrenuti ponovno pokretanje softvera i prekinuti poziv.

Parametri za opće svrhe upravljaju postupkom dodjele resursa. Svaki telefon je moguće konfigurirati da povremeno kontaktira poslužitelj normalne dodjele resursa (NPS). Komunikacija s NPSne zahtijeva upotrebu sigurnog protokola jer je profil ažuriranja šifriran dijeljenim tajnim ključem. NPS može biti standardni TFTP, HTTP ili HTTPS poslužitelj s certifikatima klijenta.

Administrator može nadograditi, ponovno pokrenuti ili ponovno sinkronizirati telefone upotrebom web korisničkog sučelja telefona. Administrator ove zadatke može izvršiti i upotrebom SIP poruke za obavještavanje.

Konfiguracijski profilistvaraju se upotrebom uobičajenih alata otvorenog izvora kojise integriraju sa sustavima dodjele resursa davatelja usluge.

### **Povezane teme**

Dopusti i [konfiguriraj](#page-39-0) ažuriranja profila, na stranici 34

# <span id="page-39-0"></span>**Dopusti i konfiguriraj a**ž**uriranja profila**

Ažuriranja profila mogu biti dopuštena u određenim intervalima. Ažurirani profili šalju se s poslužitelja na telefon pomoću TFTP-a ili HTTP-a ili HTTPS-a.

#### **Prije nego po**č**nete**

Pristupite web stranici administracije telefona. Pogledajte Pristupite [web-stranici](#page-12-0) telefona, na stranici 7.

Ш

#### **Postupak**

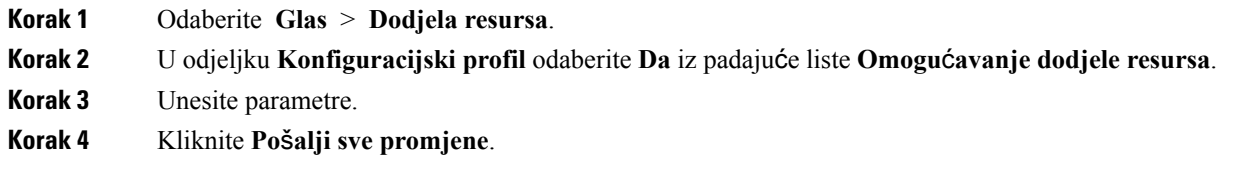

#### **Povezane teme**

Ažuriranje profila i [nadogradnja](#page-39-1) firmvera, na stranici 34

# **Dopusti i konfiguriraj nadogradnje ugra**đ**enog softvera**

Ažuriranja ugrađenog softvera mogu biti dopuštena u određenim intervalima. Ažuriran ugrađenisoftver šalje se s poslužitelja na telefon pomoću TFTP-a ili HTTP-a. S nadogradnjom ugrađenog softvera sigurnost je manji problem, jer ugrađeni softver ne sadrži osobne informacije.

### **Prije nego po**č**nete**

Pristupite web stranici administracije telefona. Pogledajte Pristupite [web-stranici](#page-12-0) telefona, na stranici 7.

### **Postupak**

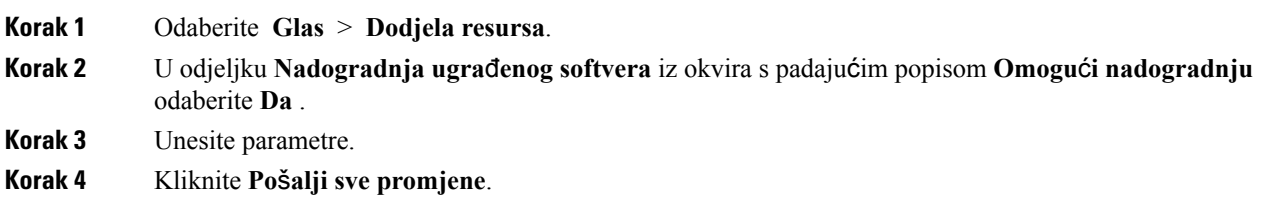

## **Ugra**đ**eni softver nadogradite pomo**ć**u TFTP, HTTP, ili HTTPS-a.**

Telefon podržava jednu nadogradnju s jednom slikom pomoću TFTP, HTTP ili HTTPS-a.

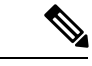

Vraćanje na stare verzije vjerojatno nije dostupno za sve uređaje. Za više informacija pogledajte napomene uz izdavanje za svoj telefon i verziju ugrađenog softvera. **Napomena**

### **Prije nego po**č**nete**

Datoteka za učitavanje ugrađenog softvera mora se preuzeti na dostupni poslužitelj.

### **Postupak**

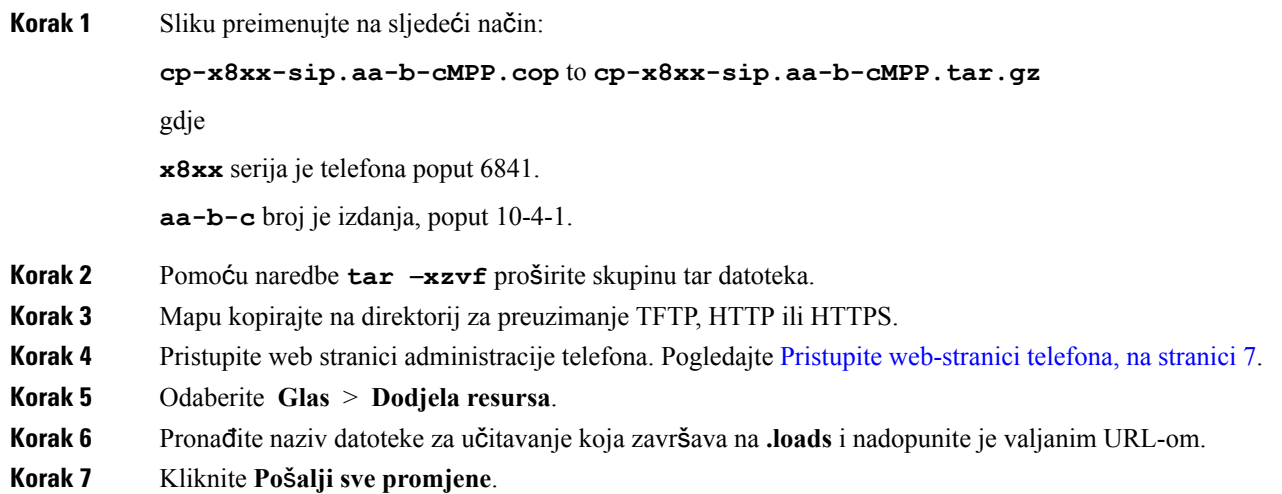

# **Nadogradnja ugra**đ**enog softvera naredbom kroz preglednik**

Naredba unesena u traku preglednika može se koristiti za nadogradnju ugrađenog softvera na telefonu. Telefon se ažurira samo u stanju mirovanja. Pokušaj ažuriranja dešava se automatski nakon završetka poziva.

### **Postupak**

Za nadogradnju telefona kroz traku web preglednika unesite sljedeću naredbu:

http://<phone\_ip>/admin/upgrade?<schema>://<serv\_ip[:port]>/filepath

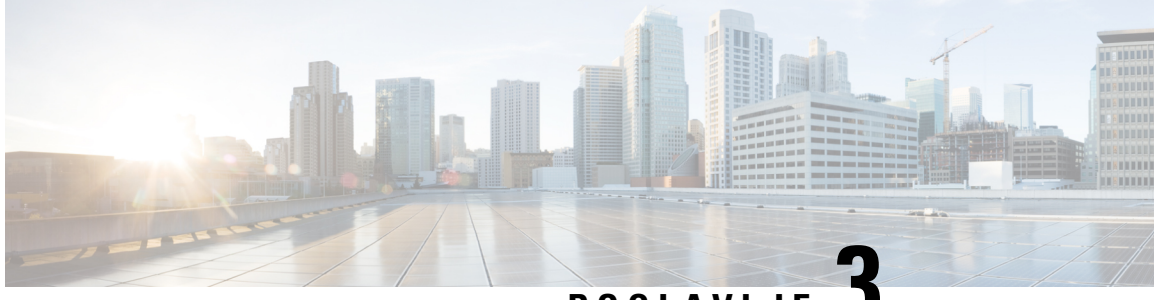

**POGLA VLJE 3**

# **Interni poslu**ž**itelji za dodjelu resursa i konfiguriranje prije dodjele resursa**

- Interni poslužitelji za dodjelu resursa i [konfiguriranje](#page-42-0) prije dodjele resursa, na stranici 37
- Priprema poslužitelja i [Softverski](#page-42-1) alati, na stranici 37
- Interna [dodjela](#page-44-0) resursa uređaju, na stranici 39
- [Postavljanje](#page-45-0) poslužitelja dodjele resursa, na stranici 40

# <span id="page-42-0"></span>**Interni poslu**ž**itelji za dodjelu resursa i konfiguriranje prije dodjele resursa**

Telefoni dodjele resursa davatelja usluge, osim jedinica RC,s profilom.Profil dodjele resursa može obuhvaćati ograničenu skupinu parametara koja ponovno sinkronizira telefon. Profil dodjele resursa također može obuhvaćati potpunu skupinu parametara koju ispostavlja udaljeni poslužitelj. Zadano se telefon ponovno sinkronizira kod uključivanja i u intervalima koji su konfiguriani u profilu. Kada korisnik poveže telefon u korisničkom prostoru, uređaj preuzima ažuriani profil i sva ažuriranja ugrađenog softvera.

Taj postupak prije dodjele resursa, implementacija i udaljena dodjela resursa mogu se postići na mnogo načina.

# <span id="page-42-1"></span>**Priprema poslu**ž**itelja i Softverski alati**

Primjeri u ovom poglavlju zahtijevaju dostupnost jednog ili više poslužitelja. Ti poslužitelji mogu biti instalirani i pokrenuti na lokalnom računalu.

- TFTP (UDP priključak 69)
- syslog (UDP priključak 514)
- HTTP (TCP priključak 80)
- HTTPS (TCP priključak 443).

Za traženje pogreške u konfiguraciji poslužitelja pomaže da instalirate klijente za svaku vrstu poslužitelja na zasebne poslužiteljske mašine. Ova praksa uspostavlja pravilan rad poslužitelja, neovisno od interakcije s telefonima.

Također preporučujemo da instalirate ove softverske alate:

- Da biste generirali konfiguracijske profile, instalirajte gzip kompresijsku uslugu otvorenog koda
- Za šifriranje profila i HTTPS radnje instalirajte paket otvorenog koda OpenSSL.
- Za testiranje generiranja dinamičnih profila i dijeljenje resursa jednim korakom na daljinu koristeći HTTPS, preporučujemo jezik skriptiranja sa CGI podrškom za skriptiranje. Alati otvorenog koda Perl jezika su primjer takvog jezika za skriptiranje.
- Za potvrdu sigurnih razmjena između poslužitelja dodjele resursa i telefona, instalirajte Ethernet snifer paketa (kao Ethereal/Wireshark koji se mogu preuzeti besplatno). Snimite Ethernet praćenje paketa interakcije između telefona i poslužitelja dodjele resursa. Da biste to učinili pokrenite snifer paketa na osobnom računalu koji je spojen na sklopku s omogućenim zrcaljenjem priključka. Za HTTPS prijenose možete koristiti ssldump uslugu.

## **Distribucija daljinske prilagodbe (RC)**

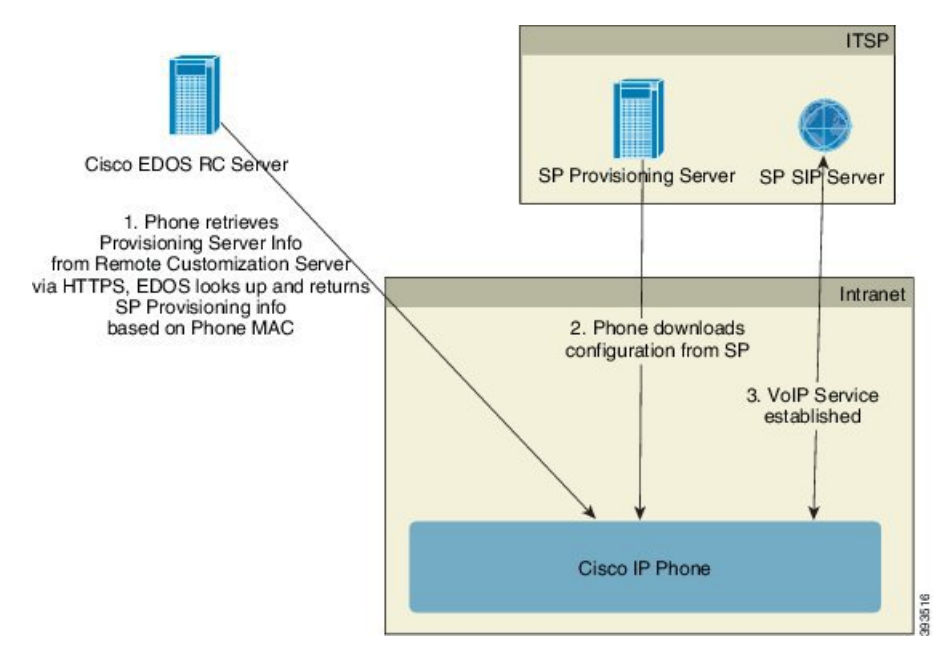

Svi telefoni kontaktiraju Cisco EDOS RC poslužitelj dok nisu početno postavljeni.

U RC modelu distribucije, klijent kupi telefon koji je već povezan s određenim davateljem usluge na Cisco EDOS RC poslužitelju. Davatelj usluga internetske telefonije (ITSP) postavlja i održava poslužitelj dodjele resursa i bilježi njihove informacije poslužitelja dodjele s poslužiteljem Cisco EDOS RC.

Kad se telefon uključi s internetskom vezom stanje prilagodbe za nedodijeljeni telefon je **Otvoreno**. Telefon prvo provjerava lokalni DHCP poslužitelj o informacijama poslužitelja dodjele resursa i postavlja stanje prilagodbe telefona. Ako je DHCP upit uspješan, stanje prilagodbe postavlja se na **Prekinuto** i ne pokušava se RC jer DHCP osigurava potrebne informacije poslužitelja dodjele resursa.

Kada se telefon povezuje s mrežom prvi put ili nakon vraćanja na tvorničke postavke, ako nema mogućnosti postavljanje DHCP-a, kontaktira aktivacijski centar uređaja za automatsku dodjelu resursa. Novi će telefoni za dodjeljivanje koristiti "activate.cisco.com" umjesto "webapps.cisco.com". Telefoni s firmverom izdanim

prije 11.2 (1), nastavit će koristiti webapps.cisco.com. Cisco preporučuje da dozvolite oba naziva domena kroz vaš vatrozid.

Ako DHCP poslužitelj ne osigura informacije poslužitelja dodjele resursa, telefon provjerava Cisco EDOS RC poslužitelja i pruža njegovu MAC adresu i model i stanje prilagodbe se postavlja na **U tijeku**. Cisco EDOSposlužitelj odgovara sinformacijama poslužitelja dodjele resursa povezanih davatelja usluga uključujući URL poslužitelja dodjele i stanje prilagodbe telefona se postavlja na **Prilago**đ**eno u tijeku**. Telefon zatim provodi ponovnu sinkronizaciju URL naredbe za vraćanje konfiguracije davatelja usluga te ako bude uspješno stanje prilagodbe se postavlja na **Dobiveno**.

Ako Cisco EDOS RC poslužitelj nema davatelja usluge povezanog stelefonom,stanje prilagodbe se postavlja na **Nedostupno**. Telefon je moguće ručno konfigurirati ili dodati poveznicu za davatelja usluge telefona Cisco EDOS poslužitelju.

Ako je telefon dodijeljen ili preko LCD-a ili web uslužnog programa za konfiguraciju, prije nego stanje prilagodbe postane **Dobiveno**, stanje prilagodbe se postavlja na **Prekinuto** i Cisco EDOS poslužitelj se ne provjerava osim ako je telefon vraćen na tvorničke postavke.

Nakon što je telefon dodijeljen, Cisco EDOS RC poslužitelj se ne koristi osima kao je telefon vraćen na tvorničke postavke.

# <span id="page-44-0"></span>**Interna dodjela resursa ure**đ**aju**

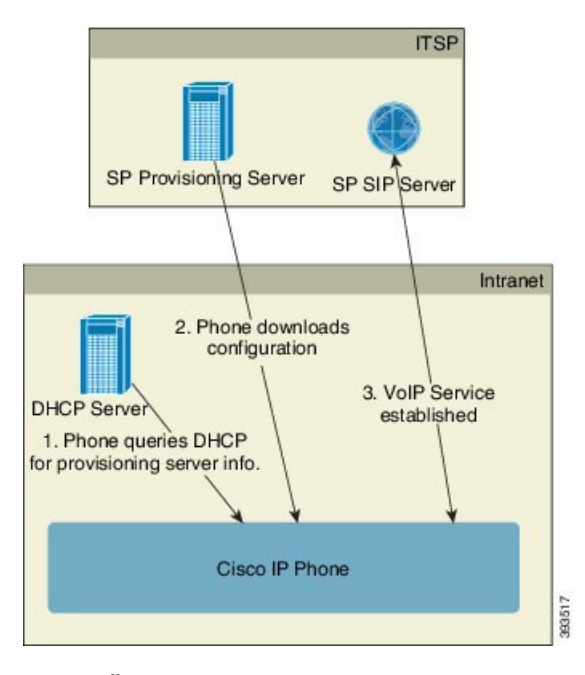

S tvorničkom konfiguracijom Cisco, telefon se automatski pokušava ponovno sinkronizirati s profilom na TFTP poslužitelju. Upravljani DHCP poslužitelj na LAN-u dostavlja informacije o profilu i TFTP poslužitelju koji je konfiguriran za dodjelu resursa uređaju. Davatelj usluge svaki novi telefon povezuje na LAN. Telefon automatski ponovno sinkronizira s lokalnim TFTP poslužiteljem i pokreće njegovo unutarnje stanje u pripremi za implementaciju. Taj profil dodjele resursa obično uključuje URL udaljenog poslužitelja za dodjelu resursa. Poslužitelj za dodjelu resursa pazi da je uređaj ažuriran nakon implementacije i povezivanja na mrežu korisnika.

Bar kod uređaja s unaprijed dodijeljenim resursima može se skenirati za snimanje njegove MAC adrese ili serijskog broja prije nego se telefon dostavi korisniku. Ta se informacija može koristiti za izradu profila s kojim se telefon ponovno sinkronizira.

Nakon primitka telefona, korisnik se povezuje na širokopojasnu poveznicu. Kod uključenja, telefon kontaktira poslužitelj za dodjelu resursa kroz URL koji je konfiguriran kroz dodjelu resursa. Telefon tada po potrebi može ponovno sinkronizirati i ažurirati profil i ugrađeni softver.

#### **Povezane teme**

[Maloprodajna](#page-10-0) distribucija, na stranici 5 [Dodjela](#page-45-1) resursa TFTP, na stranici 40

# <span id="page-45-0"></span>**Postavljanje poslu**ž**itelja dodjele resursa**

Ovaj odjeljak opisuje zahtjeve dodjele resursa telefonu pomoću raznih poslužitelja i različitih scenarija. U svrhu ovog dokumenta i za testiranje, poslužitelji dodjele resursa instalirani su i rade na lokalnom računalu. Također, načelno dostupni softverski alati korisni su za dodjelu resursa telefona.

## <span id="page-45-1"></span>**Dodjela resursa TFTP**

Telefoni podržavaju TFPT i za ponovno sinkroniziranje dodjele resursa i za radnje nadogradnje ugrađenog softvera. Kad su uređaju uključeni na daljinu preporučuje se HTTPS, ali možete koristiti i HTTP i TFTP. To onda zahtijeva enkripciju datoteke dodjele resursa zbog sigurnosti, jer nudi boljistabilnost obzirom na zaštitne mehanizme NAT-a i usmjerivača. TFTP je koristan za internu podjelu resursa kod velikog broja uređaja s nepodijeljenim resursima.

Telefon može dobiti IP adresu TFTP poslužitelja izravno sa DHCP poslužitelja kroz DHCP opciju 66. Ako je Profile\_Rule konfiguriran sa putanjom datoteke tog TFTP poslužitelja, uređaj preuzima svoj profil s TFTP poslužitelja. Preuzimanje se dešava kad je uređaj spojen na LAN i uključen.

Profile\_Rule u tvornički postavljenoj konfiguraciji je *&PN*.cfg, gdje *&PN* predstavlja naziv modela telefona.

Na primjer, za CP-6841-3PCC ime datoteke je CP-6841-3PCC.cfg.

Za uređaj s tvornički zadanim profilom, nakon uključenja uređaj ponovno sinkronizira na file na lokalnom TFTP poslužitelju koji određuje DHCPopcija 66. Putanja datoteke odnosi se na virtualni korijenski imenik TFTP poslužitelja.

#### **Povezane teme**

Interna [dodjela](#page-44-0) resursa uređaju, na stranici 39

## **Kontrola udaljene krajnje to**č**ke i NAT**

Telefon je kompatibilan s prijevodom mrežne adrese (NAT) da bi pristupio internetu preko rutera. Za pojačanu sigurnost ruter bi mogao pokušati blokirati neautorizirane dolazne pakete primjenom simetričnog NAT-a, strategija filtriranje paketa koja strogo ograničava pakete kojima je dozvoljen ulaz s interneta u zaštićenu mrežu. Iz ovog razloga ne preporučuje se dodjela resursa na daljinu koristeći TFTP.

VoIP može postojati uz NAT samo ako postoji neka vrsta prečice za NAT. Konfiguracija jednostavne prečice UDP-a kroz NAT (STUN). Ova opcija zahtijeva da korisnik ima:

• DInamičnu vanjsku (javnu) IP adresu vaše usluge

- Računalo sa STUN softverom poslužitelja
- Rubni uređaj s asimetričnim NAT mehanizmom

## **Dodjela resursa HTTP**

Telefon se ponaša kao preglednik koji zahtijeva web stranice s udaljenog web-mjesta na internetu. To omogućuje pouzdana sredstva dohvaćanja poslužitelja dodjele resursa, čak i kada ruter klijenta implementira simetrični NAT ili druge mehanizme zaštite. HTTP i HTTPS pouzdanije rade od TFTP-a u udaljenim implementacijama, posebno kada su jedinice implementacije povezane iza lokalnih zaštitnih zidova ili ruterima s omogućenim NAT-om. Naizmjenično se koriste HTTP i HTTPs u sljedećim opisima vrsta zahtjeva.

Osnovna dodjela resursa temeljena na HTTP-u oslanja se na metodu HTTP GET kako bi vratila profile konfiguracije. Obično je konfiguracijska datoteka kreirana za svaki implementirani telefon, i te su datoteke pohranjene unutar direktorija poslužitelja HTTP. Kada poslužitelj dobije GET zahtjev, jednostavno vraća datoteku koja je određena u zaglavlju GET zahtjeva.

Za razliku od statičnog profila, konfiguracijski se profil može generirati dinamički postavljanjem upita bazi podataka korisnika i usputnom izradom profila.

Kada telefon zatraži ponovno sinkroniziranje, može koristiti metodu HTTP POST za zahtijevanje ponovnog sinkroniziranja konfiguracijskih podataka. Uređaj se može konfigurirati da prenese određeni status i identifikacijske informacije na poslužitelj unutar tijela zahtjeva HTTP POST-a. Poslužitelj te informacije koristi kako bi generirao željeni odgovor konfiguracijskog profila ili za pohranu informacija o statusu za kasniju analizu i praćenje.

Kao dio oba zahtjeva GET i POST, telefon automatski uključuje osnovne identifikacijske informacije u polju Korisnik-Agent na zaglavlju zahtjeva. Te informacije obuhvaćaju proizvođača, ime proizvoda, trenutnu verziju ugrađenog softvera i serijski broj proizvoda uređaja.

Sljedeći primjer je polje zahtjeva Korisnik-Agent iz CP-6841-3PCC:

User-Agent: Cisco-CP-6841-3PCC/11.0 (00562b043615)

Kada je telefon konfiguriran na profil ponovnog usklađivanja pomoću HTTP-a, preporuča se korištenje HTTPS-a ili da se profil šifrira kako bi se zaštitile povjerljive informacije. Šifrirani profili koje telefon preuzima pomoću HTTP-a izbjegavaju opasnost izlaganja povjerljivih informacija koje su sadržane u konfiguracijskom profilu. Način ponovne sinkronizacije proizvodi niži računski teret na poslužitelju dodjele resursa kada se uspoređuje s korištenjem HTTPS-a.

Telefon može dešifrirati profile pomoću jednog od ovih načina za šifriranje:

- AES 256 CBC šifriranje
- Šifriranje bazirano na RFC-8188 s AES 128 GCM šifriranjem

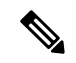

**Napomena**

Telefoni podržavaju HTTP Version 1.0, HTTP Version 1.1 i Chunk Encoding kada je verzija HTTP Version 1.1 pregovaran protokol prijevoza.

## Š**ifra HTTP statusa kojim se provodi ponovna sinkronizacija u nadogradnja**

Telefon podržava HTTP odgovor za daljinsku dodjelu resursa (ponovna sinkronizacija). Trenutačno ponašanje telefona kategorizira se na tri načina:

- A—Uspješno, gdje vrijednosti "Resync Periodic" i "Resync Random Delay" određuju sljedeće zahtjeve.
- B—Neuspješno kada datoteka nije nađena ili neispravan profil. Vrijednost "Resync Error Retry Delay" određuje sljedeće zahtjeve.
- C—Drugi kvar kad loš URL ili IP adresa uzrokuje grešku povezivanja. Vrijednost "Resync Error Retry Delay" određuje sljedeće zahtjeve.

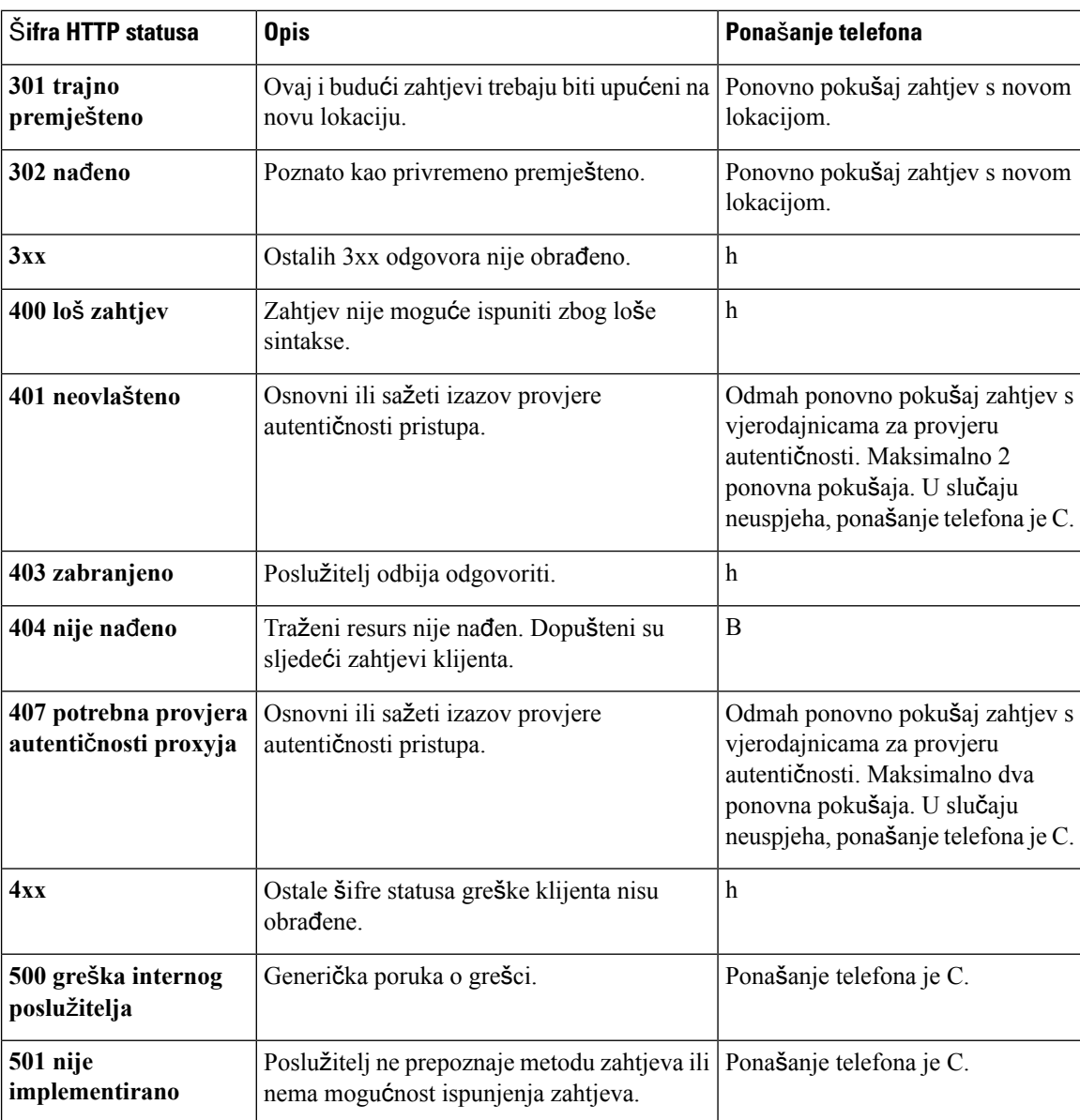

#### **Tablica 2: Pona**š**anje telefona za HTTP odgovore**

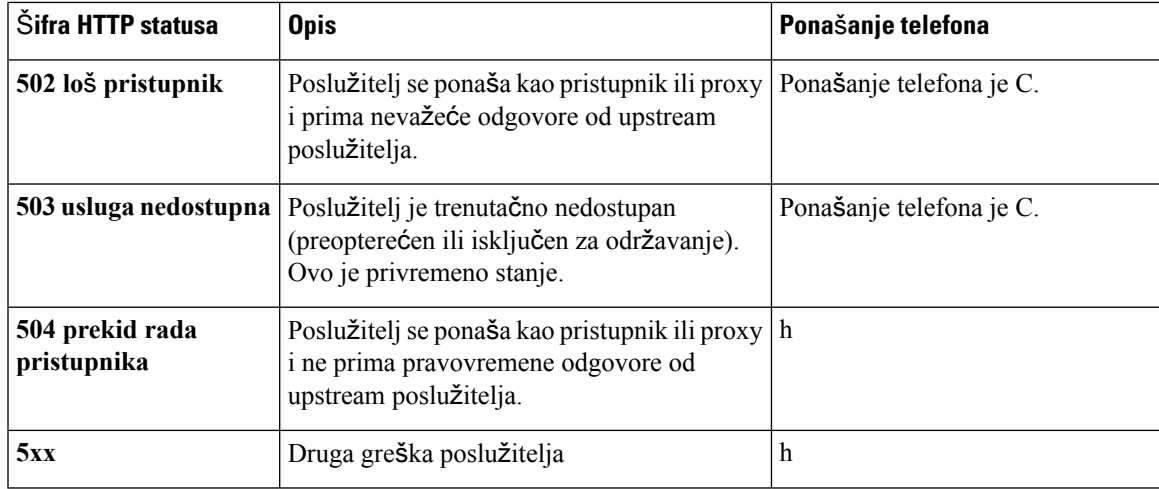

## **HTTPS postavljanje**

Telefon podržava HTTPS dodjele za povećanu sigurnost u upravljanju daljinski implementiranih jedinica. Svaki telefon ima jedinstveni SLL certifikat klijenta (i povezani privatni ključ), uz Sipura korijenski certifikat CA poslužitelja. Potonje dopušta da telefon prepozna ovlaštene poslužitelje dodjele i odbije neovlaštene poslužitelje. S druge strane, certifikat klijenta omogućuje da poslužitelj dodjele identificira pojedini uređaj koji izdaje zahtjev.

Kako bi davatelj usluge mogao upravljati implementacijom pomoću HTTPS-a, potrebno je stvoriti certifikat poslužitelja za svaki poslužitelj dodjele na koji se telefon ponovno sinkronizira pomoću HTTPS-a. Certifikat poslužitelja mora biti potpisan od Cisco korijenskog ključa poslužitelja CA, čiji certifikat nose sve implementirane jedinice. Za dobivanje potpisanog certifikata poslužitelja, davatelj usluge mora proslijediti zahtjev za potpisivanjem certifikata u Cisco, koji potpisuje i vraća certifikat poslužitelja za instalaciju na poslužitelju dodjele.

Certifikat poslužitelja dodjele mora sadržavati polje Common Name (CN), i FQDN glavnog računala koje pogoni poslužitelj u predmetnom slučaju. Izborno može sadržavati informacije nakonFQDN glavnog računala, odvojeno obrnutom kosom crtom (/). Sljedeći su primjeri CN unosa koje telefon prihvaća kao važeće:

```
CN=sprov.callme.com
CN=pv.telco.net/mailto:admin@telco.net
CN=prof.voice.com/info@voice.com
```
Uz potvrdu valjanosti certifikata poslužitelja, telefon provjerava IP adresu poslužitelja s pregledom DNS-a naziva poslužitelja koji je naveden u certifikatu poslužitelja.

## **Nabavite potpisani certifikat poslu**ž**itelja**

Uslužni program OpenSSL može generirati zahtjev za potpisivanje certifikata. Sljedeći primjer pokazuje naredbu **openssl** koja proizvodi 1024-bit RSA javni/privatni par ključa i zahtjev potpisivanja certifikata:

```
openssl req –new –out provserver.csr
```
Naredba generira privatni ključ poslužitelja **privkey.pem** i odgovarajući zahtjev potpisivanja certifikata u **provserver.csr**. Davatelj usluge **privkey.pem** drži u tajnosti i Ciscu šalje **provserver.csr** na potpisivanje. Nakon primitka datoteke **provserver.csr** , Cisco generira **provserver.crt**, potpisani certifikat poslužitelja.

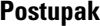

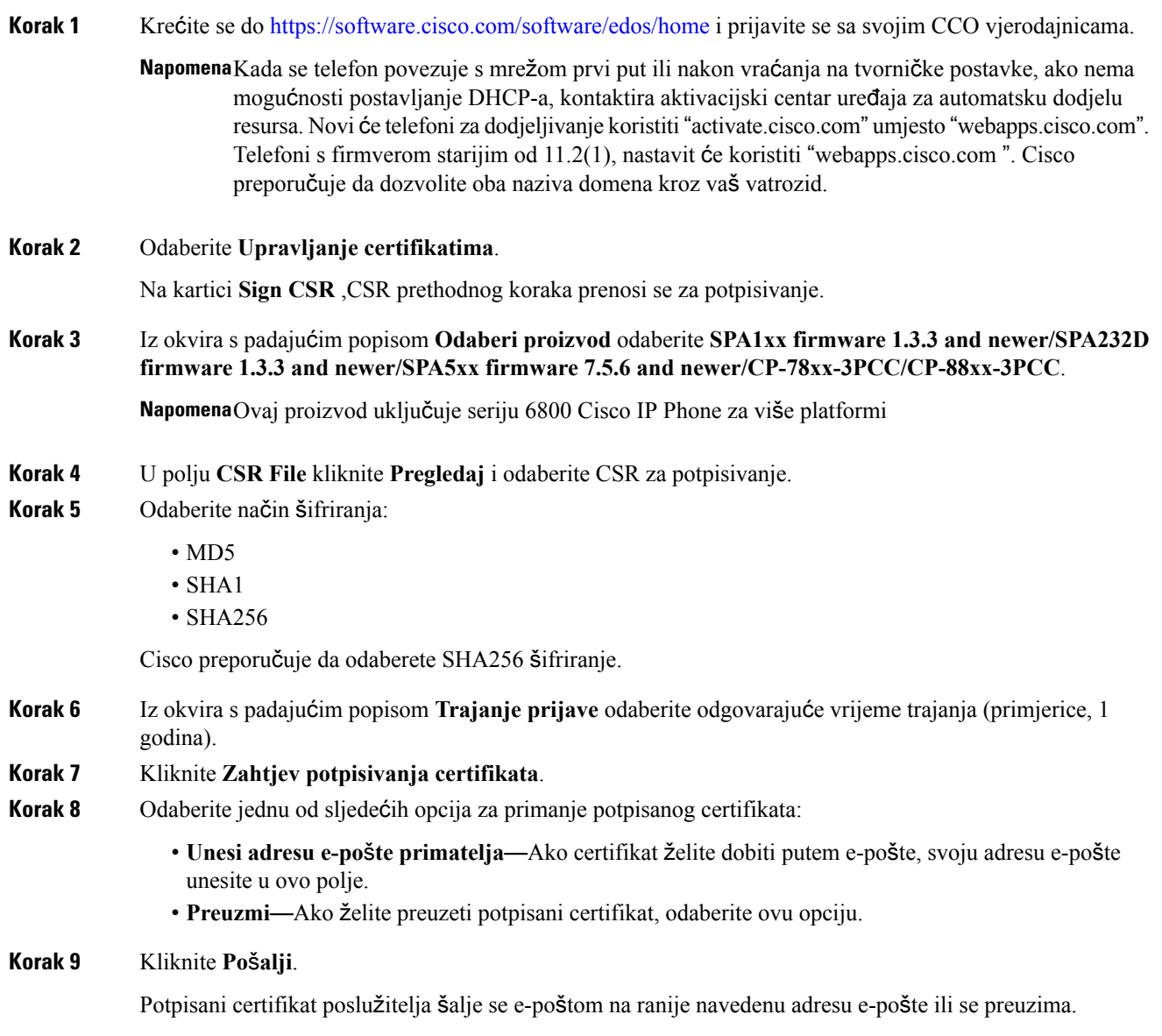

## **Korijenski certifikat CA klijenta telefona za vi**š**e platformi**

Cisco korijenski certifikat klijenta telefona za više platformi osigurava i za davatelja usluge. Taj korijenski certifikat potvrđuje autentičnost certifikata klijenta koji nosisvaki telefon. Telefoni za više platformi podržavaju i certifikate koje je potpisala treća strana kao one koje osigurava Verisign, Cybertrust i tako dalje.

Jedinstveni certifikat klijenta koji svali uređaj nudi tijekom HTTPS sesije nosi identifikacijske informacije koje su ugrađene u polje predmeta. Te informacije mogu postati dostupne preko HTTPS poslužitelja za CGI skriptu pozvane za rukovanje sigurnim zahtjevima. Posebice predmet certifikata navodi naziv proizvoda (OU element), MAC adresu (S element) i serijski broj (L element).

Sljedeći primjer iz Cisco IPPhone 6841 telefona za više platformi polje predmeta certifikata klijenta pokazuje te elemente:

OU=CP-6841-3PCC, L=88012BA01234, S=000e08abcdef

Kako biste odredili ima li telefon individualizirani certifikat, koristite varijablu makronaredbe dodjele \$CCERT. Vrijednost varijable širi se na ili Instalirano ili Nije instalirano, prema prisutnosti ili nedostatku jedinstvenog certifikata klijenta. U slučaju generičkog certifikata moguće je pribaviti serijski broj jedinice iz zaglavlja zahtjeva za HTTP u polju Korisnik-Agent.

HTTPS poslužitelje moguće je konfigurirati da zatraže SSL certifikate od klijenata koji se povezuju. Ako je omogućeno poslužitelj može koristiti korijenski certifikat klijenta telefona za više platformi koji osigurava Cisco kako bi se potvrdio certifikat klijenta. Poslužitelj tada može osigurati informacije certifikat za CGI za buduću obradu.

Lokacija pohrane certifikata može se razlikovati. Na primjer, u Apache instalaciji, staze datoteke za pohranjivanje potpisanog certifikata poslužitelja dodjele resursa, njegovog povezanog privatnog ključa i korijenskog certifikata CA telefona za više platformi su sljedeće:

```
# Server Certificate:
SSLCertificateFile /etc/httpd/conf/provserver.crt
# Server Private Key:
SSLCertificateKeyFile /etc/httpd/conf/provserver.key
# Certificate Authority (CA):
SSLCACertificateFile /etc/httpd/conf/spacroot.crt
```
Za specifične informacije pogledajte dokumentaciju za HTTPS poslužitelj.

Cisco Client Certificate Root Authority potpisuje svaki jedinstveni certifikat. Odgovarajući korijenski certifikat dostupan je davateljima usluga u svrhu provjere autentičnosti klijenta.

## **Suvi**š**ni poslu**ž**itelji dodjele resursa**

Poslužitelj dodjele resursa može se odrediti kao IP adresa ili kao Puni naziv domene (FQDN). Korištenje FQDN-a olakšava implementaciju suvišnih poslužitelja dodjele resursa. Kada se poslužitelj dodjele resursa identificira kroz FQDN, telefon pokušava riješiti FQDN na IP adresi kroz DNS. Samo su A-zapisi DNS-a podržani za dodjelu resursa; rastavljanje DNS SRV adrese nije dostupno za dodjelu resursa. Telefon nastavlja obrađivati A-zapise sve dok poslužitelj ne odgovori. Ako nijedan poslužitelj povezan s A-zapisima ne odgovara, telefon bilježi grešku na poslužitelju syslog.

## **Syslog poslu**ž**itelj**

Ako je syslog poslužitelj konfiguriran na telefonu upotrebom parametara <Syslog Server>, aktivnosti ponovne sinkronizacije i nadogradnje šalju poruke na syslog poslužitelj. Poruka se može stvoriti tijekom pokretanja daljinskog zahtjeva za datotekom (konfiguracijski profil ili učitavanje firmvera) te na završetku aktivnosti (uz navođenje uspjeha ili neuspjeha).

I

Evidentirane poruke konfigurirane su u sljedećim parametrima i proširene makronaredbe u aktualne syslog poruke:

- Log\_Request\_Msg
- Log\_Success\_Msg
- Log\_Failure\_Msg

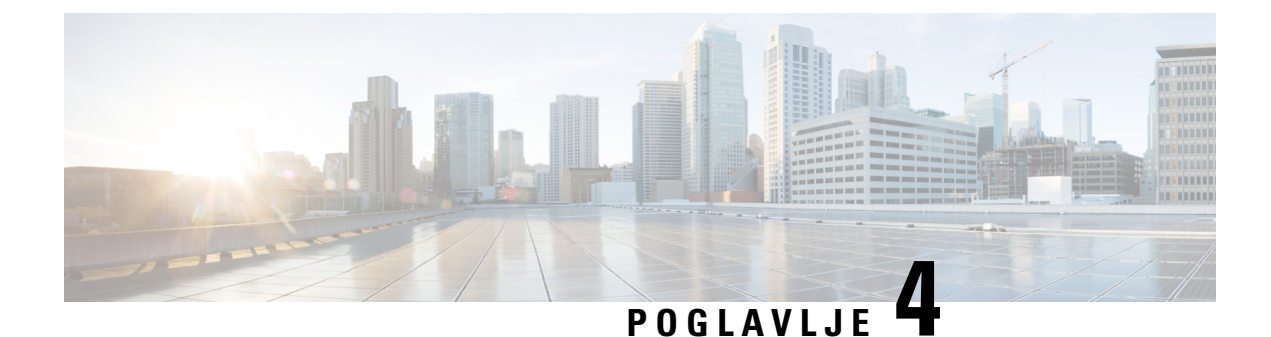

# **Primjeri dodjele resursa**

- Pregled [primjera](#page-52-0) dodjele resursa, na stranici 47
- Osnovna ponovna [sinkronizacija,](#page-52-1) na stranici 47
- Ponovna [sinkronizacija](#page-58-0) sigurnog HTTPS-a, na stranici 53
- [Upravljanje](#page-65-0) profilom, na stranici 60
- [Postavljanje](#page-68-0) zaglavlja o privatnosti telefona, na stranici 63

# <span id="page-52-0"></span>**Pregled primjera dodjele resursa**

Ovo poglavlje prikazuje primjere postupaka za prijenos profila konfiguracije između telefona i poslužitelja za dodjelu resursa.

Za informacije o izradi profila konfiguracije pogledajte Skripte dodjele [resursa,](#page-18-0) na stranici 13.

# <span id="page-52-2"></span><span id="page-52-1"></span>**Osnovna ponovna sinkronizacija**

Ovaj odjeljak prikazuje funkcionalnost osnovne ponovne sinkronizacije telefona.

## **Ponovna Sinkronizacija TFTP-a**

Telefon podržava više mrežnih protokola za dohvaćanje konfiguracijskih profila. Najosnovniji protokol za transfer profila je TFTP (RFC1350). TFTP ima široku upotrebu za dodjelu resursa mrežnih uređaja unutar privatnih LAN mreža. Iako se ne preporučuje za uvođenje udaljenih krajnjih točaka preko interneta, TFTP može biti dobro rješenje unutar malih organizacija, za interno preddodjelu resursa, za razvoj i testiranje. Vidi Interna [dodjela](#page-44-0) resursa uređaju, na stranici 39 za više informacija o internoj predpodjeli resursa. U sljedećoj proceduri profil je promijenjen nakon preuzimanja datoteke sa TFTP poslužitelja.

## **Postupak**

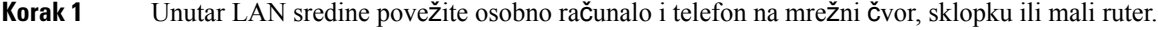

- **Korak 2** Instalacija i aktivacija TFTP poslužitelja na osobnom računalu.
- **Korak 3** Koristite tekst editor da biste kreirali konfiguracijski profil koji postavlja vrijednost for GPP\_A na 12345678, kao što je prikazano u primjeru.

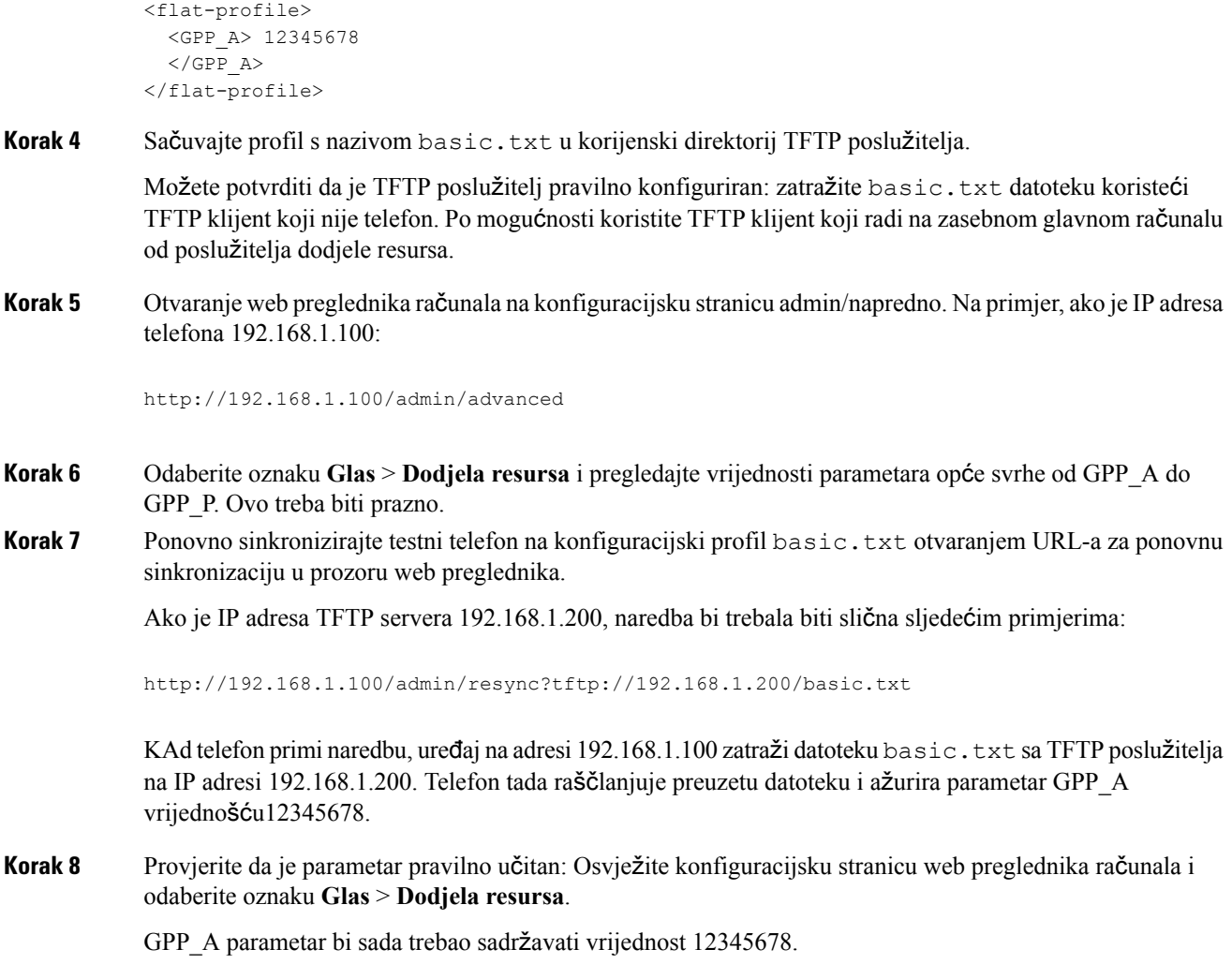

## <span id="page-53-0"></span>**Kori**š**tenje Syslog-a za bilje**ž**enje poruka**

Telefon šalje syslog poruku dodijeljenom syslog poslužitelju kad je uređaj spreman da počne ponovnu sinkronizaciju na poslužitelj dodjele resursa i nakon završene ili neuspjele sinkronizacije. Da biste identificirali taj server, možete pristupiti administratorskoj telefona (vidi Pristupite [web-stranici](#page-12-0) telefona, na stranici 7), odaberi **Glas** > **Sustav** i pronađi poslužitelj u**Syslogposlu**ž**itelj** parametru **Optional Network Configuration** odjeljku. Konfiguracija IPadrese syslog poslužitelja u uređaj i promatranje poruka nastalih tijekom preostalih procedura.

### **Postupak**

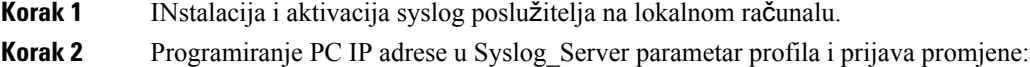

<Syslog\_Server>192.168.1.210</Syslog\_Server>

- **Korak 3** Kliknite oznaku **Sustav** i unesite vrijednost svog lokalnog syslog poslužitelja u Syslog\_Server parametar.
- **Korak 4** Ponovite radnju ponovne sinkronizacije kao što je opisano u Ponovna [Sinkronizacija](#page-52-2) TFTP-a, na stranici 47.

Uređaj generira 2 syslog poruke za vrijeme ponovne sinkronizacije. Prva poruka javlja da je zahtjev u tijeku. Druga poruka označava uspješnost ili neuspješnost ponovne sinkronizacije.

**Korak 5** Provjerite je li vaš syslog poslužitelj dobio poruke slične ovima:

```
CP-68xx-3PCC 00:0e:08:ab:cd:ef –- Requesting resync tftp://192.168.1.200/basic.txtc.txt
```
Detaljne poruke su dostupne programiranjem Debug\_Server parametra (umjesto Syslog\_Server parametra) s IP adresom syslog poslužitelja, i postavljanjem Debug\_Level parametra na vrijednost između 0 i 3 (gdje je 3 najopširnija)

```
<Debug_Server>192.168.1.210</Debug_Server>
<Debug_Level>3</Debug_Level>
```
Sadržaj poruka može se konfigurirati korištenjem sljedećih parametara:

- Log Request Msg
- Log\_Success\_Msg
- Log Failure Msg

Ako je ijedan od ovih parametara obrisan vezana syslog poruka neće biti generirana.

## **Automatski ponovno sinkronizirajte ure**đ**aj**

Uređaj se može periodično ponovno sinkronizirati na poslužitelju za dodjelu resursa kako bi osigurao da su promjene na poslužitelju prenesene na krajnji uređaj (za razliku od slanja eksplicitnog zahtjeva za ponovnom sinkronizacijom na krajni uređaj).

Kako biste uzrokovali periodično ponovno sinkroniziranje na poslužitelj, URL konfiguracijskog profila definira se pomoću parametra Profile\_Rule, a period ponovne sinkronizacije definiran je parametrom Resync\_Periodic.

#### **Prije nego po**č**nete**

Pristupite web stranici administracije telefona. Pogledajte Pristupite [web-stranici](#page-12-0) telefona, na stranici 7.

#### **Postupak**

**Korak 1** Odaberite **Glas** > **Dodjela resursa**.

**Korak 2** Definiraj parametar Profile\_Rule. Taj primjer pretpostavlja IP adresu 192.168.1.200 TFTP poslužitelja.

**Korak 3** U polju **Periodi**č**no ponovno sinkroniziranje** za testiranje unesite malu vrijednost, poput **30** sekundi.

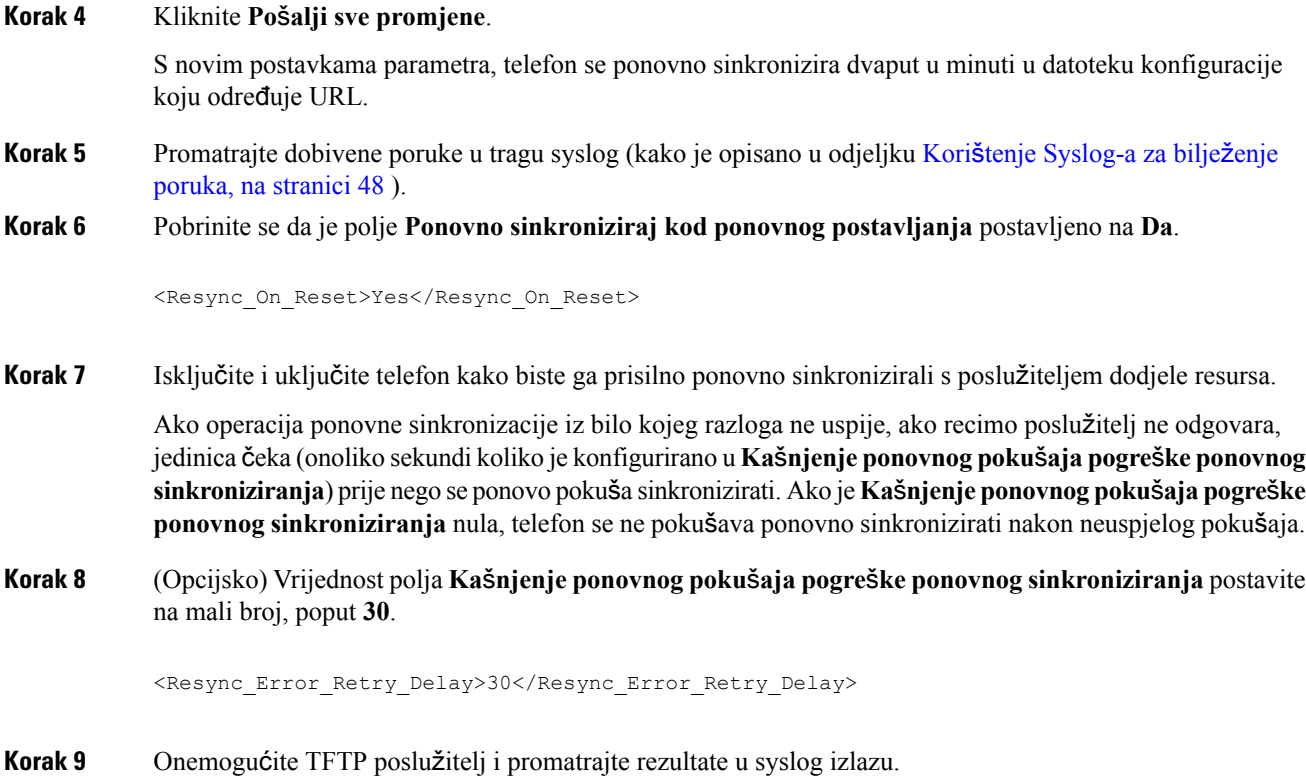

## **Jedinstveni profili, Pro**š**irenja makronaredbe, HTTP**

Pri implementaciji u kojoj svaki telefon treba biti konfiguriran s različitim vrijednostima nekih parametara kao što su User\_ID ili Display\_Name, pružatelj usluge može kreirati jedinstveni profil za svaki implementirani uređaj i pohranjivati te profile na poslužitelju dodjele resursa. Zauzvrat, svaki telefon mora biti konfiguriran tako da se ponovno sinkronizira na svoj profil prema prije određenoj konvenciji imenovanja profila.

URL sintaksa profila može sadržavati identifikacijske informacije specifične za svaki telefon, kao što su MAC adresa ili serijski broj, koristeći proširenje makronaredbe ugrađenih varijabli.Proširenje makronaredbe eliminira potrebu za navođenjem tih vrijednosti na više lokacija unutar svakog profila.

Pravilo profila prolazi kroz proširenje makronaredbe prije nego se primijeni na telefon.Proširenje makronaredbe kontrolira broj vrijednosti, na primjer:

- \$MA se širi na 12 znamenkastu jedinicu MAC adrese (koristeći hex kodove s malim slovima) Na primjer 000e08abcdef.
- \$SN se širi na serijski broj jedinice. Na primjer, 88012BA01234.

Ostale vrijednosti mogu biti makro proširene na ovaj način, uključujući sve parametre opće svrhe od GPP\_A do GPP\_P. Primjer ovoj procesa možete vidjeti u Ponovna [Sinkronizacija](#page-52-2) TFTP-a, na stranici 47. Proširenje makronaredbe nije ograničeno na naziv URL datoteke, nego se može primijeniti na bilo koji dio parametra pravila profila. Ti parametri označeni su kao \$A do \$P. Za potpunu listu varijabli dostupnih za proširenje makronaredbe pogledajte Varijable proširenja [makronaredbe,](#page-77-0) na stranici 72.

U ovoj vježbi: profil specifičan za telefon dodijeljen je na TFTP poslužitelju

## **Vje**ž**ba: Dodjeli resurse odre**đ**enom profilu IP telefona na TFTP poslu**ž**itelju**

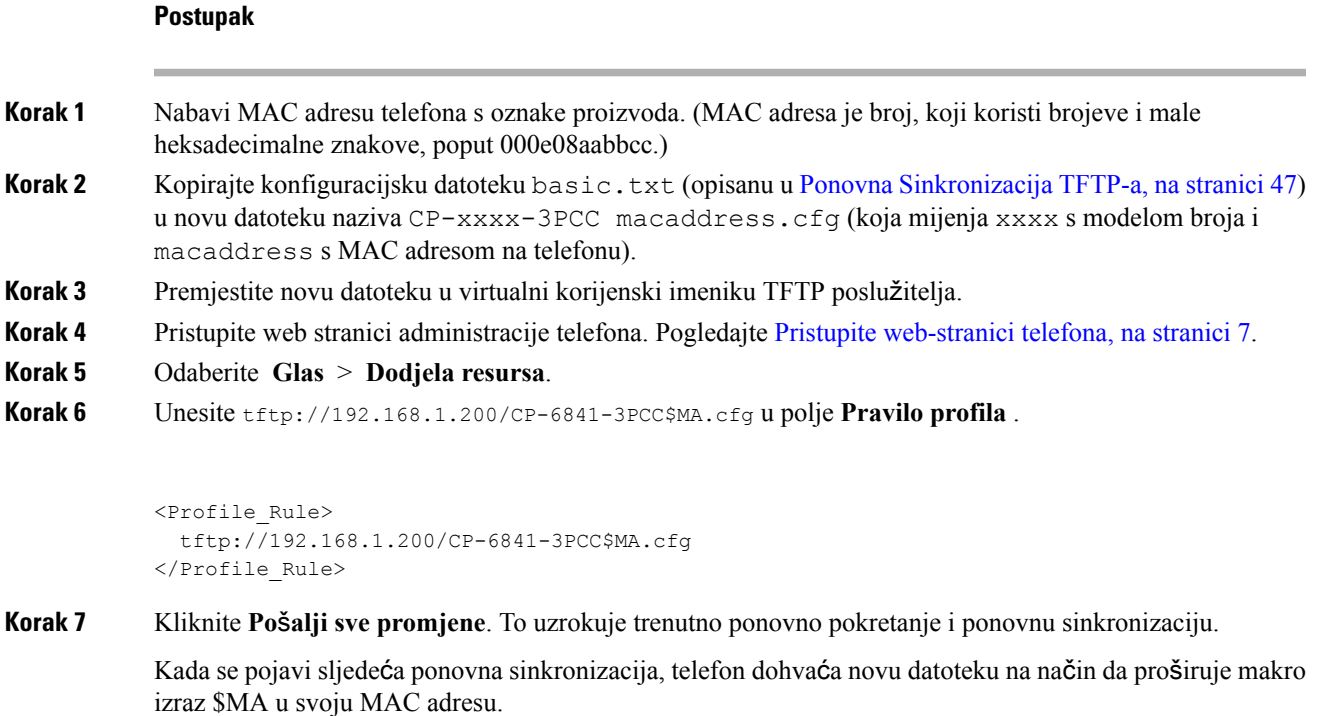

### **Ponovna Sinkronizacija HTTP GET**

HTTP omogućava pouzdanije mehanizme ponovne sinkronizacije od TFTP-a jer HTTP uspostavlja TCP vezu i TFTP koristi manje pouzdan UDP. Dodatno, HTTP poslužitelji nude poboljšane značajke filtriranja i zapisivanja u odnosu na TFTP poslužitelje.

Klijent ne mora koristiti neke posebne konfiguracijske postavke na poslužitelju kako bise ponovno sinkronizirao pomoću HTTP-a. Sintaksa parametra Profile\_Rule za korištenje HTTP-a a metodom GET slična je sintaksi koja se koristi za TFTP. Ako standardni preglednik mreže može vratiti profil s vašeg HTTP poslužitelja, telefon bi to također trebao moći.

### Vježba: HTTP GET ponovna sinkronizacija

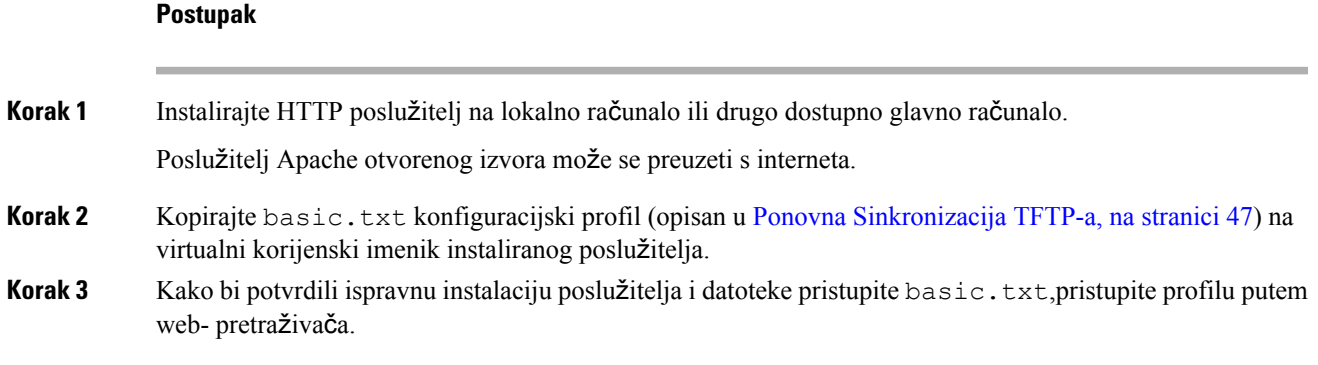

**Korak 4** Modificirajte Profile Rule testnog telefona kako bi upućivao na HTTP poslužitelj umjesto TFTP poslužitelja, kako bi se njegov profil povremeno preuzimao.

Na primjer, pretpostavimo da je HTTP poslužitelj na 192.168.1.300, unesite sljedeću vrijednost:

```
<Profile_Rule>
http://192.168.1.200/basic.txt
</Profile_Rule>
```
- **Korak 5** Kliknite **Po**š**alji sve promjene**. To uzrokuje trenutno ponovno pokretanje i ponovnu sinkronizaciju.
- **Korak 6** Promatrajte poruke sysloga koji telefon šalje. Povremena ponovna sinkronizacija sada bi trebala dobivati profil s HTTP poslužitelja.
- **Korak 7** U zapisima HTTP poslužitelja promatrajte kako se informacija koja identificira testni telefon pojavljuje u zapisu Korisnik Agent.

Ove informacije trebaju uključivati proizvođača, naziv proizvoda, trenutnu verziju firmvera i serijski broj.

## **Dodjela preko Cisco XML-a**

Za svaki od telefona, označenih kao xxxx ovdje možete dodijeliti preko Cisco XML funkcija.

Možete poslati XML objekt na telefon preko SIP paketa za obavijesti ili HTTP objave na CGI sučelje telefona: http://IPAddressPhone/CGI/Execute.

CP-xxxx-3PCC proširuje Cisco XML značajku kako bi podržao dodjelu preko XML objekta:

```
<CP-xxxx-3PCCExecute>
        <ExecuteItem URL=Resync:[profile-rule]/>
</CP-xxxx-3PCCExecute>
```
Nakon što telefon primi XML objekt, preuzima datoteku dodjele iz [profile-rule]. Ovo pravilo koristi makronaredbe za pojednostavljenje razvoja aplikacije za XML usluge.

## **URL razlu**č**ivost s Pro**š**irenjem makronaredbe**

Poddirektoriji s više profila na poslužitelju pružaju povoljnu metodu upravljanja velikim brojem implementiranih uređaja. URL profila može se sastojati od:

- Naziva poslužitelja dodjele resursa ili eksplicitne IP adrese. Ako profil prikazuje poslužitelj dodjele resursa prema nazivu, telefon izvršava DNS pretragu da odgonetne ime.
- Nestandardni priključak poslužitelja je naveden u URL-u koristeći standardnu sintaksu :priključak nakon naziva poslužitelja.
- Poddirektorij virtualnog korijenskog direktorija poslužitelja gdje je pohranjen profil, određen korištenjem standardnog označavanja URL-a i vođen proširenjem makronaredbe.

Na primjer, sljedeći Profile\_Rule zahtijeva profilnu datoteku (\$PN.cfg), u poddirektoriju poslužitelja /cisco/config, od TFTP poslužitelja koji radi na glavnom računalu prov.telco.com osluškujući vezu na priključak 6900:

```
<Profile_Rule>
tftp://prov.telco.com:6900/cisco/config/$PN.cfg
```
</Profile\_Rule>

Profil za svaki telefon može se identificirati u parametru opće svrhe s vrijednošću povezanom unutar zajedničkog pravila profila koristeći proširenje makronaredbe.

Na primjer, pretpostavimo da je GPP\_B definiran kao Dj6Lmp23Q.

Profile\_Rule ima vrijednost:

tftp://prov.telco.com/cisco/\$B/\$MA.cfg

Kad se uređaj ponovno sinkronizira i makroi su prošireni, telefon s MAC adresom000e08012345 zahtijeva profil s nazivom koji sadrži MAC adresu uređaja na sljedećem URL-u:

tftp://prov.telco.com/cisco/Dj6Lmp23Q/000e08012345.cfg

# <span id="page-58-0"></span>**Ponovna sinkronizacija sigurnog HTTPS-a**

Ovisu mehanizmi dostupni na telefonu za ponovnu sinkronizaciju upotrebom postupka sigurne komunikacije:

- Ponovna sinkronizacija osnovnog HTTPS-a
- HTTPS sa Potvrdom certifikata klijenta
- HTTPS filtriranje klijenta i dinamični sadržaji

## <span id="page-58-1"></span>**Ponovna sinkronizacija osnovnog HTTPS-a**

HTTPS dodaje SSL u HTTP za daljinsku dodjelu unaprijed tako da:

- Telefon može provjeriti autentičnost poslužitelja dodjele.
- Poslužitelj dodjele može provjeriti autentičnost telefona.
- Osigurana je povjerljivost informacija koje se razmjenjuju između telefona i poslužitelja dodjele.

SSL stvara i razmjenjuje tajne (simetrične) ključeve za svako povezivanje između telefona i poslužitelja, pomoću parova javnih/privatnih ključeva koji su prethodno instalirani u telefonu i na poslužitelju dodjele.

Na strani klijenta, telefon ne zahtijeva posebne postavke konfiguracije na poslužitelju kako bi mogao ponovno sinkronizirati pomoću HTTPS-a. Sintaksa parametra Profile\_Rule za korištenje HTTPS-a s metodom GET slična je sintaksi koja se koristi za HTTP ili TFTP. Ako standardni web- pretraživač može preuzeti profil s vašeg HTTPS poslužitelja i telefon bi to trebao moći.

Uz instalaciju HTTPS poslužitelja, certifikat za SSL poslužitelj koji Cisco potpiše mora biti instaliran na poslužitelju dodjele. Uređaji se ne mogu ponovno sinkronizirati na poslužitelj koji koristi HTTPS ako poslužitelj ne osigura certifikat za poslužitelj koji je potpisao Cisco. Upute za kreiranje potpisanih SSL certifikata za glasovne proizvode možete pronaći na [https://supportforums.cisco.com/docs/DOC-9852.](https://supportforums.cisco.com/docs/DOC-9852)

I

## **Vje**ž**ba: Osnovno ponovno sinkroniziranje HTTPS**

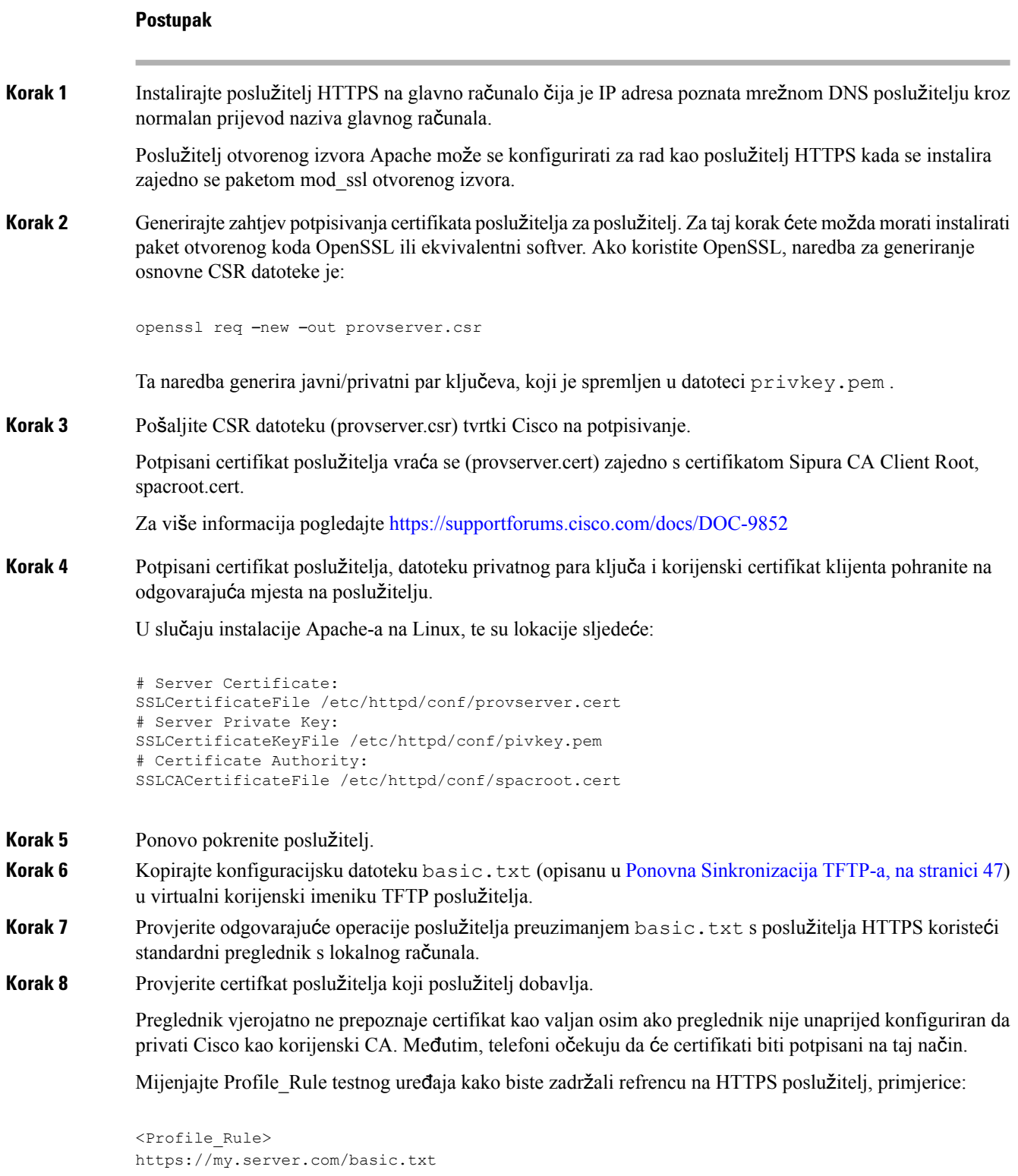

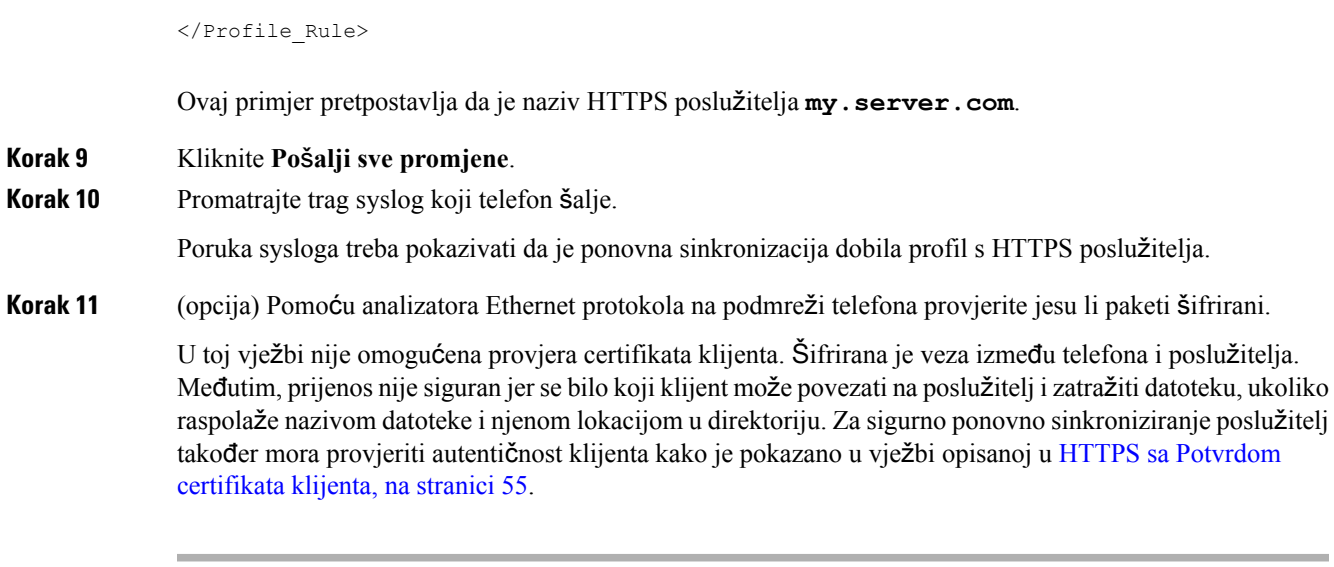

## <span id="page-60-0"></span>**HTTPS sa Potvrdom certifikata klijenta**

I zadanoj tvorničkoj konfiguraciji poslužitelj ne zatražuje SSL certifikat klijenta od klijenta. Prijenos nije siguran jer se bilo koji klijent može povezati na poslužitelj i zatražiti profil. Možete ažurirati konfiguraciju da biste omogućili provjeru autentičnosti klijenta; poslužitelju je potreban certifikat klijenta da bi potvrdio telefon prije nego prihvati zahtjev za vezu.

Zbog tog zahtjeva, operacija ponovne sinkronizacije ne može se zasebno testirati pomoću preglednika koji nema pravilne vjerodajnice. Zamjena SSL ključa unutar HTTPS veze između telefona za testiranje i poslužitelja može se promatrati s uslužnim programom ssldump. Trag uslužnog programa prikazuje interakciju između klijenta i poslužitelja.

## **Vje**ž**ba: HTTPS sa Potvrdom certifikata klijenta**

### **Postupak**

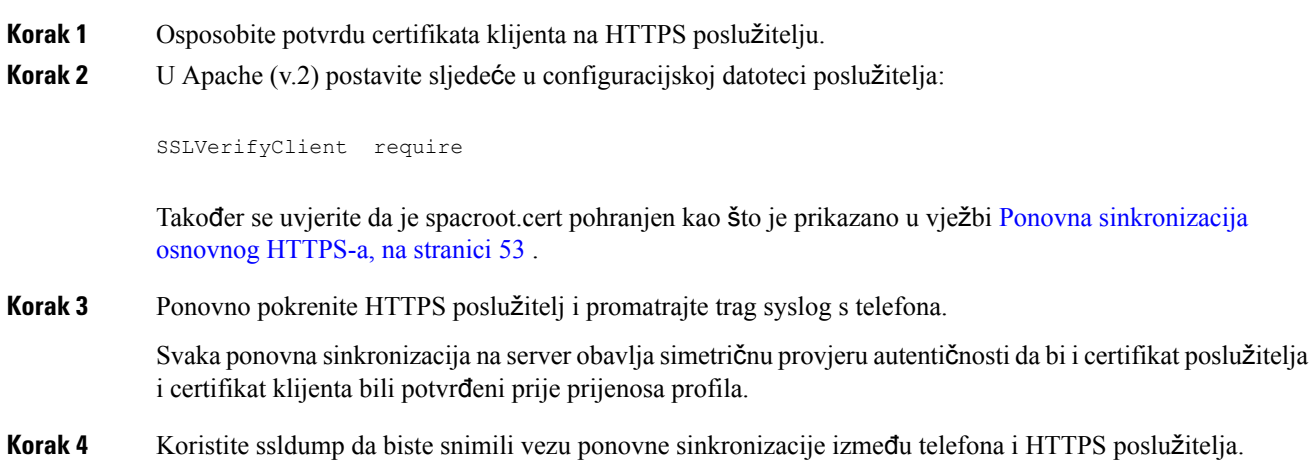

Ako je potvrda certifikata klijenta pravilno omogućena na poslužitelju, ssldump trag prikazuje simetričnu razmjenu certifikata (prvo poslužitelj-klijent, onda klijent-poslužitelj) prije šifriranih paketa koji sadržavaju profil.

Pri uključenoj provjeri autentičnosti klijenta samo telefon s MAC adresom koja odgovara valjanom certifikatu klijenta može zatražiti profil od poslužitelja dodjele resursa.Poslužitelj odbija zahtjev od običnog preglednika ili drugog neautoriziranog uređaja.

# **Filtriranje klijenta i dinami**č**ni sadr**ž**aj HTTPS-a**

Ako je HTTPS konfiguriran da traži certifikat klijenta, informacije u certifikatu određuju telefon koji se ponovno sinkronizira i opskrbljuju ga točnim informacijama za konfiguraciju.

HTTPS poslužitelj CGI skriptama (ili kompiliranim CGI programima) dozvanim u procesu zahtjeva ponovne sinkronizacije omogućuje pristup informacijama o certifikatu. Da ilustriramo, ova vježba koristi jezik Perl skriptiranja i pretpostavlja da se Apache (v.2) koristi kao HTTPS poslužitelj.

#### **Postupak**

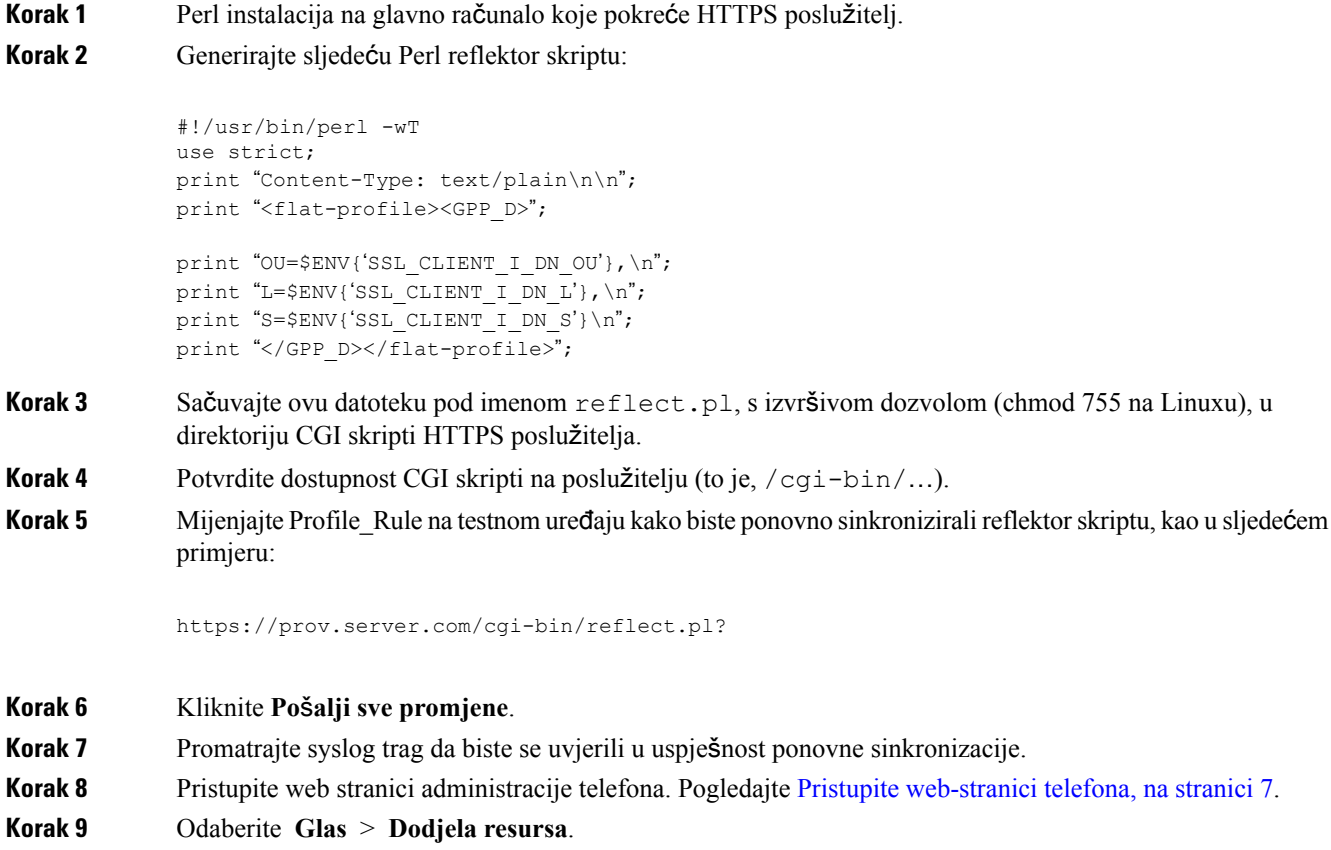

**Korak 10** Potvrdite da GPP\_D parametar sadrži informacije koje je skripta snimila.

Te informacije obuhvaćaju ime proizvoda, MAC adresu i serijski broj ako testni uređaj nosi jedinstveni certifikat od proizvođača. Informacije sadrže generičke nizove, ako je jedinica proizvedena prije izdavanje ugrađenog softvera verzije 2.0

Slična skripta može odrediti informacije o ponovnom sinkroniziranju uređaja i opskrbiti uređaj prikladnim vrijednostima parametara za konfiguraciju.

## **HTTPS certifikati**

Telefon daje pouzdanu i sigurnu strategiju dijeljenja resursa zasnovanu na HTTPS zahtjevima od uređaja prema poslužitelju dijeljenja resursa. I certifikat poslužitelja i certifikat klijenta koriste se da potvrde telefon poslužitelju u poslužitelj telefonu.

Za korištenje HTTPS s telefonom morate izraditi Certificate Signing Request (CSR) i prijaviti ga Ciscu. Telefon generira certifikate za instalaciju na poslužitelj dodjele resursa. Telefon prihvaća certifikate kad traži uspostavljanje HTTPS veze s poslužiteljem dodjele resursa.

## **Metodika HTTPS-a**

HTTPSšifrira komunikaciju između klijenta i poslužitelja, i na taj način štitisadržaje poruka s drugih mrežnih uređaja. Metoda šifriranja za tijelo komunikacije između klijenta i poslužitelja temelji se na kriptografiji simetričnog ključa. S kriptografijom simetričnog ključa, klijent i poslužitelj dijele jedan tajni ključ preko sigurnosnog kanala koji je zaštićen šifriranjem javnog/privatnog ključa.

Poruke šifrirane pomoću tajnog ključa mogu se dešifrirati samo korištenjem tog istog ključa. HTTPS podržava veliki raspon algoritama za simetrično šifriranje. Telefon provodi simetrično šifriranje do 256 bita, pomoću američkog standarda za šifriranje (AES), kao dodatak RC4 od 128 bita.

HTTPStakođer osigurava da su provjera autentičnosti poslužitelja i klijenta u sigurnoj transakciji. Ta značajka sprječava varanje poslužitelja za dodjelu resursa i individualnog klijenta od strane drugih uređaja na mreži. Ta je mogućnost značajna u kontekstu udaljene dodjele resursa krajnjem uređaju.

Provjera autentičnosti poslužitelja i klijenta izvodi se pomoću šifriranja javnog/privatnog ključa s certifikatom kojisadrži javni ključ. Tekst koji je šifriran javim ključem može se dešifriratisamo s odgovarajućim privatnim ključem (i obratno). Telefon podržava algoritam Rivest-Shamir-Adleman (RSA) za kriptografiju javnog/privatnog ključa.

## **Certifikat SSL poslu**ž**itelja**

Svaki siguran poslužitelj dijeljenja resursa dobiva secure sockets layer (SSL) certifikat koji potpisuje izravno Cisco. Ugrađeni softver koji radi na telefonu kao valjani prepoznaje samo Ciscov certifikat. Kad se klijent spoji na poslužitelj koristeći HTTPS, on odbija svaki certifikat poslužitelja koji nije potpisao Cisco.

Mehanizam štiti davatelja usluge od neautoriziranog pristupa telefonu ili bilo kojeg pokušaja ometanja poslužitelja dijeljenja resursa. Bez takve zaštite napadač može preuzeti telefon, dobiti informacije o konfiguraciji ili koristiti drugačiju VoIP uslugu. Bez osobnog ključa koji odgovara valjanom certifikatu poslužitelja napadač ne može uspostaviti komunikaciju s telefonom.

## **Nabavite certifikat poslu**ž**itelja**

#### **Postupak**

- **Korak 1** Obratite se osobi iz Cisco podrške koja će raditi s vama na procesu certifikacije. Ako ne radite s dodijeljenom osobom iz podrške, pošaljite zahtjev na iscosb-certadmin@cisco.com.
- **Korak 2** Generiranje privatnog ključa koji će se koristiti u CSR procesu (zahtjev za potpisivanje certifikata). Ovaj ključ je privatan i ne trebate ga davati Cisco podršci. Koristite "openssl" otvorenog koda da biste generirali ključ. Na primjer:

openssl genrsa -out <file.key> 1024

**Korak 3** Generiranje CSR-a koji sadrži polja koja određuju vašu organizaciju i lokaciju. Na primjer:

openssl req -new -key <file.key> -out <file.csr>

Morate imate sljedeće informacije:

- Polje subjekta—Unesite Obično ime (CN) koje mora biti FQDN (Puni naziv domene) sintaksa. Za vrijeme usklađivanja SSL provjere autentičnosti telefon potvrđuje da su certifikati koje dobiva od mašine koja ih je predstavila.
- Naziv poslužitelja glavnog računala—Na primjer, provserv.domain.com.
- Adresa e-pošte—Unesite adresu e-pošte da bi vas korisnička podrška mogla kontaktirati u slučaju potrebe. Adresa e-pošte vidljiva je u CSR-u.
- **Korak 4** Pošaljite CSR (u obliku zip datoteke) e-poštom osobi Cisco podrške na ciscosb-certadmin@cisco.com. Certifikat je potpisao Cisco. Cisco vam šalje certifikate da ih instalirate na svoj sustav.

## **Certifikat klijenta**

Osim izravnog napada na telefon, napadač može pokušati kontaktirati poslužitelj dijeljenja resursa kroz standardni web preglednik ili drugi HTTPSklijent da bi dobio konfiguracijski profil od poslužitelja dijeljenja resursa. U svrhu sprječavanja takvog napada svaki telefon nosi i jedinstveni certifikat klijenta, potpisan od Cisca, koji uključuje identifikacijske informacije o svakoj individualnoj krajnjoj točki. Ovlasti certifikata korijenskog certifikata sposobnog za potvrdu certifikata klijenta uređaja dodjeljuje se svakom pružatelju usluge. Ova putanja konfiguracije dozvoljava poslužitelju dijeljenja resursa da odbije neautorizirane zahtjeve za konfiguracijske profile.

## **Struktura certifikata**

Kombinacija certifikata klijenta i poslužitelja omogućava sigurnu komunikaciju između udaljenog telefona i njegovog poslužitelja za dodjelu resursa. Donja slika prikazuje odnos i smještaj certifikata, parova javnih/privatnih ključeva, korijenskih ovlasti za potpisivanje, između Cisco klijenata, poslužitelja za dodjelu resursa i ovlasti za certifikaciju.

Gornja polovica dijagrama prikazuje korijenske ovlasti poslužitelja za dodjelu resursa koje se koriste za potpisivanje individualnih certifikata poslužitelja za dodjelu resursa. Odgovarajući korijenski certifikat programski je preveden u ugrađeni softver, što telefonu omogućava provjeru autentičnosti ovlaštenih poslužitelja za dodjelu resursa.

Ш

#### **Slika 2: Tijek ovlasti certifikata**

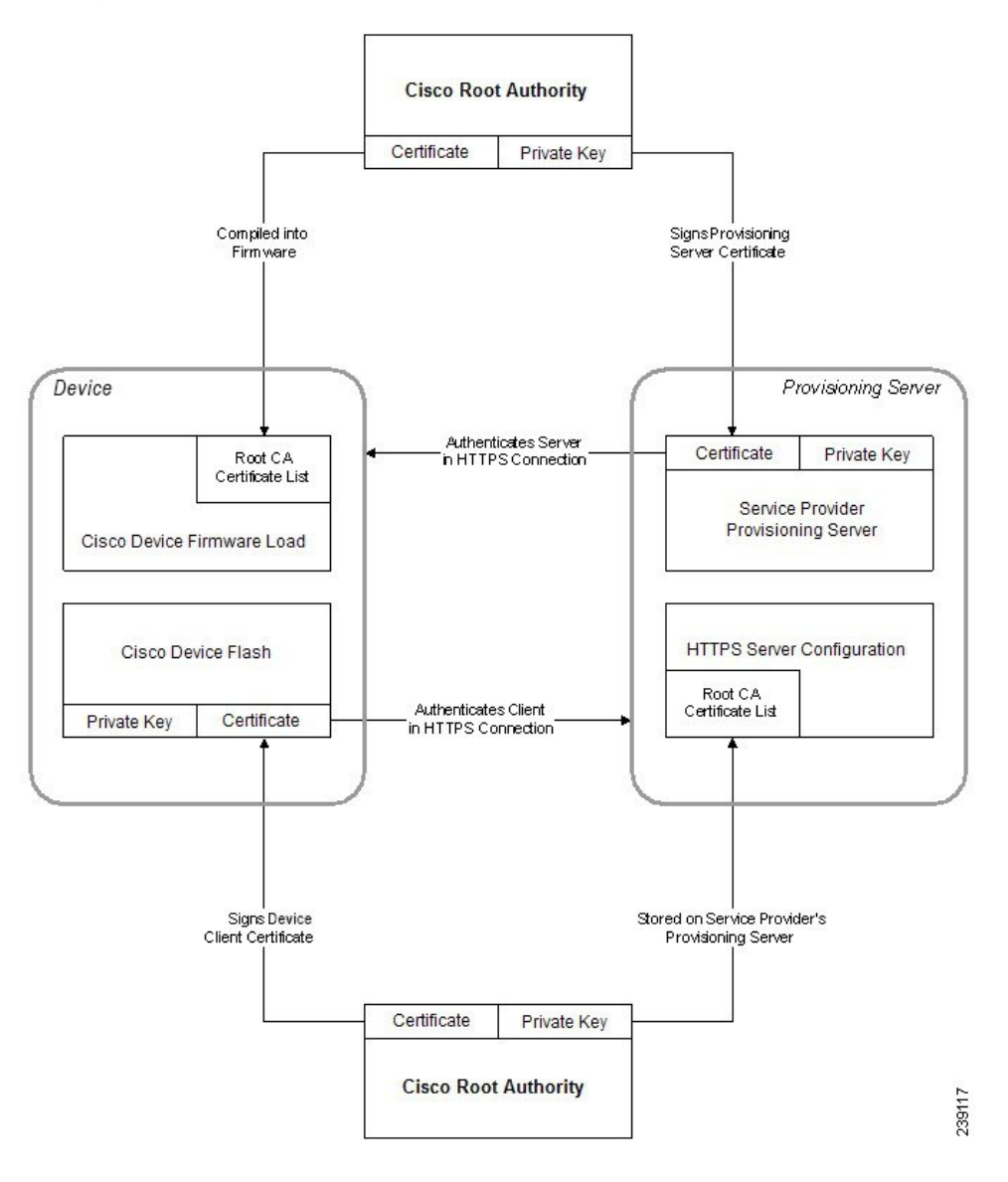

## **Konfiguriraj Custom Certificate Authority**

Digitalni certifikati mogu se koristiti za provjeru autentičnosti mrežnih uređaja i korisnika na mreži. Mogu se koristiti za pregovaranje IPSec sesija između mrežnih čvorova.

Treća strana koristi certifikat Certificate Authority za vrednovanje i provjeru autentičnosti dva ili više čvora koji pokušavaju komunicirati.Svaki čvor ima javni i privatni ključ. Javni ključ šifrira podatke.Privatni ključ dešifrira podatke. Kako su čvrovi dobili svoje certifikate iz istog izvora, sigurni su o dotičnim identitetima.

Uređaj može koristiti digitalne certifikate koje osigurava Certificate Authority (CA) treće strane za provjeru autentičnosti IPSec veza.

Telefoni podržavaju komplet unaprijed učitanih Root Certificate Authority ugrađenih u firmver:

• Cisco Small Business CA certifikat

- CyberTrust CA certifikat
- Verisign CA certifikat
- Sipura Root CA certifikat
- Linksys Root CA certifikat

#### **Prije nego po**č**nete**

Pristupite web stranici administracije telefona. Pogledajte Pristupite [web-stranici](#page-12-0) telefona, na stranici 7.

#### **Postupak**

### **Korak 1** Odaberi **Info** > **Status**.

**Korak 2** Pomakni na **Prilago**đ**eni status CA** i pogledaj sljedeća polja:

- Prilagođeni status postavljanja CA—Označava status postavljanja.
	- Zadnje postavljanje uspjelo dana mm/dd/gggg HH:MM:SS; ili
	- Zadnje postavljanje neuspjelo dana mm/dd/gggg HH:MM:SS
- Prilagođeni CA Info—Prikazuje informacije o prilagođenom CA.
	- Instalirano—Prikazuje "CN vrijednost," gdje je "CN vrijednost" vrijednost parametra CN za polje Predmet u prvom certifikatu.
	- Nije instalirano—Prikazuje ako nije instaliran CA certifikat.

# <span id="page-65-1"></span><span id="page-65-0"></span>**Upravljanje profilom**

Ovaj odjeljak prikazuje stvaranje konfiguracijskih profila u pripremi za preuzimanje. Za objašnjenje funkcionalnosti, TFTP sa lokalnog računala koristi se kao metoda za ponovnu sinkronizaciju, iako se mogu koristiti i HTTP ili HTTPS.

## **Komprimiranje otvorenog profila Gzip-om**

Konfiguracija profila u XML format može postati vrlo velika, ako profil navodi sve parametre posebno. Da bi se smanjilo opterećenje na poslužitelj dodjele resursa, telefon podržava komprimiranje XML datoteke koristeći format kompresije umanjivanja koji gzip usluga (RFC 1951) podržava.

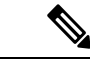

**Napomena** Kompresija mora prethoditi enkripciji da bi telefon prepoznao komprimirani i enkribirani XML profil.

Ш

Za integraciju u prilagođena pozadinska rješenja poslužitelja dodjele resursa zlib kompresijska biblioteka otvorenog koda može se koristiti za kompresiju profila umjesto samostalne gzip usluge. Ipak, telefon očekuje da datoteka sadrži valjano gzip zaglavlje.

#### **Postupak**

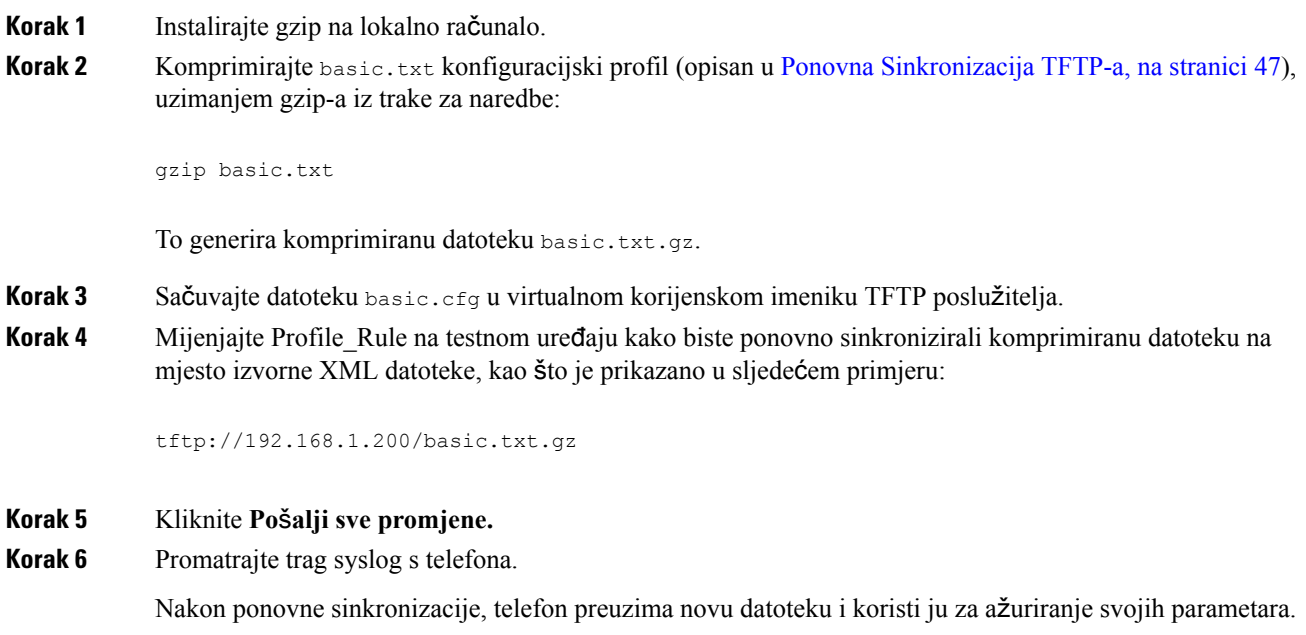

#### **Povezane teme**

Otvori [kompresiju](#page-23-0) profila, na stranici 18

# Š**ifrirajte profil s OpenSSL-om**

Mogu se šifrirati komprimirani i nekomprimirani profili (međutim, datoteka mora biti komprimirana prije nego se šifrira). Šifriranje je korisno kada je upitna povjerljivost informacija na profilu, poput one kada se koristi TFTP ili HTTP za komunikaciju između telefona i poslužitelja dodjele resursa.

Telefon podržava šifriranje simetričnim ključem pomoću algoritma 256-bit AES. To se šifriranje može izvršiti pomoću paketa OpenSSL otvorenog izvora.

### **Postupak**

**Korak 1** Instalirajte OpenSSL na lokalno računalo. Možda će se aplikacija OpenSSL morati programski prevesti kako bi se omogućilo AES.

**Korak 2** Pomoću datoteke za konfiguraciju basic.txt (opisanoj u Ponovna [Sinkronizacija](#page-52-2) TFTP-a, na stranici 47), generirajte šifriranu datoteku sa sljedećom naredbom:

>openssl enc –aes-256-cbc –k MyOwnSecret –in basic.txt –out basic.cfg

Komprimirana datoteka basic.txt.gz koja je kreirana u [Komprimiranje](#page-65-1) otvorenog profila Gzip-om, na [stranici](#page-65-1) 60 također se može koristiti, jer se XML profil može komprimirati i šifrirati.

- **Korak 3** Pohranite šifriranu datoteku basic.cfg u virtualnom korijenskom imeniku TFTP poslužitelja.
- **Korak 4** Mijenjajte Profile\_Rule na testnom uređaju kako biste ponovno sinkronizirali šifriranu datoteku na mjesto izvorne XML datoteke. Ključ šifriranja na telefonu saznaje se pomoću sljedeće opcije URL-a:

[--key MyOwnSecret ] tftp://192.168.1.200/basic.cfg

**Korak 5** Kliknite **Po**š**alji sve promjene**.

**Korak 6** Promatrajte trag syslog s telefona.

Nakon ponovne sinkronizacije, telefon preuzima novu datoteku i koristi ju za ažuriranje svojih parametara.

```
Povezane teme
```
AES 256 CBC š[ifriranje](#page-23-1), na stranici 18

## **Kreiranje podijeljenih profila**

Telefon preuzima više različitih profila tijekom svake ponovne sinkronizacije. Ova praksa omogućuje upravljanje različitim vrstama profilnih informacija na posebnim poslužiteljima i održavanje uobičajenih vrijednosti parametara za konfiguraciju koji su odvojeni od vrijednosti svojstvenih za račune.

#### **Postupak**

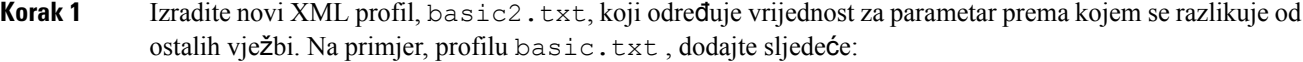

<GPP\_B>ABCD</GPP\_B>

- **Korak 2** Profil basic2.txt pohranite u virtualnom korijenskom imeniku TFTP poslužitelja.
- **Korak 3** Prvo pravilo profila od ranijih vježbi ostavite u mapi, ali konfigurirajte drugo pravilo profila (Profile Rule B) koji ukazuje na novu datoteku:

```
<Profile_Rule_B>tftp://192.168.1.200/basic2.txt
</Profile_Rule_B>
```

```
Korak 4 Kliknite Pošalji sve promjene.
```
Telefon se sada ponovo sinkronizira s oba, prvim i drugim profilom, tim redoslijedom, kada je zakazana operacija ponovne sinkronizacije.

**Korak 5** Promatrajte syslog trag da biste se potvrdili očekivano ponašanje.

Ш

# <span id="page-68-0"></span>**Postavljanje zaglavlja o privatnosti telefona**

Zaglavlje privatnosti korisnika u SIP poruci postavlja potrebe privatnosti korisnika sa sigurne mreže.

Možete postaviti vrijednost zaglavlja privatnosti korisnika za svaki kućni broj korištenjem XML oznake u datoteci config.xml.

Mogućnosti zaglavlja privatnosti su:

- Onemogućeno (zadana vrijednost)
- Nema korisnik traži da usluga privatnosti ne primjenjuje funkcije privatnosti na ovu SIP poruku.
- Zaglavlja korisnik treba usluge privatnosti za skrivanje zaglavlja koja se ne mogu očistiti od identifikacijskih informacija.
- Sesija korisnik traži da mu usluga privatnosti omogući anonimnost za sesije.
- Korisnik korisnik traži razinu privatnosti samo od posrednika.
- ID korisnik traži da sustav zamijeni ID koji ne otkriva IP adresu ili naziv poslužitelja.

### **Postupak**

**Korak 1** Uredi datoteku telefona config.xml u uređivaču teksta ili XML-a.

- **Korak 2** Umetnite oznaku **< Privacy\_Header\_N\_ ua = "i" >***vrijednost***< / Privacy\_Header\_N\_ >**, gdje je N kućni broj linije (1 – 10) i koristite jednu od sljedećih vrijednosti.
	- Onemogućeno: **(zadana vrijednost)**
	- **none**
	- **zaglavlje**
	- **sesija**
	- **korisnik**
	- **ID**

**Korak 3** (opcija) Dodjelite bilo koju liniju proširenja pomoću iste oznake s traženim kućnim brojem. **Korak 4** Spremi promjene na datoteci config.xml.

 $\mathbf I$ 

ı

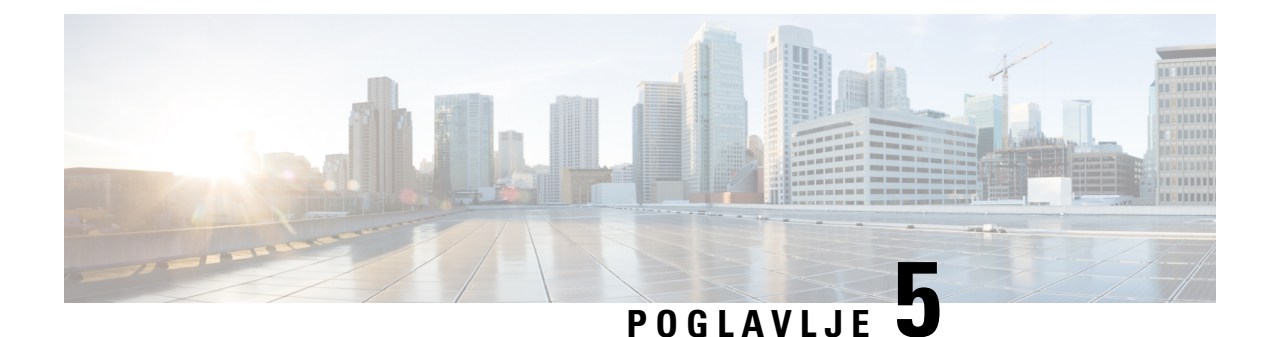

# **Parametri dodjele resursa**

- Pregled [parametara](#page-70-0) dodjele, na stranici 65
- Parametri [konfiguracije](#page-70-1) profila, na stranici 65
- Parametri [nadogradnje](#page-75-0) ugrađenog softvera, na stranici 70
- [Parametri](#page-77-1) opće svrhe, na stranici 72
- Varijable proširenja [makronaredbe,](#page-77-0) na stranici 72
- Kodovi [unutarnjih](#page-80-0) pogrešaka, na stranici 75

# <span id="page-70-1"></span><span id="page-70-0"></span>**Pregled parametara dodjele**

Ovo poglavlje opisuje parametre dodjele koji se mogu koristiti u skriptama profila konfiguracije.

# **Parametri konfiguracije profila**

Sljedeća tablica definira funkciju i upotrebu svakog parametra u **odjeljku**Parametri konfiguracije profila pod **karticom** Dodjela resursa.

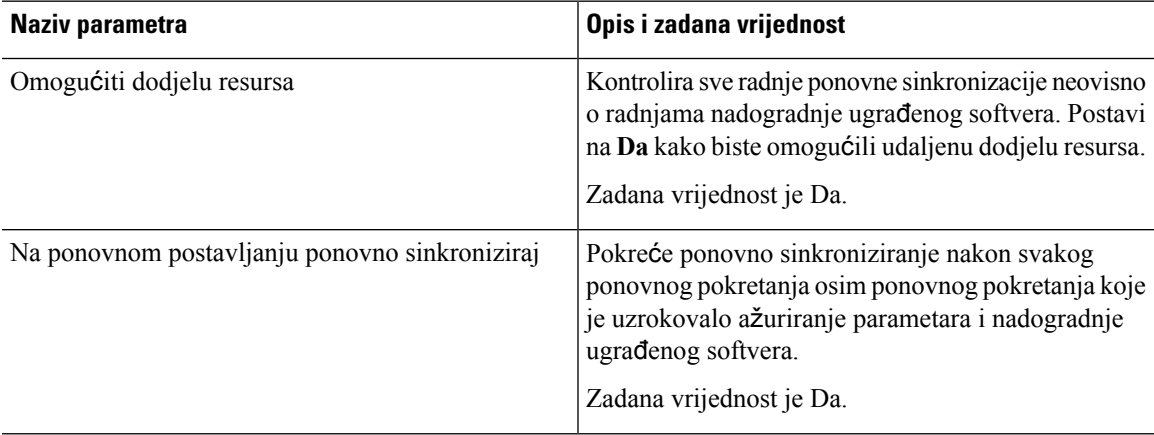

 $\mathbf I$ 

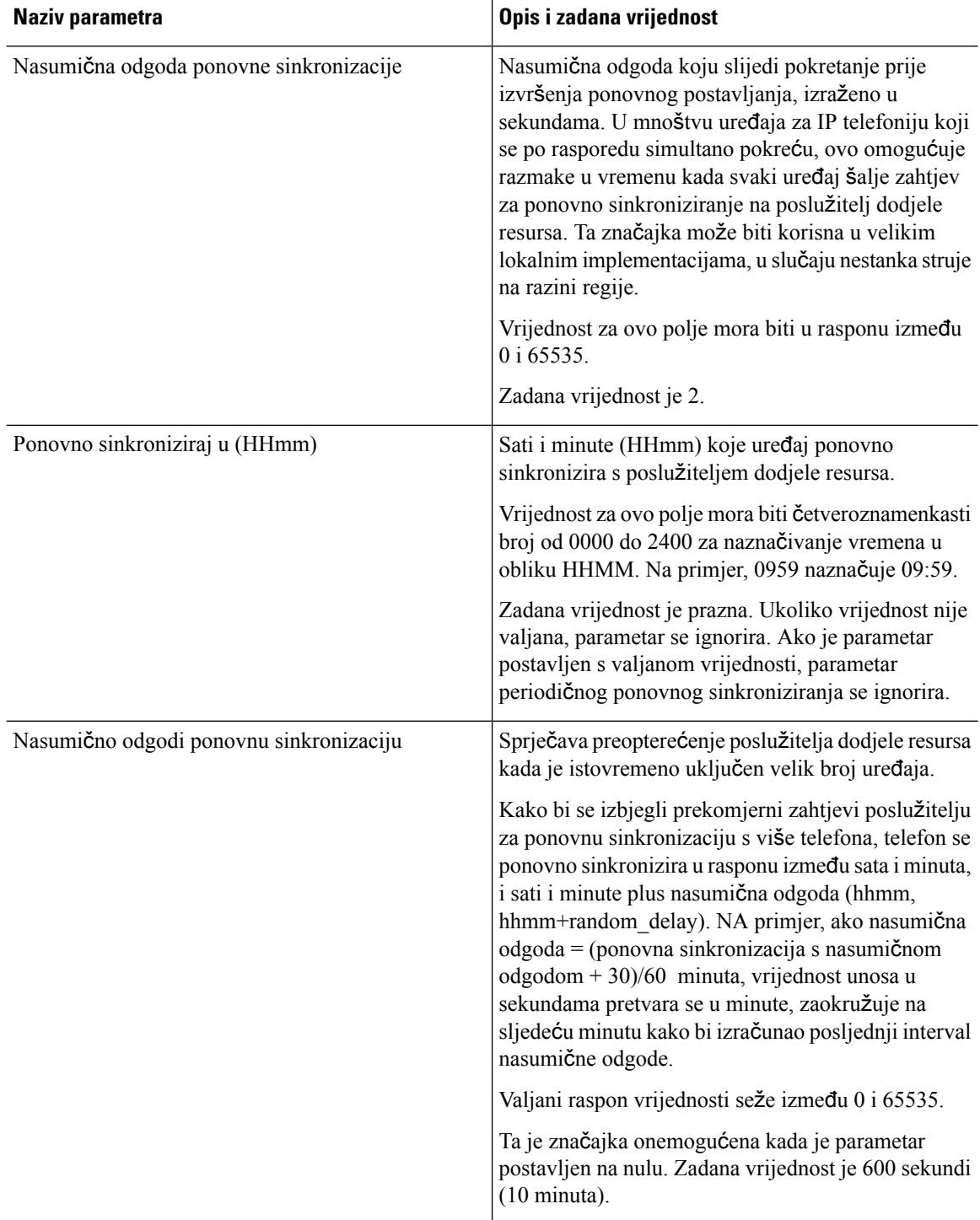
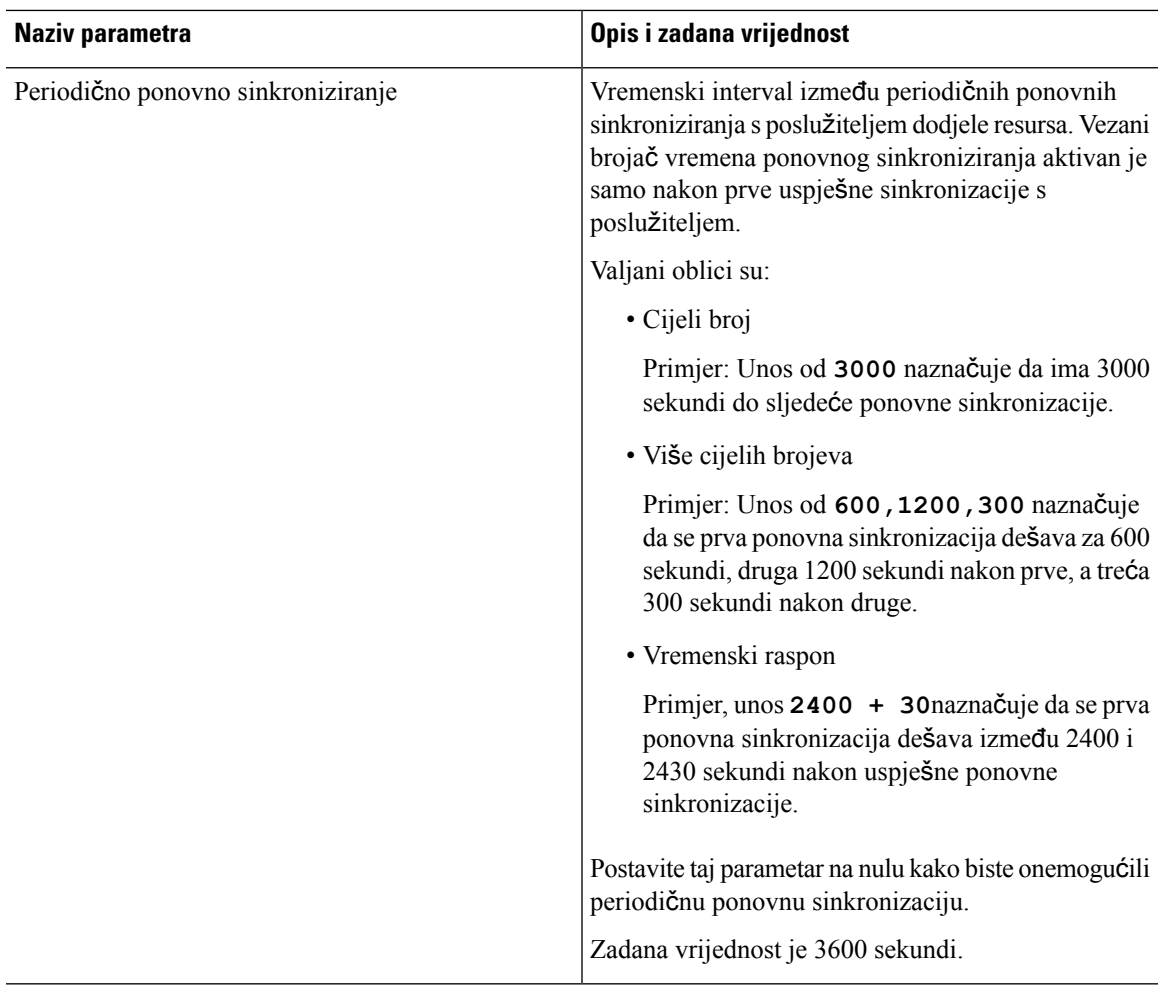

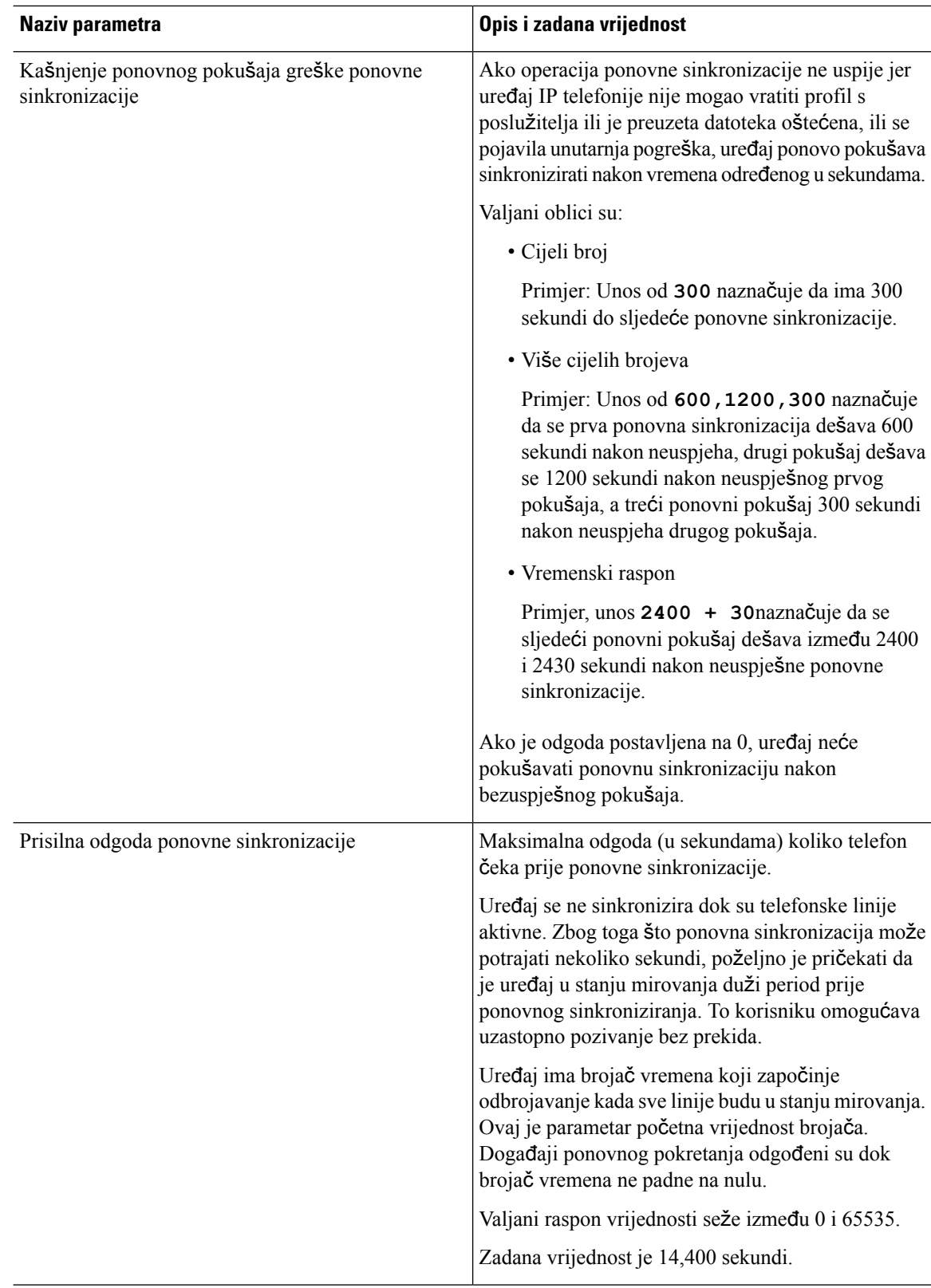

i.

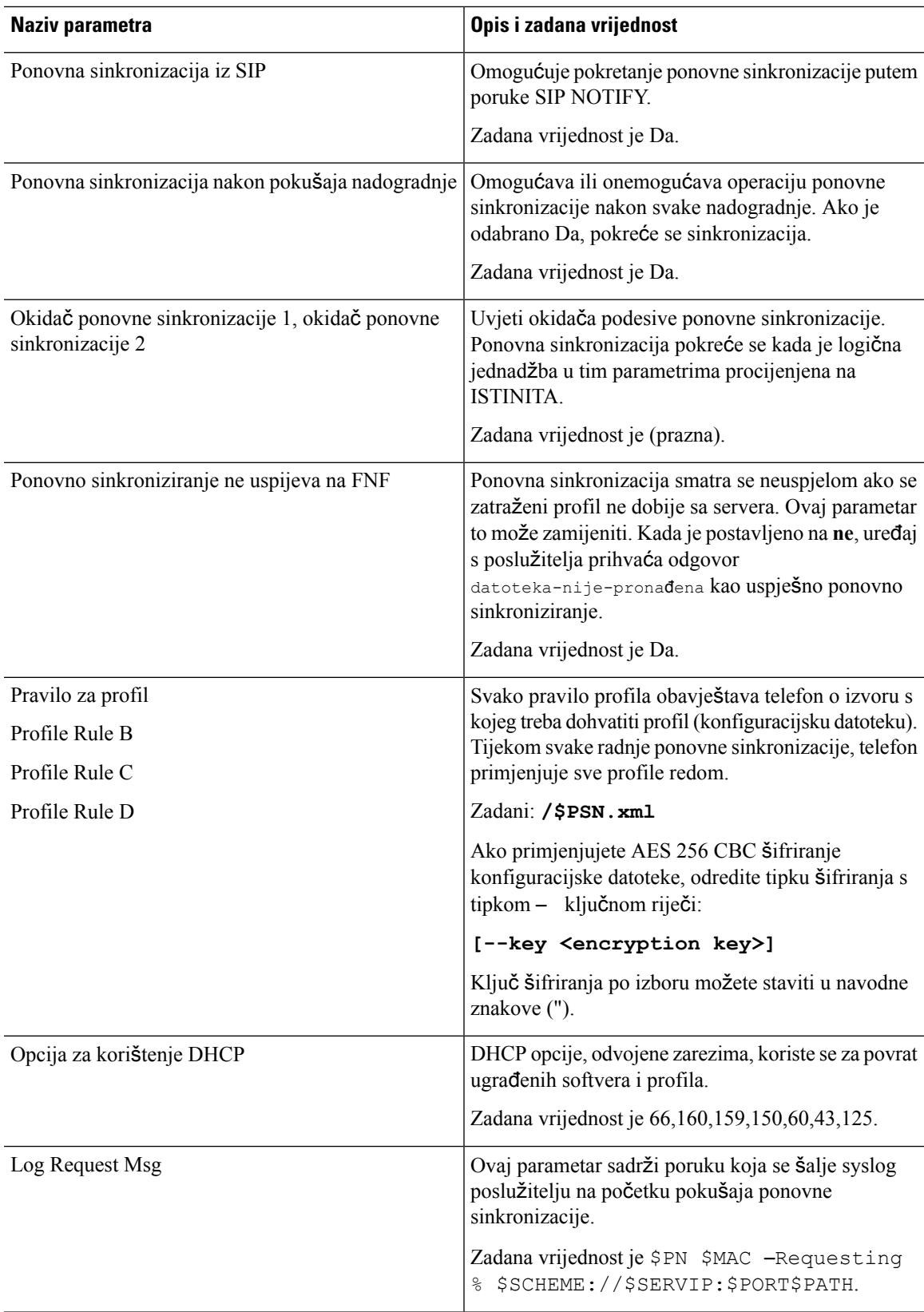

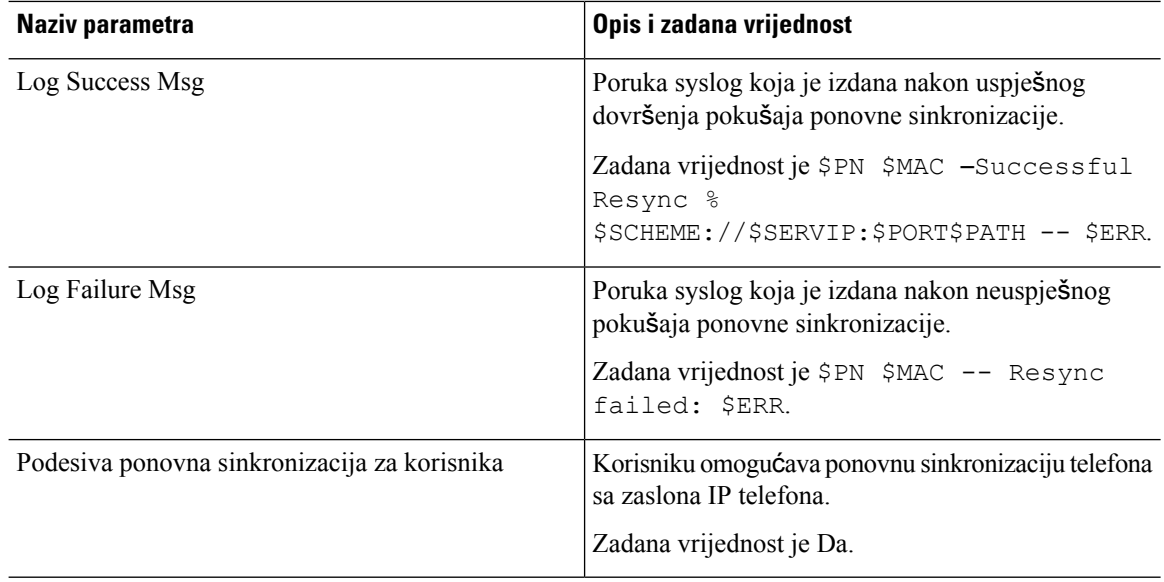

## **Parametri nadogradnje ugra**đ**enog softvera**

Sljedeća tablica definira funkciju i upotrebu svakog parametra u **odjeljku** Nadogradnja ugrađenog softvera **kartice** Dodjela resursa.

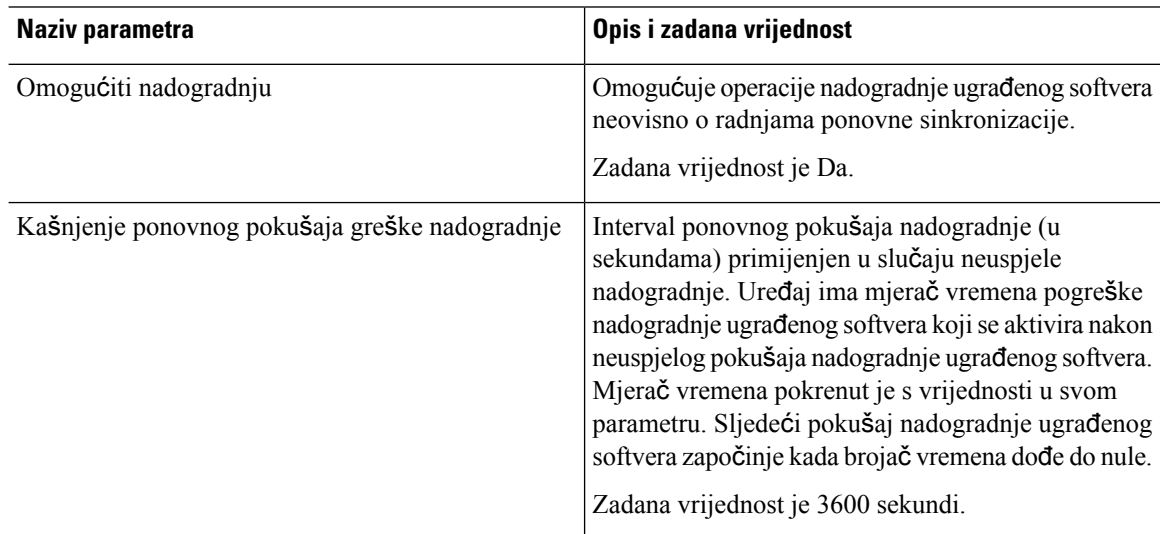

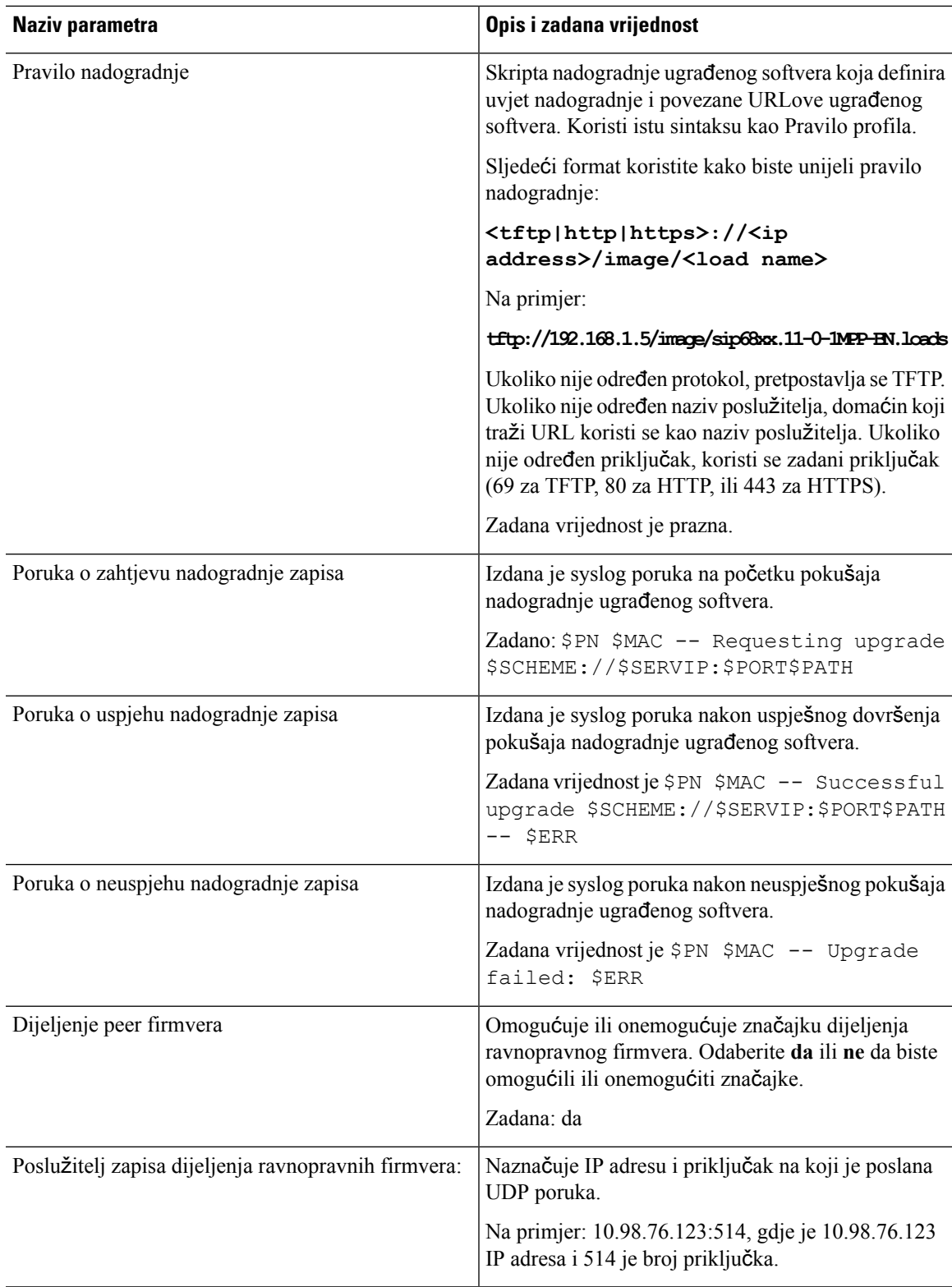

### **Parametri op**ć**e svrhe**

Sljedeća tablica definira funkciju i upotrebu svakog parametra u **odjeljku**Parametri opće svrhe pod**karticom** Dodjela resursa.

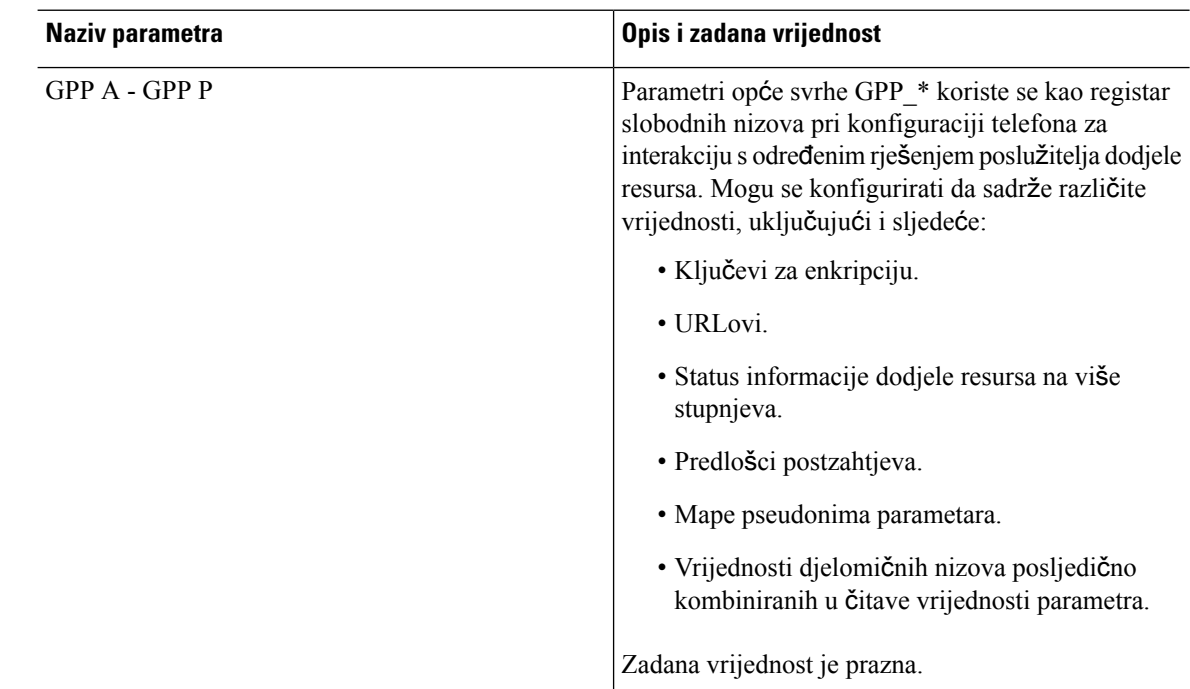

### **Varijable pro**š**irenja makronaredbe**

Određene varijable makronaredbe prepoznaju se unutar sljedećih parametara implementacije:

- Profile\_Rule
- Profile Rule \*
- Resync Trigger \*
- Upgrade\_Rule
- $\cdot$  Log  $*$
- GPP \* (u određenim uvjetima)

Unutar ovih parametara, vrsti sintakse, poput \$NAME ili \$(NAME), prepoznaju se i proširuju.

Podnizovi varijable makronaredbe mogu se navesti oznakom \$(NAME:p) i \$(NAME:p:q), gdje su p i q cijeli brojevi koji nisu negativni (dostupno u reviziji 2.0.11 i novijima). Dobiveno proširenje makronaredbe je podniz koji počinje kod pomaka znaka p, s dužinom q (ili do kraja niza ako q nije naveden). Na primjer, ako GPP\_A sadržava ABCDEF, tada se \$(A:2) proširuje na CDEF, a \$(A:2:3) se proširuje na CDE.

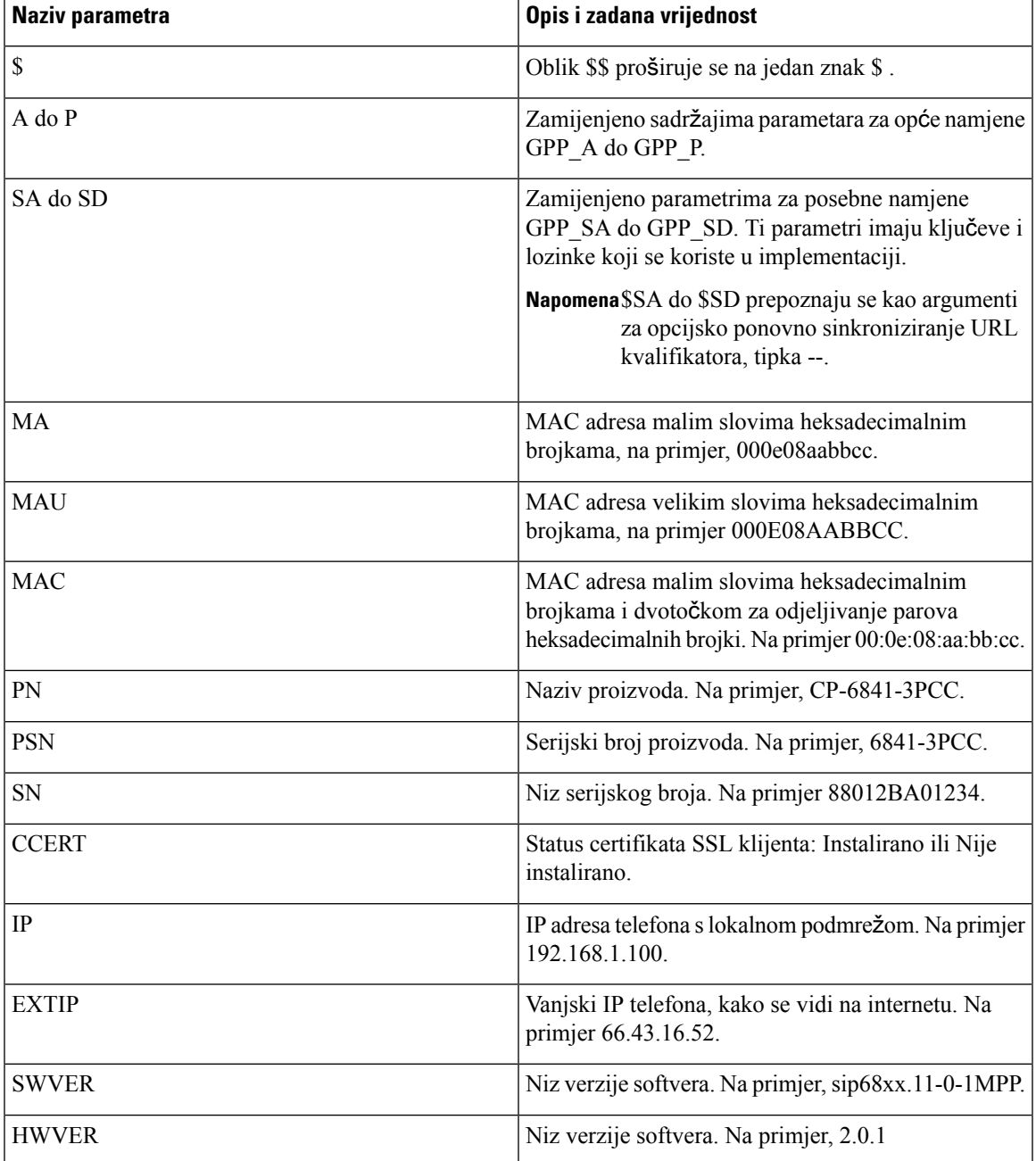

Naziv koji se ne prepoznaje se ne prevodi, a oblik \$NAME ili \$(NAME) ostaje nepromijenjen u vrijednosti parametra nakon proširenja.

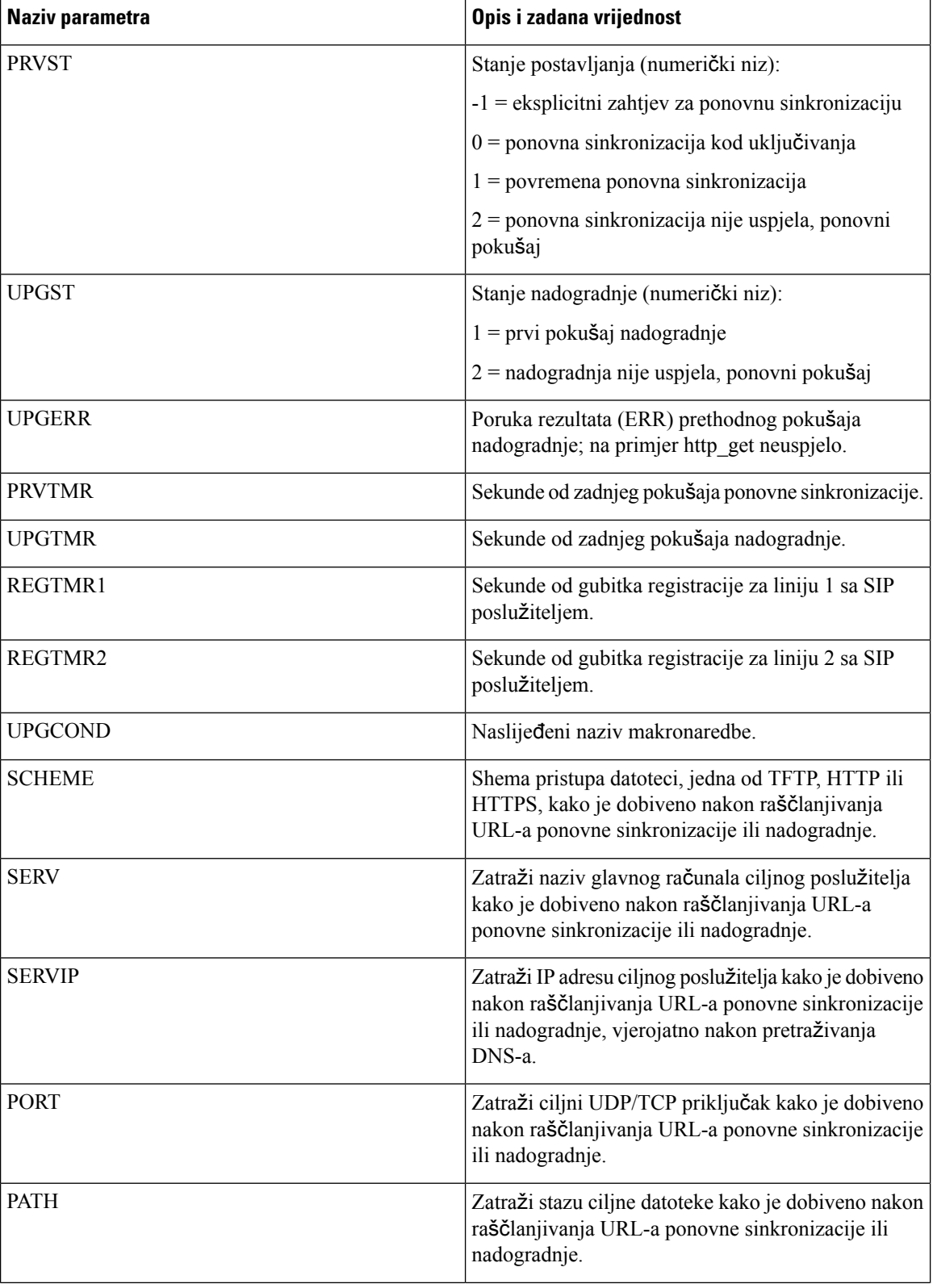

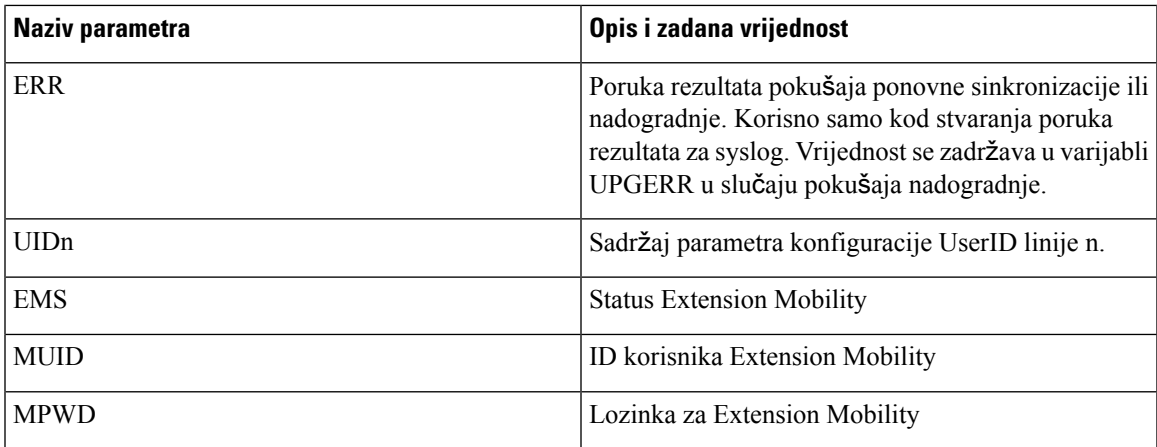

# **Kodovi unutarnjih pogre**š**aka**

Telefon definira brojne kodove unutarnjih pogrešaka (X00-X99) kako bi olakšao konfiguraciju bolje kontrole ponašanja jedinice u uvjetima određenih pogrešaka.

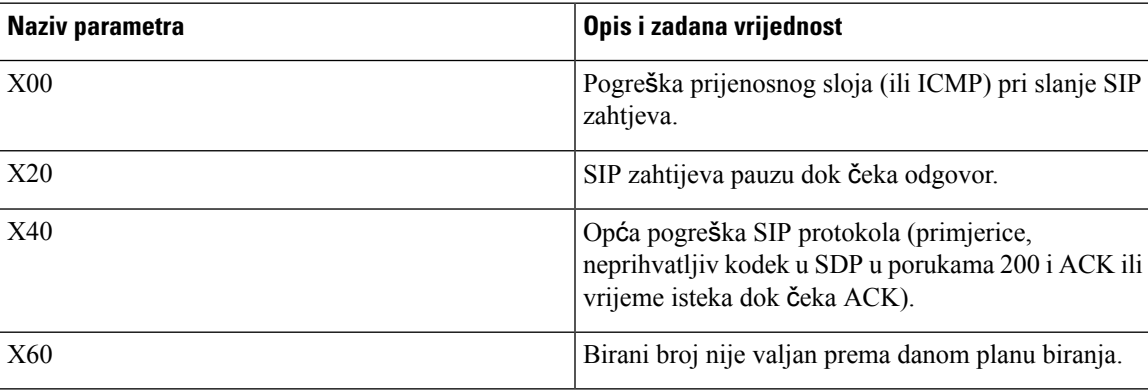

ı

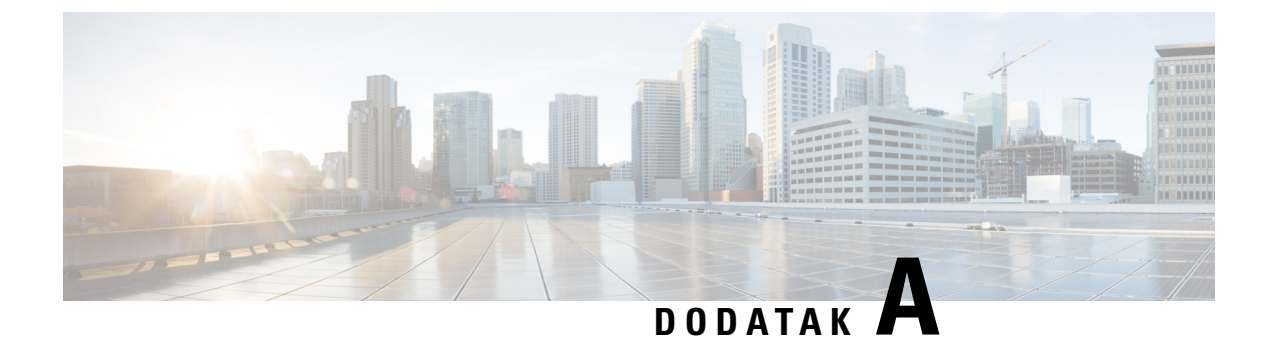

## **Uzorci profila konfiguracije**

• XML uzorak [otvorenog](#page-82-0) formata, na stranici 77

### <span id="page-82-0"></span>**XML uzorak otvorenog formata**

#### <flat-profile>

<!-- System Configuration --> <Restricted\_Access\_Domains ua="na"/> <Enable\_Web\_Server ua="na">Yes</Enable\_Web\_Server> <Enable\_Protocol ua="na">Http</Enable\_Protocol> <!-- available options: Http|Https --> <Enable\_Direct\_Action\_Url ua="na">Yes</Enable\_Direct\_Action\_Url> <Session\_Max\_Timeout ua="na">3600</Session\_Max\_Timeout> <Session\_Idle\_Timeout ua="na">3600</Session\_Idle\_Timeout> <Web Server Port ua="na">80</Web Server Port> <Enable\_Web\_Admin\_Access ua="na">Yes</Enable\_Web\_Admin\_Access> <!-- <Admin\_Password ua="na"/> -->  $\langle$ !--  $\langle$ User Password ua="rw"/> --> <Phone-UI-readonly ua="na">No</Phone-UI-readonly> <Phone-UI-User-Mode ua="na">No</Phone-UI-User-Mode> <User\_Password\_Prompt ua="na">Yes</User\_Password\_Prompt> <Block\_Nonproxy\_SIP ua="na">No</Block\_Nonproxy\_SIP> <!-- Power Settings --> <PoE\_Power\_Required ua="na">Normal</PoE\_Power\_Required> <!-- available options: Normal|Maximum --> <!-- Network Settings --> <IP\_Mode ua="rw">Dual Mode</IP\_Mode> <!-- available options: IPv4 Only|IPv6 Only|Dual Mode --> <!-- IPv4 Settings --> <Connection\_Type ua="rw">DHCP</Connection\_Type> <!-- available options: DHCP|Static IP --> <Static\_IP ua="rw"/> <NetMask ua="rw"/> <Gateway ua="rw"/> <Primary\_DNS ua="rw"/> <Secondary\_DNS ua="rw"/> <!-- IPv6 Settings --> <IPv6\_Connection\_Type ua="rw">DHCP</IPv6\_Connection\_Type> <!-- available options: DHCP|Static IP --> <IPv6\_Static\_IP ua="rw"/> <Prefix\_Length ua="rw">1</Prefix\_Length> <IPv6\_Gateway ua="rw"/> <IPv6\_Primary\_DNS ua="rw"/> <IPv6\_Secondary\_DNS ua="rw"/> <Broadcast\_Echo ua="rw">Disabled</Broadcast\_Echo>

<!-- available options: Disabled|Enabled --> <Auto\_Config ua="rw">Enabled</Auto\_Config> <!-- available options: Disabled|Enabled --> <!-- 802.1X Authentication --> <Enable\_802.1X\_Authentication ua="rw">No</Enable\_802.1X\_Authentication> <!-- Optional Network Configuration --> <Host\_Name ua="rw"/> <Domain ua="rw"/> <DNS\_Server\_Order ua="na">Manual,DHCP</DNS\_Server\_Order> <!-- available options: Manual|Manual,DHCP|DHCP,Manual --> <DNS\_Query\_Mode ua="na">Parallel</DNS\_Query\_Mode> <!-- available options: Parallel|Sequential --> <DNS\_Caching\_Enable ua="na">Yes</DNS\_Caching\_Enable> <Switch\_Port\_Config ua="na">AUTO</Switch\_Port\_Config>  $< 1 - -$ available options: AUTO|10 HALF|10 FULL|100 HALF|100 FULL|1000 FULL --> <PC\_Port\_Config ua="na">AUTO</PC\_Port\_Config>  $\lt$ ! available options: AUTO|10 HALF|10 FULL|100 HALF|100 FULL|1000 FULL  $--&$ <PC\_PORT\_Enable ua="na">Yes</PC\_PORT\_Enable> <Enable\_PC\_Port\_Mirror ua="na">No</Enable\_PC\_Port\_Mirror> <Syslog\_Server ua="na"/> <Syslog\_Identifier ua="na">None</Syslog\_Identifier> <!-- available options: None|\$MA|\$MAU|\$MAC|\$SN --> <Debug\_Level ua="na">NOTICE</Debug\_Level>  $\lt$  !  $$ available options: EMERGENCY|ALERT|CRITICAL|ERROR|WARNING|NOTICE|INFO|DEBUG  $--&>$ <Primary\_NTP\_Server ua="rw"/> <Secondary\_NTP\_Server ua="rw"/> <Enable\_SSLv3 ua="na">No</Enable\_SSLv3> <Use\_Config\_TOS ua="na">No</Use\_Config\_TOS> <!-- VLAN Settings --> <Enable\_VLAN ua="rw">No</Enable\_VLAN> <VLAN\_ID ua="rw">1</VLAN\_ID> <PC\_Port\_VLAN\_ID ua="na">1</PC\_Port\_VLAN\_ID> <Enable\_CDP ua="na">Yes</Enable\_CDP> <Enable\_LLDP-MED ua="na">Yes</Enable\_LLDP-MED> <Network\_Startup\_Delay ua="na">3</Network\_Startup\_Delay> <DHCP\_VLAN\_Option ua="na"/> <!-- Wi-Fi Settings --> <!-- Wi-Fi Profile 1 -->  $\langle$ !-- Wi-Fi Profile 2 --> <!-- Wi-Fi Profile 3 --> <!-- Wi-Fi Profile 4 --> <!-- Inventory Settings --> <Asset\_ID ua="na"/> <!-- SIP Parameters --> <Max\_Forward ua="na">70</Max\_Forward> <Max\_Redirection ua="na">5</Max\_Redirection> <Max\_Auth ua="na">2</Max\_Auth> <SIP\_User\_Agent\_Name ua="na">\$VERSION</SIP\_User\_Agent\_Name> <SIP\_Server\_Name ua="na">\$VERSION</SIP\_Server\_Name> <SIP\_Reg\_User\_Agent\_Name ua="na"/> <SIP\_Accept\_Language ua="na"/> <DTMF\_Relay\_MIME\_Type ua="na">application/dtmf-relay</DTMF\_Relay\_MIME\_Type> <Hook\_Flash\_MIME\_Type ua="na">application/hook-flash</Hook\_Flash\_MIME\_Type> <Remove\_Last\_Reg ua="na">No</Remove\_Last\_Reg> <Use\_Compact\_Header ua="na">No</Use\_Compact\_Header> <Escape\_Display\_Name ua="na">No</Escape\_Display\_Name> <Talk\_Package ua="na">No</Talk\_Package> <Hold\_Package ua="na">No</Hold\_Package>

<Conference\_Package ua="na">No</Conference\_Package> <RFC\_2543\_Call\_Hold ua="na">Yes</RFC\_2543\_Call\_Hold> <Random\_REG\_CID\_on\_Reboot\_ua="na">No</Random\_REG\_CID\_on\_Reboot> <SIP\_TCP\_Port\_Min\_ua="na">5060</SIP\_TCP\_Port\_Min> <SIP\_TCP\_Port\_Max ua="na">5080</SIP\_TCP\_Port\_Max> <Caller\_ID\_Header ua="na">PAID-RPID-FROM</Caller\_ID\_Header>  $< 1 - -$ available options: PAID-RPID-FROM|PAID-FROM|RPID-PAID-FROM|RPID-FROM|FROM  $--&>$ <Hold\_Target\_Before\_Refer ua="na">No</Hold\_Target\_Before\_Refer> <Dialog\_SDP\_Enable ua="na">No</Dialog\_SDP\_Enable> <Keep Referee When Refer Failed ua="na">No</Keep Referee When Refer Failed> <Display\_Diversion\_Info ua="na">No</Display\_Diversion\_Info> <Display\_Anonymous\_From\_Header ua="na">No</Display\_Anonymous\_From\_Header> <Sip\_Accept\_Encoding ua="na">none</Sip\_Accept\_Encoding> <!-- available options: none|gzip --> <SIP\_IP\_Preference ua="na">IPv4</SIP\_IP\_Preference> <!-- available options: IPv4|IPv6 --> <Disable\_Local\_Name\_To\_Header ua="na">No</Disable\_Local\_Name\_To\_Header> <!-- SIP Timer Values (sec) -->  $\text{SIP\_T1}$  ua="na">.5</SIP\_T1>  $\langle$ SIP T2 ua="na">4 $\langle$ SIP T2> <SIP\_T4 ua="na">5</SIP\_T4> <SIP\_Timer\_B ua="na">16</SIP\_Timer\_B> <SIP\_Timer\_F ua="na">16</SIP\_Timer\_F> <SIP\_Timer\_H ua="na">16</SIP\_Timer\_H> <SIP\_Timer\_D ua="na">16</SIP\_Timer\_D> <SIP\_Timer\_J ua="na">16</SIP\_Timer\_J> <INVITE\_Expires ua="na">240</INVITE\_Expires> <ReINVITE\_Expires ua="na">30</ReINVITE\_Expires> <Reg\_Min\_Expires ua="na">1</Reg\_Min\_Expires> <Reg\_Max\_Expires ua="na">7200</Reg\_Max\_Expires> <Reg\_Retry\_Intvl ua="na">30</Reg\_Retry\_Intvl> <Reg\_Retry\_Long\_Intvl ua="na">1200</Reg\_Retry\_Long\_Intvl> <Reg\_Retry\_Random\_Delay ua="na">0</Reg\_Retry\_Random\_Delay> <Reg\_Retry\_Long\_Random\_Delay ua="na">0</Reg\_Retry\_Long\_Random\_Delay> <Reg\_Retry\_Intvl\_Cap ua="na">0</Reg\_Retry\_Intvl\_Cap> <Sub\_Min\_Expires ua="na">10</Sub\_Min\_Expires> <Sub\_Max\_Expires ua="na">7200</Sub\_Max\_Expires> <Sub\_Retry\_Intvl ua="na">10</Sub\_Retry\_Intvl> <!-- Response Status Code Handling --> <Try\_Backup\_RSC ua="na"/> <Retry\_Reg\_RSC ua="na"/> <!-- RTP Parameters --> <RTP\_Port\_Min\_ua="na">16384</RTP\_Port\_Min> <RTP\_Port\_Max ua="na">16482</RTP\_Port\_Max> <RTP\_Packet\_Size ua="na">0.030</RTP\_Packet\_Size> <Max\_RTP\_ICMP\_Err ua="na">0</Max\_RTP\_ICMP\_Err> <RTCP\_Tx\_Interval ua="na">0</RTCP\_Tx\_Interval> <SDP\_IP\_Preference ua="na">IPv4</SDP\_IP\_Preference> <!-- available options: IPv4|IPv6 --> <!-- SDP Payload Types --> <G711u\_Codec\_Name ua="na">PCMU</G711u\_Codec\_Name> <G711a\_Codec\_Name ua="na">PCMA</G711a\_Codec\_Name> <G729a\_Codec\_Name ua="na">G729a</G729a\_Codec\_Name> <G729b\_Codec\_Name ua="na">G729ab</G729b\_Codec\_Name> <G722\_Codec\_Name ua="na">G722</G722\_Codec\_Name> <G722.2\_Codec\_Name ua="na">AMR-WB</G722.2\_Codec\_Name> <iLBC\_Codec\_Name ua="na">iLBC</iLBC\_Codec\_Name> <OPUS\_Codec\_Name ua="na">OPUS</OPUS\_Codec\_Name> <AVT\_Codec\_Name ua="na">telephone-event</AVT\_Codec\_Name> <G722.2\_Dynamic\_Payload ua="na">96</G722.2\_Dynamic\_Payload> <G722.2\_OA\_Dynamic\_Payload ua="na">103</G722.2\_OA\_Dynamic\_Payload> <iLBC\_Dynamic\_Payload ua="na">97</iLBC\_Dynamic\_Payload>

```
<iLBC_30ms_Dynamic_Payload ua="na">105</iLBC_30ms_Dynamic_Payload>
<OPUS_Dynamic_Payload ua="na">99</OPUS_Dynamic_Payload>
<AVT_Dynamic_Payload ua="na">101</AVT_Dynamic_Payload>
<AVT_16kHz_Dynamic_Payload ua="na">107</AVT_16kHz_Dynamic_Payload>
<AVT_48kHz_Dynamic_Payload ua="na">108</AVT_48kHz_Dynamic_Payload>
<INFOREQ_Dynamic_Payload ua="na"/>
<!-- NAT Support Parameters -->
<Handle_VIA_received ua="na">No</Handle_VIA_received>
<Handle_VIA_rport ua="na">No</Handle_VIA_rport>
<Insert_VIA_received ua="na">No</Insert_VIA_received>
<Insert_VIA_rport ua="na">No</Insert_VIA_rport>
<Substitute_VIA_Addr ua="na">No</Substitute_VIA_Addr>
<Send_Resp_To_Src_Port ua="na">No</Send_Resp_To_Src_Port>
<STUN_Enable ua="na">No</STUN_Enable>
<STUN_Test_Enable ua="na">No</STUN_Test_Enable>
<STUN_Server ua="na"/>
<EXT_IP ua="na"/>
<EXT_RTP_Port_Min ua="na">0</EXT_RTP_Port_Min>
<NAT_Keep_Alive_Intvl ua="na">15</NAT_Keep_Alive_Intvl>
<Redirect_Keep_Alive ua="na">No</Redirect_Keep_Alive>
<!-- Configuration Profile -->
<Provision_Enable ua="na">Yes</Provision_Enable>
<Resync_On_Reset ua="na">Yes</Resync_On_Reset>
<Resync_Random_Delay ua="na">2</Resync_Random_Delay>
<Resync_At__HHmm_ ua="na"/>
<Resync_At_Random_Delay ua="na">30</Resync_At_Random_Delay>
<Resync_Periodic ua="na">60</Resync_Periodic>
<Resync_Error_Retry_Delay ua="na">360</Resync_Error_Retry_Delay>
<Forced_Resync_Delay ua="na">1440</Forced_Resync_Delay>
<Resync_From_SIP ua="na">Yes</Resync_From_SIP>
<Resync_After_Upgrade_Attempt ua="na">Yes</Resync_After_Upgrade_Attempt>
<Resync_Trigger_1 ua="na"/>
<Resync_Trigger_2 ua="na"/>
<User_Configurable_Resync ua="na">Yes</User_Configurable_Resync>
<Resync_Fails_On_FNF ua="na">Yes</Resync_Fails_On_FNF>
<Profile_Authentication_Type ua="na">Basic Http Authentication</Profile_Authentication_Type>
< 1 - -available options: Disabled|Basic Http Authentication|XSI Authentication
-->
<Profile_Rule ua="na">/$PSN-a.xml</Profile_Rule>
<Profile_Rule_B ua="na">/$PSN-b.xml</Profile_Rule_B>
<Profile_Rule_C ua="na"/>
<Profile_Rule_D ua="na"/>
<DHCP Option To Use ua="na">66,160,159,150,60,43,125</DHCP Option To Use>
<DHCPv6_Option_To_Use ua="na">17,160,159</DHCPv6_Option_To_Use>
<Log_Request_Msg ua="na">
$PN $MAC -- Requesting resync $SCHEME://$SERVIP:$PORT$PATH
</Log_Request_Msg>
<Log_Success_Msg ua="na">
$PN $MAC -- Successful resync $SCHEME://$SERVIP:$PORT$PATH
</Log_Success_Msg>
<Log_Failure_Msg ua="na">$PN $MAC -- Resync failed: $ERR</Log_Failure_Msg>
<!-- Upload Configuration Options -->
<Report Rule ua="na"/>
<HTTP_Report_Method ua="na">POST</HTTP_Report_Method>
<!-- available options: POST|PUT -->
<Report_To_Server ua="na">On Request</Report_To_Server>
<! -available options: On Request|On Local Change|Periodically
-->
<Periodic_Upload_To_Server ua="na">3600</Periodic_Upload_To_Server>
<Upload_Delay_On_Local_Change ua="na">60</Upload_Delay_On_Local_Change>
<!-- Firmware Upgrade -->
<Upgrade_Enable ua="na">Yes</Upgrade_Enable>
```

```
<Upgrade_Error_Retry_Delay ua="na">3600</Upgrade_Error_Retry_Delay>
<Upgrade_Rule ua="na"/>
<Log_Upgrade_Request_Msg ua="na">
$PN $MAC -- Requesting upgrade $SCHEME://$SERVIP:$PORT$PATH
</Log_Upgrade_Request_Msg>
<Log_Upgrade_Success_Msg ua="na">
$PN $MAC -- Successful upgrade $SCHEME://$SERVIP:$PORT$PATH -- $ERR
</Log_Upgrade_Success_Msg>
<Log_Upgrade_Failure_Msg ua="na">$PN $MAC -- Upgrade failed: $ERR</Log_Upgrade_Failure_Msg>
<Peer_Firmware_Sharing ua="na">Yes</Peer_Firmware_Sharing>
<Peer_Firmware_Sharing_Log_Server ua="na"/>
 <!-- CA Settings -->
<Custom_CA_Rule ua="na"/>
 <!-- HTTP Settings -->
<HTTP_User_Agent_Name_ua="na">$VERSION ($MA)</HTTP_User_Agent_Name>
<!-- Problem Report Tool -->
<PRT_Upload_Rule ua="na"/>
<PRT_Upload_Method ua="na">POST</PRT_Upload_Method>
<!-- available options: POST|PUT -->
<PRT_Max_Timer ua="na"/>
<PRT_Name ua="na"/>
<!-- General Purpose Parameters -->
<GPP_A ua="na"/>
\overline{\text{GPP}} B ua="na"/>
\overline{\text{GPP C}} ua="na"/>
\langle \text{GPP} D ua="na"/>
\langle \text{GPP E ua} = "na" / \rangle<GPP F ua="na"/>
\overline{\text{GPP}} G ua="na"/>
\overline{\text{GPP}} H ua="na"/>
\langle \text{GPP I} ua="na"/>
\langleGPP J ua="na"/>
<GPP_K ua="na"/>
<GPP L ua="na"/>
\overline{\text{GPP}} M ua="na"/>
<GPP_N ua="na"/>
\langle \text{GPP} \space O \spaceua="na"/>
\text{GPP}_P ua="na"/>
 <!-- Call Progress Tones -->
<Dial_Tone ua="na">350@-19,440@-19;10(*/0/1+2)</Dial_Tone>
<Outside Dial Tone ua="na">420@-16;10(*/0/1)</Outside Dial Tone>
<Prompt Tone ua="na">520@-19,620@-19;10(*/0/1+2)</Prompt Tone>
<Busy_Tone ua="na">480@-19,620@-19;10(.5/.5/1+2)</Busy_Tone>
<Reorder Tone ua="na">480@-19,620@-19;10(.25/.25/1+2)</Reorder Tone>
<Off_Hook_Warning_Tone ua="na">480@-10,620@0;10(.125/.125/1+2)</Off_Hook_Warning_Tone>
<Ring Back Tone ua="na">440@-19,480@-19;*(2/4/1+2)</Ring Back Tone>
\llCall Waiting Tone ua="na">440@-10;30(.3/9.7/1)\lt/Call Waiting Tone>
<Confirm_Tone ua="na">600@-16;1(.25/.25/1)</Confirm_Tone>
\leq MWT Dial Tone ua="na">350@-19,440@-19;2(.1/.1/1+2);10(*/0/1+2)</MWI Dial Tone>
<<fwd Dial Tone ua="na">350@-19,440@-19;2(.2/.2/1+2);10(*/0/1+2)</Cfwd Dial Tone>
\ltHolding Tone ua="na">600@-19;25(.1/.1/1,.1/.1/1,.1/9.5/1)\lt/Holding Tone>
<Conference Tone ua="na">350@-19;20(.1/.1/1,.1/9.7/1)</Conference Tone>
<Secure_Call_Indication_Tone
ua="na">397@-19,507@-19;15(0/2/0,.2/.1/1,.1/2.1/2)</Secure Call Indication Tone>
<Page_Tone ua="na">600@-16;.3(.05/0.05/1)</Page_Tone>
<Alert Tone ua="na">600@-19;.2(.05/0.05/1)</Alert Tone>
<Mute Tone ua="na">600@-19;.2(.1/0.1/1)</Mute_Tone>
<Unmute_Tone ua="na">600@-19;.3(.1/0.1/1)</Unmute_Tone>
<System_Beep ua="na">600@-16;.1(.05/0.05/1)</System_Beep>
\overline{\text{12}}Pickup_Tone ua="na">440@-10;30(.3/9.7/1)</Call_Pickup_Tone>
 <!-- Distinctive Ring Patterns -->
<Cadence 1 ua="na">60(2/4)</Cadence 1>
<Cadence_2 ua="na">60(.3/.2,1/.2,.3/4)</Cadence_2>
<Cadence_3 ua="na">60(.8/.4,.8/4)</Cadence_3>
```
<Cadence 4 ua="na">60(.4/.2,.3/.2,.8/4)</Cadence 4> <Cadence\_5 ua="na">60(.2/.2,.2/.2,.2/.2,1/4)</Cadence\_5> <Cadence 6 ua="na">60(.2/.4,.2/.4,.2/4)</Cadence 6>  $<$ Cadence 7 ua="na">60(4.5/4)</Cadence 7> <Cadence\_8 ua="na">60(0.25/9.75)</Cadence\_8> <Cadence\_9 ua="na">60(.4/.2,.4/2)</Cadence\_9> <!-- Control Timer Values (sec) --> <Reorder\_Delay ua="na">255</Reorder\_Delay> <Interdigit\_Long\_Timer ua="na">10</Interdigit\_Long\_Timer> <Interdigit\_Short\_Timer ua="na">3</Interdigit\_Short\_Timer> <!-- Vertical Service Activation Codes --> <Call\_Return\_Code ua="na">\*69</Call\_Return\_Code> <Blind\_Transfer\_Code ua="na">\*95</Blind\_Transfer\_Code> <Cfwd\_All\_Act\_Code ua="na">\*72</Cfwd\_All\_Act\_Code> <Cfwd\_All\_Deact\_Code ua="na">\*73</Cfwd\_All\_Deact\_Code> <Cfwd\_Busy\_Act\_Code ua="na">\*90</Cfwd\_Busy\_Act\_Code> <Cfwd\_Busy\_Deact\_Code ua="na">\*91</Cfwd\_Busy\_Deact\_Code> <Cfwd\_No\_Ans\_Act\_Code ua="na">\*92</Cfwd\_No\_Ans\_Act\_Code> <Cfwd\_No\_Ans\_Deact\_Code ua="na">\*93</Cfwd\_No\_Ans\_Deact\_Code> <CW\_Act\_Code ua="na">\*56</CW\_Act\_Code> <CW\_Deact\_Code ua="na">\*57</CW\_Deact\_Code> <CW\_Per\_Call\_Act\_Code\_ua="na">\*71</CW\_Per\_Call\_Act\_Code> <CW\_Per\_Call\_Deact\_Code\_ua="na">\*70</CW\_Per\_Call\_Deact\_Code> <Block\_CID\_Act\_Code ua="na">\*61</Block\_CID\_Act\_Code> <Block\_CID\_Deact\_Code ua="na">\*62</Block\_CID\_Deact\_Code> <Block\_CID\_Per\_Call\_Act\_Code ua="na">\*81</Block\_CID\_Per\_Call\_Act\_Code> <Block\_CID\_Per\_Call\_Deact\_Code ua="na">\*82</Block\_CID\_Per\_Call\_Deact\_Code> <Block\_ANC\_Act\_Code ua="na">\*77</Block\_ANC\_Act\_Code> <Block\_ANC\_Deact\_Code ua="na">\*87</Block\_ANC\_Deact\_Code> <DND\_Act\_Code ua="na">\*78</DND\_Act\_Code> <DND\_Deact\_Code ua="na">\*79</DND\_Deact\_Code> <Secure\_All\_Call\_Act\_Code ua="na">\*16</Secure\_All\_Call\_Act\_Code> <Secure\_No\_Call\_Act\_Code ua="na">\*17</Secure\_No\_Call\_Act\_Code> <Secure One Call Act Code ua="na">\*18</Secure One Call Act Code> <Secure\_One\_Call\_Deact\_Code ua="na">\*19</Secure\_One\_Call\_Deact\_Code> <Paging\_Code ua="na">\*96</Paging\_Code> <Call\_Park\_Code ua="na">\*68</Call\_Park\_Code> <Call\_Pickup\_Code ua="na">\*97</Call\_Pickup\_Code> <Call\_Unpark\_Code ua="na">\*88</Call\_Unpark\_Code> <Group\_Call\_Pickup\_Code ua="na">\*98</Group\_Call\_Pickup\_Code> <Referral\_Services\_Codes ua="na"/> <Feature\_Dial\_Services\_Codes ua="na"/> <!-- Vertical Service Announcement Codes --> <Service\_Annc\_Base\_Number ua="na"/> <Service\_Annc\_Extension\_Codes ua="na"/> <!-- Outbound Call Codec Selection Codes --> <Prefer\_G711u\_Code ua="na">\*017110</Prefer\_G711u\_Code> <Force\_G711u\_Code ua="na">\*027110</Force\_G711u\_Code> <Prefer\_G711a\_Code ua="na">\*017111</Prefer\_G711a\_Code> <Force\_G711a\_Code ua="na">\*027111</Force\_G711a\_Code> <Prefer\_G722\_Code ua="na">\*01722</Prefer\_G722\_Code> <Force\_G722\_Code ua="na">\*02722</Force\_G722\_Code> <Prefer\_G722.2\_Code ua="na">\*01724</Prefer\_G722.2\_Code> <Force\_G722.2\_Code ua="na">\*02724</Force\_G722.2\_Code> <Prefer\_G729a\_Code ua="na">\*01729</Prefer\_G729a\_Code> <Force\_G729a\_Code ua="na">\*02729</Force\_G729a\_Code> <Prefer\_iLBC\_Code ua="na">\*01016</Prefer\_iLBC\_Code> <Force\_iLBC\_Code ua="na">\*02016</Force\_iLBC\_Code> <Prefer\_OPUS\_Code ua="na">\*01056</Prefer\_OPUS\_Code> <Force\_OPUS\_Code ua="na">\*02056</Force\_OPUS\_Code>  $\langle$ !-- Time --> <Set\_Local\_Date\_\_mm\_dd\_yyyy\_ ua="na"/> <Set\_Local\_Time\_\_HH\_mm\_ ua="na"/> <Time\_Zone ua="na">GMT-06:00</Time\_Zone>

```
< 1 - -available options:
GMT-12:00|GMT-11:00|GMT-10:00|GMT-09:00|GMT-08:00|GMT-07:00|GMT-06:00|GMT-05:00|GMT-04:00|GMT-03:30|GMT-03:00|GMT-02:00|GMT-01:00|GMT|GMT+01:00|GMT+02:00|GMT+03:00|GMT+03:30|GMT+04:00|GMT+04:30|GMT+05:00|GMT+05:30|GMT+05:45|GMT+06:00|GMT+06:30|GMT+07:00|GMT+08:00|GMT+09:00|GMT+09:30|GMT+10:00|GMT+11:00|GMT+12:00|GMT+13:00|GMT+14:00
-->
<Time Offset HH_mm_ ua="na">-00/08</Time Offset HH_mm >
<Ignore_DHCP_Time_Offset ua="na">Yes</Ignore_DHCP_Time_Offset>
<Daylight_Saving_Time_Rule
ua="na">start=3/-1/7/2;end=10/-1/7/2;save=1</Daylight Saving Time Rule>
<Daylight_Saving_Time_Enable ua="na">Yes</Daylight_Saving_Time_Enable>
 \langle!-- Language -->
<Dictionary_Server_Script ua="na"/>
<Language_Selection ua="na">English-US</Language_Selection>
<Locale ua="na">en-US</Locale>
< 1 - -available options:
en-US|en-CA|en-AU|en-GB|fr-FR|fr-CA|es-ES|it-IT|de-DE|nn-NO|pt-PT|nl-NL|sv-SE|pt-BZ|es-MX|en-NZ|da-DK|ru-RU|pl-PL|tr-TR|cs-CZ|hu-HU|fi-FI|sk-SK|bg-BG|hr-HR|ja-JP|ko-KR|zh-CN|zh-HK
--&<!-- General -->
<Station_Name ua="na">arupiSSomSok</Station_Name>
<Station_Display_Name ua="na">RCDN Time</Station_Display_Name>
<Voice_Mail_Number ua="na"/>
<WideBand_Handset_Enable ua="na">No</WideBand_Handset_Enable>
 <!-- Video Configuration -->
 <!-- Handsfree -->
<Bluetooth_Mode ua="na">Phone</Bluetooth_Mode>
<!-- available options: Phone|Handsfree|Both -->
<Line ua="na">5</Line>
< 1 - -available options: 1|2|3|4|5|6|7|8|9|10|11|12|13|14|15|16|Disabled
--&><Extension_1_ ua="na">1</Extension_1_>
<!-- available options: 1|2|3|4|Disabled -->
<Short_Name_1_ ua="na">$USER hot</Short_Name_1_>
<Share_Call_Appearance_1_ ua="na">private</Share_Call_Appearance_1_>
<!-- available options: private|shared -->
<Extended_Function_1_ ua="na"/>
<Extension_2_ ua="na">2</Extension_2_>
<!-- available options: 1|2|3|4|Disabled -->
<Short_Name_2_ ua="na">$USER</Short_Name_2_>
<Share_Call_Appearance_2_ ua="na">private</Share_Call_Appearance_2_>
<!-- available options: private|shared -->
<Extended_Function_2_ ua="na"/>
<Extension_3_ ua="na">3</Extension_3_>
<!-- available options: 1|2|3|4|Disabled -->
<Short_Name_3_ ua="na">$USER</Short_Name_3_>
<Share_Call_Appearance_3_ ua="na">private</Share_Call_Appearance_3_>
<!-- available options: private|shared -->
<Extended_Function_3_ ua="na"/>
\overline{\text{Ex tension 4}} ua="na">4</Extension 4 >
<!-- available options: 1|2|3|4|Disabled -->
<Short_Name_4_ ua="na">$USER</Short_Name_4_>
<Share_Call_Appearance_4_ ua="na">private</Share_Call_Appearance_4_>
<!-- available options: private|shared -->
<Extended_Function_4_ ua="na"/>
 <!-- Miscellaneous Line Key Settings -->
<Line_ID_Mapping ua="na">Vertical First</Line_ID_Mapping>
<!-- available options: Horizontal First|Vertical First -->
<SCA_Barge-In-Enable ua="na">No</SCA_Barge-In-Enable>
<SCA_Sticky_Auto_Line_Seize ua="na">No</SCA_Sticky_Auto_Line_Seize>
<Call_Appearances_Per_Line ua="na">2</Call_Appearances_Per_Line>
<!-- available options: 2|3|4|5|6|7|8|9|10 -->
 <!-- Supplementary Services -->
```

```
<Conference_Serv ua="na">Yes</Conference_Serv>
<Attn_Transfer_Serv ua="na">Yes</Attn_Transfer_Serv>
<Blind_Transfer_Serv ua="na">Yes</Blind_Transfer_Serv>
<DND_Serv ua="na">Yes</DND_Serv>
<Block_ANC_Serv ua="na">Yes</Block_ANC_Serv>
<Block_CID_Serv ua="na">Yes</Block_CID_Serv>
<Secure_Call_Serv ua="na">Yes</Secure_Call_Serv>
<Cfwd_All_Serv ua="na">Yes</Cfwd_All_Serv>
<Cfwd_Busy_Serv ua="na">Yes</Cfwd_Busy_Serv>
<Cfwd_No_Ans_Serv ua="na">Yes</Cfwd_No_Ans_Serv>
<Paging_Serv ua="na">Yes</Paging_Serv>
<Call_Park_Serv ua="na">Yes</Call_Park_Serv>
<Call_Pick_Up_Serv ua="na">Yes</Call_Pick_Up_Serv>
<ACD_Login_Serv ua="na">No</ACD_Login_Serv>
<Group_Call_Pick_Up_Serv ua="na">Yes</Group_Call_Pick_Up_Serv>
<Service_Annc_Serv ua="na">No</Service_Annc_Serv>
<Call_Recording_Serv ua="na">No</Call_Recording_Serv>
<Reverse_Phone_Lookup_Serv ua="na">Yes</Reverse_Phone_Lookup_Serv>
<!-- Ringtone -->
<Ring1 ua="na">n=Sunrise;w=file://Sunrise.rwb;c=1</Ring1>
<Ring2 ua="na">n=Chirp 1;w=file://chirp1.raw;c=1</Ring2>
<Ring3 ua="na">n=Chirp 2;w=file://chirp2.raw;c=1</Ring3>
<Ring4 ua="na">n=Delight;w=file://Delight.rwb;c=1</Ring4>
<Ring5 ua="na">n=Evolve;w=file://Evolve.rwb;c=1</Ring5>
<Ring6 ua="na">n=Mellow;w=file://Mellow.rwb;c=1</Ring6>
<Ring7 ua="na">n=Mischief;w=file://Mischief.rwb;c=1</Ring7>
<Ring8 ua="na">n=Reflections;w=file://Reflections.rwb;c=1</Ring8>
<Ring9 ua="na">n=Ringer;w=file://Ringer.rwb;c=1</Ring9>
<Ring10 ua="na">n=Ascent;w=file://Ascent.rwb;c=1</Ring10>
<Ring11 ua="na">n=Are you there;w=file://AreYouThereF.raw;c=1</Ring11>
<Ring12 ua="na">n=Chime;w=file://Chime.raw;c=1</Ring12>
<Silent_Ring_Duration ua="na">60</Silent_Ring_Duration>
<!-- Extension Mobility -->
<EM_Enable ua="na">No</EM_Enable>
<EM_User_Domain ua="na"/>
<Session_Timer_m_ ua="na">480</Session_Timer_m_>
<Countdown_Timer_s_ ua="na">10</Countdown_Timer_s_>
<Preferred_Password_Input_Mode ua="na">Alpha-numeric</Preferred_Password_Input_Mode>
<!-- available options: Alphanumeric|Numeric -->
<!-- XSI Phone Service -->
<XSI_Host_Server ua="na"/>
<XSI_Authentication_Type ua="na">Login Credentials</XSI_Authentication_Type>
<! --available options: Login Credentials|SIP Credentials
-->
<Login_User_ID ua="na"/>
<!-- <Login_Password ua="na"/> -->
<SIP Auth ID ua="na"/>
\langle!-- \langleSIP Password ua="na"/> -->
<Directory_Enable ua="na">No</Directory_Enable>
<Directory_Name ua="na"/>
<Directory_Type ua="na">Enterprise</Directory_Type>
<! --
available options: Enterprise|Group|Personal|Enterprise Common|Group Common
-->
<CallLog_Enable ua="na">No</CallLog_Enable>
<CallLog_Associated_Line ua="na">1</CallLog_Associated_Line>
<!-- available options: 1|2|3|4 -->
<Display_Recents_From ua="na">Phone</Display_Recents_From>
<!-- available options: Phone|Server -->
<!-- Broadsoft XMPP
<XMPP_Enable ua="na">No</XMPP_Enable>
<XMPP_Server ua="na"/>
<XMPP_Port ua="na">5222</XMPP_Port>
```

```
<XMPP_User_ID ua="na"/>
<!-- <XMPP_Password ua="na"/> -->
<Login_Invisible ua="na">No</Login_Invisible>
<XMPP_Retry_Interval ua="na">30</XMPP_Retry_Interval>
<!-- Informacast -->
<Page_Service_URL ua="na"/>
<!-- XML Service -->
<XML_Directory_Service_Name ua="na"/>
<XML_Directory_Service_URL ua="na"/>
<XML_Application_Service_Name ua="na"/>
<XML_Application_Service_URL ua="na"/>
<XML_User_Name ua="na"/>
<!-- <XML_Password ua="na"/> -->
<CISCO_XML_EXE_Enable ua="na">No</CISCO_XML_EXE_Enable>
<CISCO_XML_EXE_Auth_Mode ua="na">Local Credential</CISCO_XML_EXE_Auth_Mode>
< 1 - -available options: Trusted|Local Credential|Remote Credential
--<!-- Multiple Paging Group Parameters -->
<Group_Paging_Script ua="na">
pggrp=224.168.168.168:34560;name=All;num=800;listen=yes;
</Group_Paging_Script>
\langle!-- LDAP -->
<LDAP_Dir_Enable ua="na">No</LDAP_Dir_Enable>
<LDAP_Corp_Dir_Name ua="na"/>
<LDAP_Server ua="na"/>
<LDAP_Search_Base ua="na"/>
<LDAP_Client_DN ua="na"/>
<LDAP_Username ua="na"/>
\langle!-- \langleLDAP Password ua="na"/> -->
<LDAP_Auth_Method ua="na">None</LDAP_Auth_Method>
<!-- available options: None|Simple|DIGEST-MD5 -->
<LDAP_Last_Name_Filter ua="na"/>
<LDAP_First_Name_Filter ua="na"/>
<LDAP_Search_Item_3 ua="na"/>
<LDAP_Item_3_Filter ua="na"/>
<LDAP_Search_Item_4 ua="na"/>
<LDAP_Item_4_Filter ua="na"/>
<LDAP_Display_Attrs ua="na"/>
<LDAP_Number_Mapping ua="na"/>
<!-- Programmable Softkeys -->
<Programmable_Softkey_Enable ua="na">No</Programmable_Softkey_Enable>
<Idle_Key_List ua="na">
em_login;acd_login;acd_logout;astate;avail;unavail;redial;recents;cfwd;dnd;lcr;pickup;gpickup;unpark;em_logout;guestin;guestout;
</Idle_Key_List>
<Missed Call Key List ua="na">lcr|1;miss|4;</Missed Call Key List>
<Off_Hook_Key_List ua="na">
option;redial;cancel;dir;cfwd;dnd;lcr;unpark;pickup;gpickup;
</Off_Hook_Key_List>
<Dialing_Input_Key_List
ua="na">option|1;call|2;delchar|3;cancel|4;left|5;right|6;</Dialing_Input_Key_List>
<Progressing_Key_List ua="na">endcall|2;</Progressing_Key_List>
<Connected_Key_List ua="na">
hold|1;endcall|2;conf|3;xfer|4;bxfer;confLx;xferLx;park;phold;crdstart;crdpause;crdresume;crdstop;dnd;
</Connected_Key_List>
<Start-Xfer_Key_List ua="na">hold|1;endcall|2;xfer|3;dnd;</Start-Xfer_Key_List>
<Start-Conf_Key_List ua="na">hold|1;endcall|2;conf|3;dnd;</Start-Conf_Key_List>
<Conferencing_Key_List ua="na">
hold|1;endcall|2;join|4;phold;crdstart|5;crdpause|5;crdresume|5;crdstop|6;dnd;
</Conferencing_Key_List>
<Releasing_Key_List ua="na">endcall|2;</Releasing_Key_List>
<Hold Key List ua="na">resume|1;endcall|2;newcall|3;redial;dir;cfwd;dnd;</Hold Key List>
<Ringing_Key_List ua="na">answer|1;ignore|2;</Ringing_Key_List>
<Shared_Active_Key_List
```

```
ua="na">newcall|1;barge|2;bargesilent|3;cfwd|4;dnd|5;</Shared Active Key List>
<Shared_Held_Key_List ua="na">resume|1;barge|2;cfwd|3;dnd|4;</Shared_Held_Key_List>
<PSK 1 ua="na"/>
<PSK 2 ua="na"/>
<PSK\overline{\phantom{a}}3 ua="na"/>
<PSK 4 ua="na"/>
<PSK 5 ua="na"/>
<PSK 6 ua="na"/>
<PSK 7 ua="na"/>
<PSK 8 ua="na"/>
<PSK 9 ua="na"/>
<PSK 10 ua="na"/>
<PSK_11 ua="na"/>
<PSK_12 ua="na"/>
<PSK 13 ua="na"/>
<PSK 14 ua="na"/>
<PSK_15 ua="na"/>
<PSK_16 ua="na"/>
<!-- General -->
<Line_Enable_1_ ua="na">Yes</Line_Enable_1_>
<!-- Share Line Appearance -->
<Share_Ext_1_ ua="na">No</Share_Ext_1_>
<Shared_User_ID_1_ ua="na"/>
<Subscription_Expires_1_ ua="na">3600</Subscription_Expires_1_>
\overline{\text{S}} <Restrict MWI_1_ ua="na">No</Restrict_MWI_1_>
<!-- NAT Settings -->
<NAT_Mapping_Enable_1_ ua="na">No</NAT_Mapping_Enable_1_>
<NAT_Keep_Alive_Enable_1_ ua="na">No</NAT_Keep_Alive_Enable_1_>
<NAT_Keep_Alive_Msg_1_ ua="na">$NOTIFY</NAT_Keep_Alive_Msg_1_>
<NAT_Keep_Alive_Dest_1_ ua="na">$PROXY</NAT_Keep_Alive_Dest_1_>
<!-- Network Settings -->
<SIP_TOS_DiffServ_Value_1_ ua="na">0x68</SIP_TOS_DiffServ_Value_1_>
<RTP_TOS_DiffServ_Value_1_ ua="na">0xb8</RTP_TOS_DiffServ_Value_1_>
<!-- SIP Settings -->
\texttt{SIP\_Transport\_1\_ u} = \texttt{"na"}<!-- available options: UDP|TCP|TLS|AUTO -->
<SIP_Port_1_ ua="na">5060</SIP_Port_1_>
<SIP_100REL_Enable_1_ ua="na">No</SIP_100REL_Enable_1_>
<EXT_SIP_Port_1_ ua="na">0</EXT_SIP_Port_1_>
<Auth_Resync-Reboot_1_ ua="na">Yes</Auth_Resync-Reboot_1_>
<SIP_Proxy-Require_1_ ua="na"/>
<SIP_Remote-Party-ID_1_ ua="na">No</SIP_Remote-Party-ID_1_>
<Referor_Bye_Delay_1_ ua="na">4</Referor_Bye_Delay_1_>
<Refer-To Target Contact 1 ua="na">No</Refer-To Target Contact 1 >
<Referee_Bye_Delay_1_ ua="na">0</Referee_Bye_Delay_1_>
<Refer_Target_Bye_Delay_1_ ua="na">0</Refer_Target_Bye_Delay_1_>
\overline{\text{Sticky}} 183_1_ ua="na">No</Sticky 183_1_>
<Auth_INVITE_1_ ua="na">No</Auth_INVITE_1_>
<Ntfy_Refer_On_1xx-To-Inv_1_ ua="na">Yes</Ntfy_Refer_On_1xx-To-Inv_1_>
\overline{\text{C329}} annexb 1 ua="na">yes</Set G729 annexb 1 >
<! --
available options: none|no|yes|follow silence supp setting
-->
<Voice_Quality_Report_Address_1_ ua="na"/>
<VQ_Report_Interval_1_ ua="na">0</VQ_Report_Interval_1_>
<User_Equal_Phone_1_ ua="na">No</User_Equal_Phone_1_>
<Call_Recording_Protocol_1_ ua="na">SIPREC</Call_Recording_Protocol_1_>
<!-- available options: SIPREC|SIPINFO -->
<Privacy_Header_1_ ua="na">Disabled</Privacy_Header_1_>
< 1 - -available options: Disabled|none|header|session|user|id
-->
<P-Early-Media_Support_1_ ua="na">No</P-Early-Media_Support_1_>
<!-- Call Feature Settings -->
```

```
<Blind_Attn-Xfer_Enable_1_ ua="na">No</Blind_Attn-Xfer_Enable_1_>
<Message_Waiting_1_ ua="na">No</Message_Waiting_1_>
\overline{\phantom{a}} \overline{\phantom{a}} \overline{\<Default_Ring_1_ ua="rw">1</Default_Ring_1_>
< 1 - -available options: No Ring|1|2|3|4|5|6|7|8|9|10|11|12|13|14
-->
<Auth_Page_Realm_1_ ua="na"/>
<Conference_Bridge_URL_1_ ua="na"/>
<Conference_Single_Hardkey_1_ ua="na">No</Conference_Single_Hardkey 1 >
 <!-- <Auth_Page_Password_1_ ua="na"/> -->
<Mailbox_ID_1_ ua="na"/>
<Voice_Mail_Server_1_ ua="na"/>
<Voice_Mail_Subscribe_Interval_1_ ua="na">86400</Voice_Mail_Subscribe_Interval_1_>
<Auto_Ans_Page_On_Active_Call_1_ ua="na">Yes</Auto_Ans_Page_On_Active_Call_1_>
\leq Feature_Key_Sync_1_ ua="na">No\leq/Feature_Key_Sync \overline{1} >
<Call_Park_Monitor_Enable_1_ ua="na">No</Call_Park_Monitor_Enable_1_>
<Enable_Broadsoft_Hoteling_1_ ua="na">No</Enable_Broadsoft_Hoteling_1_>
\leqHoteling Subscription Expires 1 ua="na">3600\lt/Hoteling Subscription Expires 1 >
<Secure_Call_Option_1_ ua="na">Optional</Secure_Call_Option_1_>
<!-- available options: Optional|Required -->
 <!-- ACD Settings -->
<Broadsoft_ACD_1_ ua="na">No</Broadsoft_ACD_1_>
\overline{\text{Call}}_Information\_Enable\_1\_ua="na">No<\overline{\text{Call}}_Information Enable 1 >
<Disposition_Code_Enable_1_ ua="na">No</Disposition_Code_Enable_1_>
<Trace_Enable_1_ ua="na">No</Trace_Enable_1_>
<Emergency_Escalation_Enable_1_ ua="na">No</Emergency_Escalation_Enable_1_>
<Queue_Status_Notification_Enable_1_ ua="na">No</Queue_Status_Notification_Enable_1_>
 <!-- Proxy and Registration -->
<Proxy_1_ ua="na">as1bsoft.sipurash.com</Proxy_1_>
<Outbound_Proxy_1_ ua="na"/>
<Alternate_Proxy_1_ ua="na"/>
<Alternate_Outbound_Proxy_1_ ua="na"/>
<Use_OB_Proxy_In_Dialog_1_ ua="na">Yes</Use_OB_Proxy_In_Dialog_1_>
<Register_1_ ua="na">Yes</Register_1_>
<Make_Call_Without_Reg_1_ ua="na">No</Make_Call_Without_Reg_1_>
\overline{\text{E}} = \overline{\text{E}}xpires_1_ ua="na">3600</Register_Expires_1_>
<Ans_Call_Without_Reg_1_ ua="na">No</Ans_Call_Without_Reg_1_>
<Use_DNS_SRV_1_ ua="na">No</Use_DNS_SRV_1_>
<DNS_SRV_Auto_Prefix_1_ ua="na">Yes</DNS_SRV_Auto_Prefix_1_>
<Proxy_Fallback_Intvl_1_ ua="na">3600</Proxy_Fallback_Intvl_1_>
<Proxy_Redundancy_Method_1_ ua="na">Normal</Proxy_Redundancy_Method_1_>
<!-- available options: Normal|Based on SRV Port -->
<Dual_Registration_1_ ua="na">No</Dual_Registration_1_>
<Auto_Register_When_Failover_1_ ua="na">No</Auto_Register_When_Failover_1_>
<TLS_Name_Validate_1_ ua="na">Yes</TLS_Name_Validate_1_>
 <!-- Subscriber Information -->
<Display_Name_1_ ua="na"/>
<User_ID_1_ ua="na">4085263127</User_ID_1_>
 <!-- <Password 1 ua="na">*************</Password 1 > -->
<Auth_ID_1_ ua="na">AUN3127</Auth_ID_1_>
<Reversed_Auth_Realm_1_ ua="na"/>
\texttt{SIP_URI}_u ua="na"/>
 <!-- XSI Line Service -->
<XSI_Host_Server_1_ ua="na"/>
<XSI_Authentication_Type_1_ ua="na">Login Credentials</XSI_Authentication_Type_1_>
< 1 - -available options: Login Credentials|SIP Credentials
-->
\langleLogin_User_ID_1_ ua="na"/>
 <!-- <Login_Password_1_ ua="na"/> -->
<Anywhere_Enable_1_ ua="na">No</Anywhere_Enable_1_>
<Block_CID_Enable_1_ ua="na">No</Block_CID_Enable_1_>
\overline{\text{S}} \overline{\text{S}} \overline{\text{S}}
```

```
<CFWD_Enable_1_ ua="na">No</CFWD_Enable_1_>
<!-- Audio Configuration -->
<Preferred_Codec_1_ ua="na">G711u</Preferred_Codec_1_>
< 1 - -available options: G711u|G711a|G729a|G722|G722.2|iLBC|OPUS
-->
<Use_Pref_Codec_Only_1_ ua="na">No</Use_Pref_Codec_Only_1_>
<Second_Preferred_Codec_1_ ua="na">Unspecified</Second_Preferred_Codec_1_>
<! --available options: Unspecified|G711u|G711a|G729a|G722|G722.2|iLBC|OPUS
-->
<Third_Preferred_Codec_1_ ua="na">Unspecified</Third_Preferred_Codec_1_>
<! --available options: Unspecified|G711u|G711a|G729a|G722|G722.2|iLBC|OPUS
--&\verb|<G711u_Enable_1_ ua="na">\verb|<sc|/G711u_Enable_1_+|\leqG711a_Enable_1_ ua="na">Yes\leq/G711a_Enable_1_>
\leqG729a_Enable_1_ ua="na">Yes\leq/G729a_Enable_1_>
\leqG722_Enable_1_ ua="na">Yes</G722_Enable_1_>
\langleG722.2 Enable 1 ua="na">Yes</G722.2 Enable 1 >
<iLBC_Enable_1_ ua="na">Yes</iLBC_Enable_1_>
<OPUS_Enable_1_ ua="na">Yes</OPUS_Enable_1_>
<Silence_Supp_Enable_1_ ua="na">No</Silence_Supp_Enable_1_>
T = T - T - T ua="na">Auto</DTMF_Tx_Method_1_>
<! -available options: InBand|AVT|INFO|Auto|InBand+INFO|AVT+INFO
--&<Codec_Negotiation_1_ ua="na">Default</Codec_Negotiation_1_>
<!-- available options: Default|List All -->
<Encryption_Method_1_ ua="na">AES 128</Encryption_Method_1_>
<!-- available options: AES 128|AES 256 GCM -->
 <!-- Video Configuration -->
 <!-- Dial Plan -->
<Dial_Plan_1_ ua="na">
(*xx|[3469]11|0|00|[2-9]xxxxxx|1xxx[2-9]xxxxxxS0|xxxxxxxxxxxx.)
\langleDial Plan 1 >
<Caller_ID_Map_1_ ua="na"/>
<Enable_URI_Dialing_1_ ua="na">No</Enable_URI_Dialing_1_>
<Emergency_Number_1_ ua="na"/>
 <!-- E911 Geolocation Configuration -->
<Company_UUID_1_ ua="na"/>
<Primary_Request_URL_1_ ua="na"/>
<Secondary_Request_URL_1_ ua="na"/>
 \langle!-- General -->
<Line_Enable_2_ ua="na">Yes</Line_Enable_2_>
<!-- Share Line Appearance -->
<Share_Ext_2_ ua="na">No</Share_Ext_2_>
<Shared_User_ID_2_ ua="na"/>
<Subscription_Expires_2_ ua="na">3600</Subscription_Expires_2_>
\overline{\text{S}} / \overline{\text{W}} = \overline{\text{W}} / \overline{\text{W}} = \overline{\text{W}} / \overline{\text{W}} / \overline{\text{W}} / \overline{\text{W}} / \overline{\text{W}} / \overline{\text{W}} / \overline{\text{W}} / \overline{\text{W}} / \overline{\text{W}} / \overline{\text{W}} / \overline{\text{W}} / \overline{\text{W}} / \overline{\text{W}} / 
 <!-- NAT Settings -->
<NAT_Mapping_Enable_2_ ua="na">No</NAT_Mapping_Enable_2_>
<NAT_Keep_Alive_Enable_2_ ua="na">No</NAT_Keep_Alive_Enable_2_>
<NAT_Keep_Alive_Msg_2_ ua="na">$NOTIFY</NAT_Keep_Alive_Msg_2_>
<NAT_Keep_Alive_Dest_2_ ua="na">$PROXY</NAT_Keep_Alive_Dest_2_>
 <!-- Network Settings -->
<SIP_TOS_DiffServ_Value_2_ ua="na">0x68</SIP_TOS_DiffServ_Value_2_>
<RTP_TOS_DiffServ_Value_2_ ua="na">0xb8</RTP_TOS_DiffServ_Value_2_>
<!-- SIP Settings -->
<SIP_Transport_2_ ua="na">UDP</SIP_Transport_2_>
<!-- available options: UDP|TCP|TLS|AUTO -->
\langleSIP_Port_2_ ua="na">5061</SIP_Port_2_>
\overline{\text{SIP}}100REL_Enable_2_ ua="na">No</SIP_100REL_Enable 2 >
\overline{\text{EXT}} SIP_Port_2_ ua="na">0</EXT_SIP_Port_2_>
```

```
<Auth_Resync-Reboot_2_ ua="na">Yes</Auth_Resync-Reboot_2_>
<SIP_Proxy-Require_2_ ua="na"/>
<SIP_Remote-Party-ID_2_ ua="na">No</SIP_Remote-Party-ID_2_>
<Referor_Bye_Delay_2_ ua="na">4</Referor_Bye_Delay_2_>
<Refer-To_Target_Contact_2_ ua="na">No</Refer-To_Target_Contact_2_>
<Referee_Bye_Delay_2_ ua="na">0</Referee_Bye_Delay_2_>
<Refer_Target_Bye_Delay_2_ ua="na">0</Refer_Target_Bye_Delay_2_>
<Sticky_183_2_ ua="na">No</Sticky_183_2_>
<Auth_INVITE_2_ ua="na">No</Auth_INVITE_2_>
<Ntfy_Refer_On_1xx-To-Inv_2_ ua="na">Yes</Ntfy_Refer_On_1xx-To-Inv_2_>
<Set_G729_annexb_2_ ua="na">yes</Set_G729_annexb_2_>
<! -available options: none|no|yes|follow silence supp setting
--&><Voice_Quality_Report_Address_2_ ua="na"/>
<VQ_Report_Interval_2_ ua="na">0</VQ_Report_Interval_2_>
<User_Equal_Phone_2_ ua="na">No</User_Equal_Phone_2_>
<Call_Recording_Protocol_2_ ua="na">SIPREC</Call_Recording_Protocol_2_>
<!-- available options: SIPREC|SIPINFO -->
<Privacy_Header_2_ ua="na">Disabled</Privacy_Header_2_>
< 1 - -available options: Disabled|none|header|session|user|id
--&<P-Early-Media_Support_2_ ua="na">No</P-Early-Media_Support_2_>
<!-- Call Feature Settings -->
<Blind_Attn-Xfer_Enable_2_ ua="na">No</Blind_Attn-Xfer_Enable_2_>
<Message_Waiting_2_ ua="na">No</Message_Waiting_2_>
<Auth_Page_2_ ua="na">No</Auth_Page_2_>
<Default_Ring_2_ ua="rw">1</Default_Ring_2_>
< 1 - -available options: No Ring|1|2|3|4|5|6|7|8|9|10|11|12|13|14
--&<Auth_Page_Realm_2_ ua="na"/>
<Conference_Bridge_URL_2_ ua="na"/>
<Conference_Single_Hardkey_2_ ua="na">No</Conference_Single_Hardkey_2_>
<!-- <Auth_Page_Password_2_ ua="na"/> -->
<Mailbox_ID_2_ ua="na"/>
<Voice_Mail_Server_2_ ua="na"/>
<Voice_Mail_Subscribe_Interval_2_ ua="na">86400</Voice_Mail_Subscribe_Interval_2_>
<Auto_Ans_Page_On_Active_Call_2_ ua="na">Yes</Auto_Ans_Page_On_Active_Call_2_>
<Feature_Key_Sync_2_ ua="na">No</Feature_Key_Sync_2_>
<Call_Park_Monitor_Enable_2_ ua="na">No</Call_Park_Monitor_Enable_2_>
<Enable_Broadsoft_Hoteling_2_ ua="na">No</Enable_Broadsoft_Hoteling_2_>
<Hoteling_Subscription_Expires_2_ ua="na">3600</Hoteling_Subscription_Expires_2_>
<Secure_Call_Option_2_ ua="na">Optional</Secure_Call_Option_2_>
<!-- available options: Optional|Required -->
<!-- ACD Settings -->
<Broadsoft_ACD_2_ ua="na">No</Broadsoft_ACD_2_>
\overline{\text{Call}}_Information\_Enable_2_\_ua="na">No<\overline{\text{Call}}_Information Enable 2 >
<Disposition_Code_Enable_2_ ua="na">No</Disposition_Code_Enable_2_>
<Trace_Enable_2_ ua="na">No</Trace_Enable_2_>
<Emergency_Escalation_Enable_2_ ua="na">No</Emergency_Escalation_Enable_2_>
<Queue_Status_Notification_Enable_2_ ua="na">No</Queue_Status_Notification_Enable_2_>
<!-- Proxy and Registration -->
<Proxy_2_ ua="na">10.74.51.158</Proxy_2_>
<Outbound_Proxy_2_ ua="na"/>
<Alternate_Proxy_2_ ua="na"/>
<Alternate_Outbound_Proxy_2_ ua="na"/>
<Use_OB_Proxy_In_Dialog_2_ ua="na">Yes</Use_OB_Proxy_In_Dialog_2_>
<Register_2_ ua="na">Yes</Register_2_>
<Make_Call_Without_Reg_2_ ua="na">No</Make_Call_Without_Reg_2_>
<Register_Expires_2_ ua="na">360</Register_Expires_2_>
<Ans_Call_Without_Reg_2_ ua="na">No</Ans_Call_Without_Reg_2_>
\leqUse DNS SRV 2 ua="na">No\leq/Use DNS SRV 2 >
```

```
<DNS_SRV_Auto_Prefix_2_ ua="na">Yes</DNS_SRV_Auto_Prefix_2_>
<Proxy_Fallback_Intvl_2_ ua="na">3600</Proxy_Fallback_Intvl_2_>
<Proxy_Redundancy_Method_2_ ua="na">Normal</Proxy_Redundancy_Method_2_>
<!-- available options: Normal|Based on SRV Port -->
<Dual_Registration_2_ ua="na">No</Dual_Registration_2_>
<Auto_Register_When_Failover_2_ ua="na">No</Auto_Register_When_Failover_2_>
<TLS_Name_Validate_2_ ua="na">Yes</TLS_Name_Validate_2_>
<!-- Subscriber Information -->
<Display_Name_2_ ua="na"/>
\overline{SUSer\_ID\_2} ua="na">158165</User ID 2 >
\langle!-- \langle Password_2_ ua="na"/> -->
<Auth_ID_2_ ua="na"/>
<Reversed_Auth_Realm_2_ ua="na"/>
\overline{\text{SIP UNI 2}} ua="na"/>
<!-- XSI Line Service -->
<XSI_Host_Server_2_ ua="na"/>
<XSI_Authentication_Type_2_ ua="na">Login Credentials</XSI_Authentication_Type_2_>
<! --available options: Login Credentials|SIP Credentials
--&<Login_User_ID_2_ ua="na"/>
<!-- <Login_Password_2_ ua="na"/> -->
<Anywhere_Enable_2_ ua="na">No</Anywhere_Enable_2_>
<Block_CID_Enable_2_ ua="na">No</Block_CID_Enable_2_>
\leqDND_Enable_2_ ua="na">No\leq/DND_Enable_2_>
<CFWD_Enable_2_ ua="na">No</CFWD_Enable_2_>
<!-- Audio Configuration -->
<Preferred_Codec_2_ ua="na">G711u</Preferred_Codec_2_>
< 1 - -available options: G711u|G711a|G729a|G722|G722.2|iLBC|OPUS
--&<Use_Pref_Codec_Only_2_ ua="na">No</Use_Pref_Codec_Only_2_>
<Second_Preferred_Codec_2_ ua="na">Unspecified</Second_Preferred_Codec_2_>
2 + -available options: Unspecified|G711u|G711a|G729a|G722|G722.2|iLBC|OPUS
-->
<Third_Preferred_Codec_2_ ua="na">Unspecified</Third_Preferred_Codec_2_>
<! -available options: Unspecified|G711u|G711a|G729a|G722|G722.2|iLBC|OPUS
-->
<G711u_Enable_2_ ua="na">Yes</G711u_Enable_2_>
<\!\!G711a\_Enable\_2\_ua="na">\!\!Yes</math> <math display="inline">/G711a\_Enable\_2\_</math>\leqG729a_Enable_2_ ua="na">Yes\leq/G729a_Enable_2_>
\overline{\text{G722\_Enable\_2}}ua="na">Yes</G722_Enable_2_>
<G722.2_Enable_2_ ua="na">Yes</G722.2_Enable_2_>
\leqiLBC_Enable_2_ ua="na">Yes\leqiLBC_Enable_2_>
\overline{\text{CPIUS\_Enable2}} ua="na">Yes</OPUS_Enable_2_>
<Silence_Supp_Enable_2_ ua="na">No</Silence_Supp_Enable_2_>
T = T - T = T = T = T = Tna">Auto</DTMF_Tx_Method_2_>
< 1 - -available options: InBand|AVT|INFO|Auto|InBand+INFO|AVT+INFO
--&><Codec_Negotiation_2_ ua="na">Default</Codec_Negotiation_2_>
<!-- available options: Default|List All -->
<Encryption_Method_2_ ua="na">AES 128</Encryption_Method_2_>
<!-- available options: AES 128|AES 256 GCM -->
<!-- Video Configuration -->
 \langle!-- Dial Plan -->
<Dial_Plan_2_ ua="na">
(*xx|[3469]11|0|00|[2-9]xxxxxx|1xxx[2-9]xxxxxxS0|xxxxxxxxxxxx.)
\langleDial Plan 2 >
<Caller_ID_Map_2_ ua="na"/>
<Enable_URI_Dialing_2_ ua="na">No</Enable_URI_Dialing_2_>
<Emergency_Number_2_ ua="na"/>
```

```
<!-- E911 Geolocation Configuration -->
<Company_UUID_2_ ua="na"/>
<Primary_Request_URL_2_ ua="na"/>
<Secondary_Request_URL_2_ ua="na"/>
\langle!-- General -->
<Line_Enable_3_ ua="na">Yes</Line_Enable_3_>
<!-- Share Line Appearance -->
<Share_Ext_3_ ua="na">No</Share_Ext_3_>
<Shared_User_ID_3_ ua="na"/>
<Subscription_Expires_3_ ua="na">3600</Subscription_Expires_3_>
<Restrict_MWI_3_ ua="na">No</Restrict_MWI_3_>
<!-- NAT Settings -->
<NAT_Mapping_Enable_3_ ua="na">No</NAT_Mapping_Enable_3_>
<NAT_Keep_Alive_Enable_3_ ua="na">No</NAT_Keep_Alive_Enable_3_>
\overline{\text{NAT}} Keep_Alive_Msg_3_ ua="na">$NOTIFY</NAT_Keep_Alive_Msg 3 >
<NAT_Keep_Alive_Dest_3_ ua="na">$PROXY</NAT_Keep_Alive_Dest_3_>
<!-- Network Settings -->
<SIP_TOS_DiffServ_Value_3_ ua="na">0x68</SIP_TOS_DiffServ_Value_3_>
RTP_TOS_DiffServ_Value_3 ua="na">0xb8</RTP_TOS_DiffServ_Value_3_3
<!-- SIP Settings -->
<SIP_Transport_3_ ua="na">UDP</SIP_Transport_3_>
<!-- available options: UDP|TCP|TLS|AUTO -->
\langleSIP_Port_3_ ua="na">5062</SIP_Port_3_>
\overline{\text{SIP}} 100REL_Enable 3_ ua="na">No</SIP_100REL_Enable 3 >
\overline{\text{EXT}} SIP_Port_3_ ua="na">0</EXT_SIP_Port_3_>
<Auth_Resync-Reboot_3_ ua="na">Yes</Auth_Resync-Reboot_3_>
<SIP_Proxy-Require_3_ ua="na"/>
<SIP_Remote-Party-ID_3_ ua="na">No</SIP_Remote-Party-ID_3_>
<Referor_Bye_Delay_3_ ua="na">4</Referor_Bye_Delay_3_>
<Refer-To_Target_Contact_3_ ua="na">No</Refer-To_Target Contact 3 >
<Referee_Bye_Delay_3_ ua="na">0</Referee_Bye_Delay_3_>
<Refer_Target_Bye_Delay_3_ ua="na">0</Refer_Target_Bye_Delay_3_>
<Sticky_183_3_ ua="na">No</Sticky_183_3_>
<Auth_INVITE_3_ ua="na">No</Auth_INVITE_3_>
<Ntfy_Refer_On_1xx-To-Inv_3_ ua="na">Yes</Ntfy_Refer_On_1xx-To-Inv_3_>
<Set_G729_annexb_3_ ua="na">yes</Set_G729_annexb_3_>
< 1 - -available options: none|no|yes|follow silence supp setting
-->
<Voice_Quality_Report_Address_3_ ua="na"/>
<VQ_Report_Interval_3_ ua="na">0</VQ_Report_Interval_3_>
<User_Equal_Phone_3_ ua="na">No</User_Equal_Phone_3_>
<Call_Recording_Protocol_3_ ua="na">SIPREC</Call_Recording_Protocol_3_>
<!-- available options: SIPREC|SIPINFO -->
<Privacy_Header_3_ ua="na">Disabled</Privacy_Header_3_>
< 1 - -available options: Disabled|none|header|session|user|id
-->
<P-Early-Media_Support_3_ ua="na">No</P-Early-Media_Support_3_>
<!-- Call Feature Settings -->
<Blind_Attn-Xfer_Enable_3_ ua="na">No</Blind_Attn-Xfer_Enable_3_>
<Message_Waiting_3_ ua="na">No</Message_Waiting_3_>
<Auth_Page_3_ ua="na">No</Auth_Page_3_>
<Default_Ring_3_ ua="rw">1</Default_Ring_3_>
<! -available options: No Ring|1|2|3|4|5|6|7|8|9|10|11|12|13|14
--&<Auth_Page_Realm_3_ ua="na"/>
<Conference_Bridge_URL_3_ ua="na"/>
<Conference_Single_Hardkey_3_ ua="na">No</Conference_Single_Hardkey_3_>
<!-- <Auth_Page_Password_3_ ua="na"/> -->
<Mailbox_ID_3_ ua="na"/>
<Voice_Mail_Server_3_ ua="na"/>
<Voice_Mail_Subscribe_Interval_3_ ua="na">86400</Voice_Mail_Subscribe_Interval_3_>
```

```
<Auto_Ans_Page_On_Active_Call_3_ ua="na">Yes</Auto_Ans_Page_On_Active_Call_3_>
<Feature_Key_Sync_3_ ua="na">No</Feature_Key_Sync_3_>
<Call_Park_Monitor_Enable_3_ ua="na">No</Call_Park_Monitor_Enable_3_>
<Enable_Broadsoft_Hoteling_3_ ua="na">No</Enable_Broadsoft_Hoteling_3_>
<Hoteling_Subscription_Expires_3_ ua="na">3600</Hoteling_Subscription_Expires_3_>
<Secure_Call_Option_3_ ua="na">Optional</Secure_Call_Option_3_>
<!-- available options: Optional|Required -->
<!-- ACD Settings -->
<Broadsoft_ACD_3_ ua="na">No</Broadsoft_ACD_3_>
\overline{\text{Scall}}_{}Information_Enable_3_ ua="na">No<\overline{\text{Coall}}_{}Information_Enable_3_>
<Disposition_Code_Enable_3_ ua="na">No</Disposition_Code_Enable_3_>
<Trace_Enable_3_ ua="na">No</Trace_Enable_3_>
<Emergency_Escalation_Enable_3_ ua="na">No</Emergency_Escalation_Enable_3_>
<Queue_Status_Notification_Enable_3_ ua="na">No</Queue_Status_Notification_Enable_3_>
<!-- Proxy and Registration -->
<Proxy_3_ ua="na"/>
<Outbound_Proxy_3_ ua="na"/>
<Alternate_Proxy_3_ ua="na"/>
<Alternate_Outbound_Proxy_3_ ua="na"/>
<Use_OB_Proxy_In_Dialog_3_ ua="na">Yes</Use_OB_Proxy_In_Dialog_3_>
<Register_3_ ua="na">Yes</Register_3_>
<Make_Call_Without_Reg_3_ ua="na">No</Make_Call_Without_Reg_3_>
<Register_Expires_3_ ua="na">3600</Register_Expires_3_>
<Ans_Call_Without_Reg_3_ ua="na">No</Ans Call Without Reg 3 >
\overline{\text{S}} Use DNS SRV 3 ua="na">No</Use DNS SRV 3 >
<DNS_SRV_Auto_Prefix_3_ ua="na">Yes</DNS_SRV_Auto_Prefix_3_>
<Proxy_Fallback_Intvl_3_ ua="na">3600</Proxy_Fallback_Intvl_3_>
<Proxy_Redundancy_Method_3_ ua="na">Normal</Proxy_Redundancy_Method_3_>
<!-- available options: Normal|Based on SRV Port -->
<Dual_Registration_3_ ua="na">No</Dual_Registration_3_>
<Auto_Register_When_Failover_3_ ua="na">No</Auto_Register_When_Failover_3_>
<TLS_Name_Validate_3_ ua="na">Yes</TLS_Name_Validate_3_>
<!-- Subscriber Information -->
<Display_Name_3_ ua="na"/>
\overline{\text{User ID 3}} \overline{\text{ua}} = \overline{\text{ma}}"/>
\langle -- \langle Password 3 ua="na"/> -->
\overline{\text{-}}Auth_ID_3_ ua="na"/>
<Reversed_Auth_Realm_3_ ua="na"/>
<SIP URI 3 ua="na"/>
\overline{S1} XSI Line Service -->
<XSI_Host_Server_3_ ua="na"/>
<XSI_Authentication_Type_3_ ua="na">Login Credentials</XSI_Authentication_Type_3_>
<! --available options: Login Credentials|SIP Credentials
-->
<Login_User_ID_3_ ua="na"/>
\langle -- \langle Login Password 3 ua="na"/> -->
<Anywhere_Enable_3_ ua="na">No</Anywhere_Enable_3_>
<Block_CID_Enable_3_ ua="na">No</Block_CID_Enable_3_>
\leqDND_Enable_3_ ua="na">No\leq/DND_Enable_3_>
<CFWD_Enable_3_ ua="na">No</CFWD_Enable_3_>
<!-- Audio Configuration -->
<Preferred_Codec_3_ ua="na">G711u</Preferred_Codec_3_>
< 1 - -available options: G711u|G711a|G729a|G722|G722.2|iLBC|OPUS
-->
<Use_Pref_Codec_Only_3_ ua="na">No</Use_Pref_Codec_Only_3_>
<Second_Preferred_Codec_3_ ua="na">Unspecified</Second_Preferred_Codec_3_>
< 1 - -available options: Unspecified|G711u|G711a|G729a|G722|G722.2|iLBC|OPUS
-->
<Third_Preferred_Codec_3_ ua="na">Unspecified</Third_Preferred_Codec_3_>
<! -available options: Unspecified|G711u|G711a|G729a|G722|G722.2|iLBC|OPUS
```
-->

```
<G711u_Enable_3_ ua="na">Yes</G711u_Enable_3_>
\leqG711a_Enable_3_ ua="na">Yes\leq/G711a_Enable_3_>
\leqG729a_Enable_3_ ua="na">Yes\leq/G729a Enable 3
\overline{G722\_Enable_3} ua="na">Yes</G722_Enable 3
\langleG722.2 Enable 3 ua="na">Yes</G722.2 Enable 3 >
<iLBC_Enable_3_ ua="na">Yes</iLBC_Enable_3_>
<OPUS_Enable_3_ ua="na">Yes</OPUS_Enable_3_>
<Silence_Supp_Enable_3_ ua="na">No</Silence_Supp_Enable_3_>
<DTMF_Tx_Method_3_ ua="na">Auto</DTMF_Tx_Method_3_>
< 1 - -available options: InBand|AVT|INFO|Auto|InBand+INFO|AVT+INFO
-->
<Codec_Negotiation_3_ ua="na">Default</Codec_Negotiation_3_>
<!-- available options: Default|List All -->
<Encryption_Method_3_ ua="na">AES 128</Encryption_Method_3_>
<!-- available options: AES 128|AES 256 GCM -->
<!-- Video Configuration -->
\langle!-- Dial Plan -->
<Dial_Plan_3_ ua="na">
(*xx|[3469]11|0|00|[2-9]xxxxxx|1xxx[2-9]xxxxxxS0|xxxxxxxxxxxx.)
\langleDial Plan 3 >
<Caller_ID_Map_3_ ua="na"/>
<Enable_URI_Dialing_3_ ua="na">No</Enable_URI_Dialing_3_>
<Emergency_Number_3_ ua="na"/>
<!-- E911 Geolocation Configuration -->
<Company_UUID_3_ ua="na"/>
<Primary_Request_URL_3_ ua="na"/>
<Secondary_Request_URL_3_ ua="na"/>
\left\langle \cdot \right\rangle -- General -->
<Line_Enable_4_ ua="na">Yes</Line_Enable_4_>
<!-- Share Line Appearance -->
<Share_Ext_4_ ua="na">No</Share_Ext_4_>
<Shared_User_ID_4_ ua="na"/>
<Subscription_Expires_4_ ua="na">3600</Subscription_Expires_4_>
<Restrict_MWI_4_ ua="na">No</Restrict_MWI_4_>
<!-- NAT Settings -->
<NAT_Mapping_Enable_4_ ua="na">No</NAT_Mapping_Enable_4_>
<NAT_Keep_Alive_Enable_4_ ua="na">No</NAT_Keep_Alive_Enable_4_>
\overline{\text{NAT\_Keep\_Alive\_Msg\_4\_ua}} = \text{max}">$NOTIFY</NAT_Keep_Alive_Msg_4_>
<NAT_Keep_Alive_Dest_4_ ua="na">$PROXY</NAT_Keep_Alive_Dest_4_>
 <!-- Network Settings -->
<\!\!SIP\_TOS\_DiffServ\_Value\_4\_ua="na">\!0x68<\!/SIP\_TOS\_DiffServ\_Value\_4\_>\!0x68<\!/SIP\_TOS\_DiffServ\_Value\_4\_>\!0x68<\!/SIP\_TOS\_DiffServ\_Value\_4\_>\!0x68<\!/SIP\_TOS\_DiffServ\_Value\_4\_>\!0x68<\!/SIP\_TOS\_DiffServ\_Value\_4\_>\!0x68<\!/SIP\_TOS\_DiffServ\_Value\_4\_>\!0x68<\!/SIP\_TOS\_DiffServ\_Value\_4\_>\!0x68<\!/SIP\_TOS\_DiffServ\_Value\_4\_>\!0x68<\!/SIP\_TOS<RTP_TOS_DiffServ_Value_4_ ua="na">0xb8</RTP_TOS_DiffServ_Value_4_>
<!-- SIP Settings -->
<SIP_Transport_4_ ua="na">UDP</SIP_Transport_4_>
<!-- available options: UDP|TCP|TLS|AUTO -->
\langleSIP_Port_4_ ua="na">5063</SIP_Port_4_>
<SIP_100REL_Enable_4_ ua="na">No</SIP_100REL_Enable_4_>
<EXT_SIP_Port_4_ ua="na">0</EXT_SIP_Port_4_>
<Auth_Resync-Reboot_4_ ua="na">Yes</Auth_Resync-Reboot_4_>
<SIP_Proxy-Require_4_ ua="na"/>
<SIP_Remote-Party-ID_4_ ua="na">No</SIP_Remote-Party-ID_4_>
<Referor Bye Delay 4 ua="na">4</Referor Bye Delay 4 >
<Refer-To_Target_Contact_4_ ua="na">No</Refer-To_Target_Contact_4_>
<Referee_Bye_Delay_4_ ua="na">0</Referee_Bye_Delay_4_>
<Refer_Target_Bye_Delay_4_ ua="na">0</Refer_Target_Bye_Delay_4_>
<Sticky_183_4_ ua="na">No</Sticky_183_4_>
<Auth_INVITE_4_ ua="na">No</Auth_INVITE_4_>
\langleNtfy_Refer_On_1xx-To-Inv_4_ ua="na">Yes</Ntfy_Refer_On_1xx-To-Inv 4 >
<Set_G729_annexb_4_ ua="na">yes</Set_G729_annexb_4_>
< 1 -available options: none|no|yes|follow silence supp setting
--
```
<Voice\_Quality\_Report\_Address\_4\_ ua="na"/> <VQ\_Report\_Interval\_4\_ ua="na">0</VQ\_Report\_Interval\_4\_> <User\_Equal\_Phone\_4\_ ua="na">No</User\_Equal\_Phone\_4\_> <Call\_Recording\_Protocol\_4\_ ua="na">SIPREC</Call\_Recording\_Protocol\_4\_> <!-- available options: SIPREC|SIPINFO --> <Privacy\_Header\_4\_ ua="na">Disabled</Privacy\_Header\_4\_>  $< 1 - -$ available options: Disabled|none|header|session|user|id  $--&$ <P-Early-Media\_Support\_4\_ ua="na">No</P-Early-Media\_Support\_4\_> <!-- Call Feature Settings --> <Blind\_Attn-Xfer\_Enable\_4\_ ua="na">No</Blind\_Attn-Xfer\_Enable\_4\_> <Message\_Waiting\_4\_ ua="na">No</Message\_Waiting\_4\_>  $\overline{\phantom{a}}$   $\overline{\phantom{a}}$   $\overline{\$ <Default\_Ring\_4\_ ua="rw">1</Default\_Ring\_4\_>  $<$ !  $-$ available options: No Ring|1|2|3|4|5|6|7|8|9|10|11|12|13|14 --> <Auth\_Page\_Realm\_4\_ ua="na"/> <Conference\_Bridge\_URL\_4\_ ua="na"/> <Conference\_Single\_Hardkey\_4\_ ua="na">No</Conference\_Single\_Hardkey\_4\_> <!-- <Auth\_Page\_Password\_4\_ ua="na"/> --> <Mailbox\_ID\_4\_ ua="na"/> <Voice\_Mail\_Server\_4\_ ua="na"/> <Voice\_Mail\_Subscribe\_Interval\_4\_ ua="na">86400</Voice\_Mail\_Subscribe\_Interval\_4\_> <Auto\_Ans\_Page\_On\_Active\_Call\_4\_ ua="na">Yes</Auto\_Ans\_Page\_On\_Active\_Call\_4\_>  $\overline{S}$  /  $\overline{S}$  / <Call\_Park\_Monitor\_Enable\_4\_ ua="na">No</Call\_Park\_Monitor\_Enable\_4\_> <Enable\_Broadsoft\_Hoteling\_4\_ ua="na">No</Enable\_Broadsoft\_Hoteling\_4\_ > <Hoteling\_Subscription\_Expires\_4\_ ua="na">3600</Hoteling\_Subscription\_Expires\_4\_> <Secure\_Call\_Option\_4\_ ua="na">Optional</Secure\_Call\_Option\_4\_> <!-- available options: Optional|Required --> <!-- ACD Settings --> <Broadsoft\_ACD\_4\_ ua="na">No</Broadsoft\_ACD\_4\_>  $\overline{\text{Call}}_Information\_Enable_4\_ua="na"\n\geq\overline{\text{No}}\sqrt{Call_Information}$  Enable 4 > <Disposition\_Code\_Enable\_4\_ ua="na">No</Disposition\_Code\_Enable\_4\_> <Trace\_Enable\_4\_ ua="na">No</Trace\_Enable\_4\_> <Emergency\_Escalation\_Enable\_4\_ ua="na">No</Emergency\_Escalation\_Enable\_4\_>  $\leq$ Queue\_Status\_Notification\_Enable\_4\_ ua="na">No $\leq$ Queue Status Notification Enable 4 > <!-- Proxy and Registration --> <Proxy\_4\_ ua="na">as1bsoft.sipurash.com</Proxy\_4\_> <Outbound\_Proxy\_4\_ ua="na"/> <Alternate\_Proxy\_4\_ ua="na"/> <Alternate\_Outbound\_Proxy\_4\_ ua="na"/> <Use\_OB\_Proxy\_In\_Dialog\_4\_ ua="na">Yes</Use\_OB\_Proxy\_In\_Dialog\_4\_> <Register\_4\_ ua="na">Yes</Register\_4\_> <Make\_Call\_Without\_Reg\_4\_ ua="na">No</Make\_Call\_Without\_Reg\_4\_> <Register\_Expires\_4\_ ua="na">3600</Register\_Expires\_4\_> <Ans\_Call\_Without\_Reg\_4\_ ua="na">No</Ans\_Call\_Without\_Reg\_4\_>  $\overline{\text{S}}$  Use DNS SRV 4 ua="na">No</Use DNS SRV 4 > <DNS\_SRV\_Auto\_Prefix\_4\_ ua="na">Yes</DNS\_SRV\_Auto\_Prefix\_4\_> <Proxy\_Fallback\_Intvl\_4\_ ua="na">3600</Proxy\_Fallback\_Intvl\_4\_> <Proxy\_Redundancy\_Method\_4\_ ua="na">Normal</Proxy\_Redundancy\_Method\_4\_> <!-- available options: Normal|Based on SRV Port --> <Dual\_Registration\_4\_ ua="na">No</Dual\_Registration\_4\_> <Auto Register When Failover 4 ua="na">No</Auto Register When Failover 4 > <TLS\_Name\_Validate\_4\_ ua="na">Yes</TLS\_Name\_Validate\_4\_> <!-- Subscriber Information --> <Display\_Name\_4\_ ua="na"/> <User\_ID\_4\_ ua="na">4085263128</User\_ID\_4\_> <!-- <Password\_4\_ ua="na">\*\*\*\*\*\*\*\*\*\*\*\*\*</Password\_4\_> -->  $\lambda$ uth ID 4 ua="na">AUN3128</Auth ID 4 > <Reversed\_Auth\_Realm\_4\_ ua="na"/>  $<$ SIP URI 4 ua="na"/>

```
<!-- XSI Line Service -->
<XSI_Host_Server_4_ ua="na"/>
<XSI_Authentication_Type_4_ ua="na">Login Credentials</XSI_Authentication_Type_4_>
< 1 - -available options: Login Credentials|SIP Credentials
-->
<Login_User_ID_4_ ua="na"/>
<!-- <Login_Password_4_ ua="na"/> -->
<Anywhere_Enable_4_ ua="na">No</Anywhere_Enable_4_>
\overline{\text{CSD\_Chable_4}} ua="na">No</Block_CID_Enable_4_>
<DND_Enable_4_ ua="na">No</DND_Enable_4_>
<CFWD_Enable_4_ ua="na">No</CFWD_Enable_4_>
<!-- Audio Configuration -->
<Preferred_Codec_4_ ua="na">G711u</Preferred_Codec_4_>
< 1 - -available options: G711u|G711a|G729a|G722|G722.2|iLBC|OPUS
-->
<Use_Pref_Codec_Only_4_ ua="na">No</Use_Pref_Codec_Only_4_>
<Second_Preferred_Codec_4_ ua="na">Unspecified</Second_Preferred_Codec_4_>
<! --
available options: Unspecified|G711u|G711a|G729a|G722|G722.2|iLBC|OPUS
-->
<Third_Preferred_Codec_4_ ua="na">Unspecified</Third_Preferred_Codec_4_>
\lt!! -available options: Unspecified|G711u|G711a|G729a|G722|G722.2|iLBC|OPUS
--\verb|<G711u_Enable_4_ua="na">\verb|Yes|<G711u_Enable_4>_<G711a_Enable_4_ ua="na">Yes</G711a_Enable_4_>
<G729a_Enable_4_ ua="na">Yes</G729a_Enable_4_>
\leqG722_Enable_4_ ua="na">Yes</G722_Enable_4_>
\langleG722.2 Enable 4 ua="na">Yes</G722.2 Enable 4 >
\frac{1}{2} \frac{1}{2} \frac{1}{2} \frac{1}{2} \frac{1}{2} \frac{1}{2} \frac{1}{2} \frac{1}{2} \frac{1}{2} \frac{1}{2} \frac{1}{2} \frac{1}{2} \frac{1}{2} \frac{1}{2} \frac{1}{2} \frac{1}{2} \frac{1}{2} \frac{1}{2} \frac{1}{2} \frac{1}{2} \frac{1}{2} \frac{1}{2} <OPUS_Enable_4_ ua="na">Yes</OPUS_Enable_4_>
<Silence_Supp_Enable_4_ ua="na">No</Silence_Supp_Enable_4_>
\overline{\text{OPTMF}} Tx Method 4 ua="na">Auto</DTMF Tx Method 4 >
<! --available options: InBand|AVT|INFO|Auto|InBand+INFO|AVT+INFO
-->
<Codec_Negotiation_4_ ua="na">Default</Codec_Negotiation_4_>
<!-- available options: Default|List All -->
<Encryption_Method_4_ ua="na">AES 128</Encryption_Method_4_>
<!-- available options: AES 128|AES 256 GCM -->
 <!-- Video Configuration -->
 \langle!-- Dial Plan -->
<Dial_Plan_4_ ua="na">
(*xx|[3469]11|0|00|[2-9]xxxxxx|1xxx[2-9]xxxxxxS0|xxxxxxxxxxxx.)
\langleDial Plan 4 >
<Caller_ID_Map_4_ ua="na"/>
<Enable_URI_Dialing_4_ ua="na">No</Enable_URI_Dialing_4_>
<Emergency_Number_4_ ua="na"/>
 <!-- E911 Geolocation Configuration -->
<Company_UUID_4_ ua="na"/>
<Primary_Request_URL_4_ ua="na"/>
<Secondary_Request_URL_4_ ua="na"/>
 <!-- Hold Reminder -->
<Hold_Reminder_Timer ua="rw"/>
<Hold_Reminder_Ring ua="rw">2</Hold_Reminder_Ring>
<! --available options: No Ring|1|2|3|4|5|6|7|8|9|10|11|12
-->
 <!-- Call Forward -->
<Cfwd_Setting ua="rw">Yes</Cfwd_Setting>
<Cfwd_All_Dest ua="rw"/>
<Cfwd_Busy_Dest ua="rw"/>
```

```
<Cfwd_No_Ans_Dest ua="rw"/>
<Cfwd_No_Ans_Delay ua="rw">20</Cfwd_No_Ans_Delay>
<!-- Speed Dial -->
<Speed_Dial_2_Name ua="rw"/>
<Speed_Dial_2_Number ua="rw"/>
<Speed_Dial_3_Name ua="rw"/>
<Speed_Dial_3_Number ua="rw"/>
<Speed_Dial_4_Name ua="rw"/>
<Speed_Dial_4_Number ua="rw"/>
<Speed_Dial_5_Name ua="rw"/>
<Speed_Dial_5_Number ua="rw"/>
<Speed_Dial_6_Name ua="rw"/>
<Speed_Dial_6_Number ua="rw"/>
<Speed_Dial_7_Name ua="rw"/>
<Speed_Dial_7_Number ua="rw"/>
<Speed_Dial_8_Name ua="rw"/>
<Speed_Dial_8_Number ua="rw"/>
<Speed_Dial_9_Name ua="rw"/>
<Speed_Dial_9_Number ua="rw"/>
<!-- Supplementary Services -->
<CW_Setting ua="rw">Yes</CW_Setting>
<Block_CID_Setting ua="rw">No</Block_CID_Setting>
<Block_ANC_Setting ua="rw">No</Block_ANC_Setting>
<DND_Setting ua="rw">No</DND_Setting>
<Secure Call Setting ua="na">No</Secure Call Setting>
<Auto_Answer_Page ua="na">Yes</Auto_Answer_Page>
<Preferred_Audio_Device ua="na">None</Preferred_Audio_Device>
<!-- available options: Speaker|Headset|None -->
<Time_Format ua="na">12hr</Time_Format>
<!-- available options: 12hr|24hr -->
<Date_Format ua="na">month/day</Date_Format>
<!-- available options: month/day|day/month -->
<Miss Call Shortcut ua="na">No</Miss Call Shortcut>
<Handset_LED_Alert ua="rw">Voicemail</Handset_LED_Alert>
<! -available options: Voicemail|Voicemail, Missed Call
--&<Alert_Tone_Off ua="rw">No</Alert_Tone_Off>
<Log_Missed_Calls_for_EXT_1 ua="na">Yes</Log_Missed_Calls_for_EXT_1>
<Log_Missed_Calls_for_EXT_2 ua="na">Yes</Log_Missed_Calls_for_EXT_2>
<Log_Missed_Calls_for_EXT_3 ua="na">Yes</Log_Missed_Calls_for_EXT_3>
<Log_Missed_Calls_for_EXT_4 ua="na">Yes</Log_Missed_Calls_for_EXT_4>
<Shared_Line_DND_Cfwd_Enable ua="na">Yes</Shared_Line_DND_Cfwd_Enable>
<!-- Camera Profile 1 -->
<!-- Camera Profile 2 -->
<!-- Camera Profile 3 -->
<!-- Camera Profile 4 -->
<!-- Audio Volume -->
<Ringer_Volume ua="rw">5</Ringer_Volume>
<Speaker_Volume ua="rw">7</Speaker_Volume>
<Handset_Volume ua="rw">15</Handset_Volume>
<Headset_Volume ua="rw">10</Headset_Volume>
<Ehook_Enable ua="na">No</Ehook_Enable>
<!-- Audio Compliance -->
<Compliant_Standard ua="rw">TIA</Compliant_Standard>
<!-- available options: TIA|ETSI -->
\langle!-- Screen -->
<Screen_Saver_Enable ua="rw">Yes</Screen_Saver_Enable>
<Screen_Saver_Type ua="rw">Clock</Screen_Saver_Type>
<!-- available options: Clock|Download Picture|Logo -->
<Screen_Saver_Wait ua="rw">60</Screen_Saver_Wait>
<Screen_Saver_Refresh_Period ua="rw">10</Screen_Saver_Refresh_Period>
<Back_Light_Timer ua="rw">Always On</Back_Light_Timer>
<!-- available options: Off|10s|20s|30s|Always On -->
```

```
<LCD_Contrast ua="rw">9</LCD_Contrast>
<Boot_Display ua="na">Default</Boot_Display>
\lt!! -available options: Default|Download Picture|Logo|Text
--&<Text_Logo ua="na"/>
<Phone_Background ua="rw">Default</Phone_Background>
<!-- available options: Default|Logo -->
<Picture_Download_URL ua="rw"/>
\langleLogo_URL ua="rw"\overline{/}\rangle<!-- Video Configuration -->
 <!-- General -->
<Subscribe_Expires ua="na">1800</Subscribe_Expires>
<Subscribe_Retry_Interval ua="na">30</Subscribe_Retry_Interval>
<Number_of_Units ua="na">0</Number_of_Units>
<!-- available options: 0|1 -->
<Subscribe_Delay ua="na">1</Subscribe_Delay>
<Server_Type ua="na">Broadsoft</Server_Type>
\lt!! -available options: Broadsoft|SPA9000|Asterisk|RFC3265_4235|Sylantro
--&<BLF_List_URI ua="na"/>
<Use_Line_Keys_For_BLF_List ua="na">No</Use_Line_Keys_For_BLF_List>
<Customizable_PLK_Options ua="na">sd;</Customizable_PLK_Options>
<BLF_List ua="na">Show</BLF_List>
<!-- available options: Show|Hide -->
<Call_Pickup_Audio_Notification ua="na">No</Call_Pickup_Audio_Notification>
<Attendant_Console_LCD_Contrast ua="na">8</Attendant_Console_LCD_Contrast>
<BXfer To Starcode Enable ua="na">No</BXfer To Starcode Enable>
<BXfer_On_Speed_Dial_Enable ua="na">No</BXfer_On_Speed_Dial_Enable>
<BXfer To Remote Party Number Enable ua="na">No</BXfer To Remote Party Number Enable>
<BLF_Label_Display_Mode ua="na">Both</BLF_Label_Display_Mode>
<!-- available options: Name|Ext|Both -->
<Wake up phone screen when BLF pickup is ringing
ua="na">No</Wake_up_phone_screen_when_BLF_pickup_is_ringing>
 \langle!-- Unit 1 -->
\text{Unit}\_1\_\text{Key}\_1\_\text{ua="na"<Unit_1_Key_2_ ua="na"/>
<Unit_1_Key_3_ ua="na"/>
<Unit_1_Key_4_ ua="na"/>
\text{CUnit\_1\_Key\_5\_ ua="na"}/\text{?}\text{Unit\_1\_Key\_6\_ ua="na"}/\text{?}<Unit_1_Key_7_ ua="na"/>
<Unit_1_Key_8_ ua="na"/>
<Unit_1_Key_9_ ua="na"/>
<Unit_1_Key_10_ ua="na"/>
<Unit_1_Key_11_ ua="na"/>
<Unit_1_Key_12_ ua="na"/>
\frac{1}{\sqrt{2}}Key_13_ ua="na"/>
\overline{\text{Unit 1~Key 14}} ua="na"/>
<Unit_1_Key_15_ ua="na"/>
<Unit_1_Key_16_ ua="na"/>
\text{Unit\_1\_Key\_17}_ ua="na"/>
\text{CUnit}_1 \text{Key}_18 ua="na"/>
<Unit_1_Key_19_ ua="na"/>
<Unit_1_Key_20_ ua="na"/>
<Unit_1_Key_21_ ua="na"/>
<Unit_1_Key_22_ ua="na"/>
\text{CUnit}_1<sub>Key</sub>_23_ ua="na"/>
\frac{1}{s} <Unit_1_Key_24_ ua="na"/>
<Unit_1_Key_25_ ua="na"/>
<Unit_1_Key_26_ ua="na"/>
<Unit_1_Key_27_ ua="na"/>
<Unit_1_Key_28_ ua="na"/>
```

```
<!--</math> TR-069 --<math>></math><Enable_TR-069 ua="na">No</Enable_TR-069>
<ACS_URL ua="na"/>
<ACS_Username ua="na"/>
\langle -- \langle ACS Password ua="na"/> -->
<Connection_Request_Username ua="na"/>
<!-- <Connection_Request_Password ua="na"/> -->
<Periodic_Inform_Interval ua="na">20</Periodic_Inform_Interval>
<Periodic_Inform_Enable ua="na">Yes</Periodic_Inform_Enable>
<TR-069_Traceability ua="na">No</TR-069_Traceability>
<CWMP_V1.2_Support ua="na">Yes</CWMP_V1.2_Support>
<TR-069_VoiceObject_Init ua="na">Yes</TR-069_VoiceObject_Init>
<TR-069_DHCPOption_Init ua="na">Yes</TR-069_DHCPOption_Init>
<TR-069_Fallback_Support ua="na">No</TR-069_Fallback_Support>
<BACKUP_ACS_URL ua="na"/>
<BACKUP_ACS_User ua="na"/>
<!-- <BACKUP_ACS_Password ua="na"/> -->
</flat-profile>
```
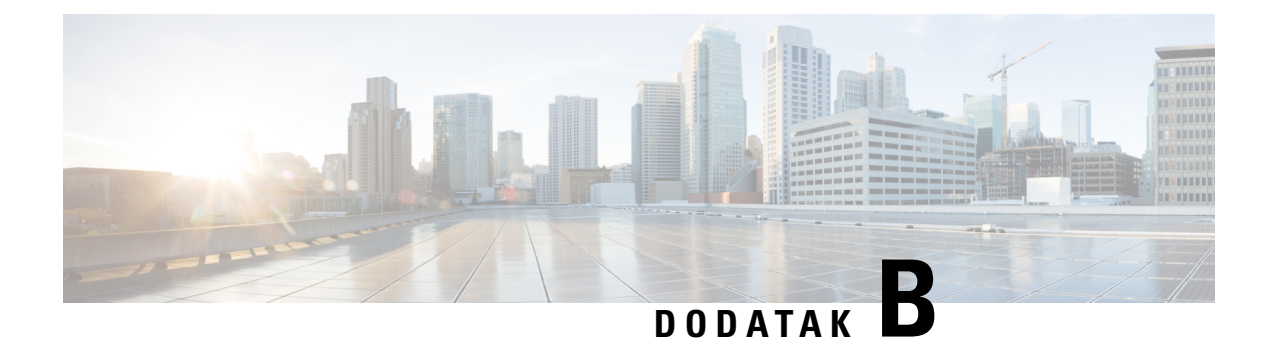

# **Akronimi**

• [Akronimi,](#page-104-0) na stranici 99

## <span id="page-104-0"></span>**Akronimi**

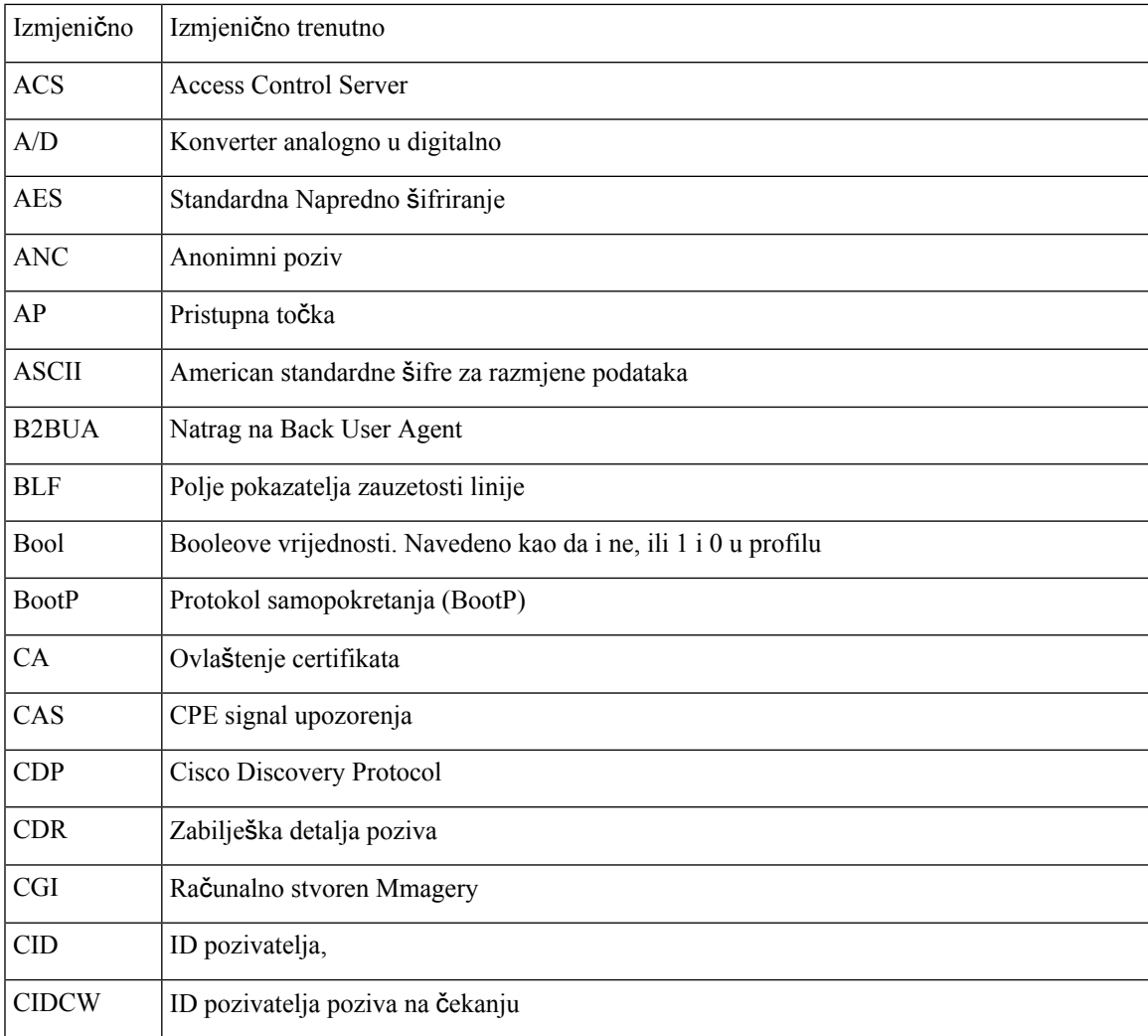

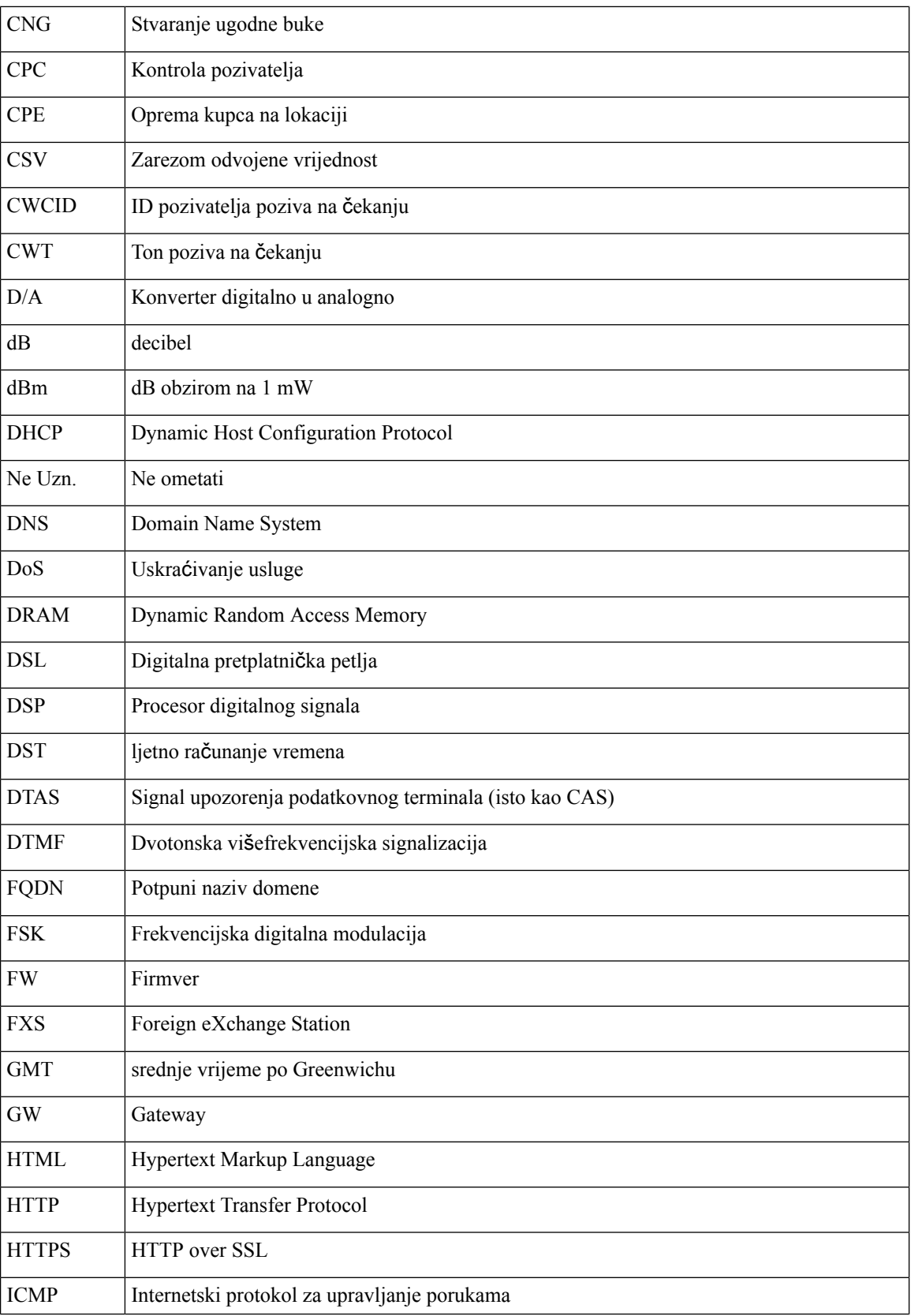

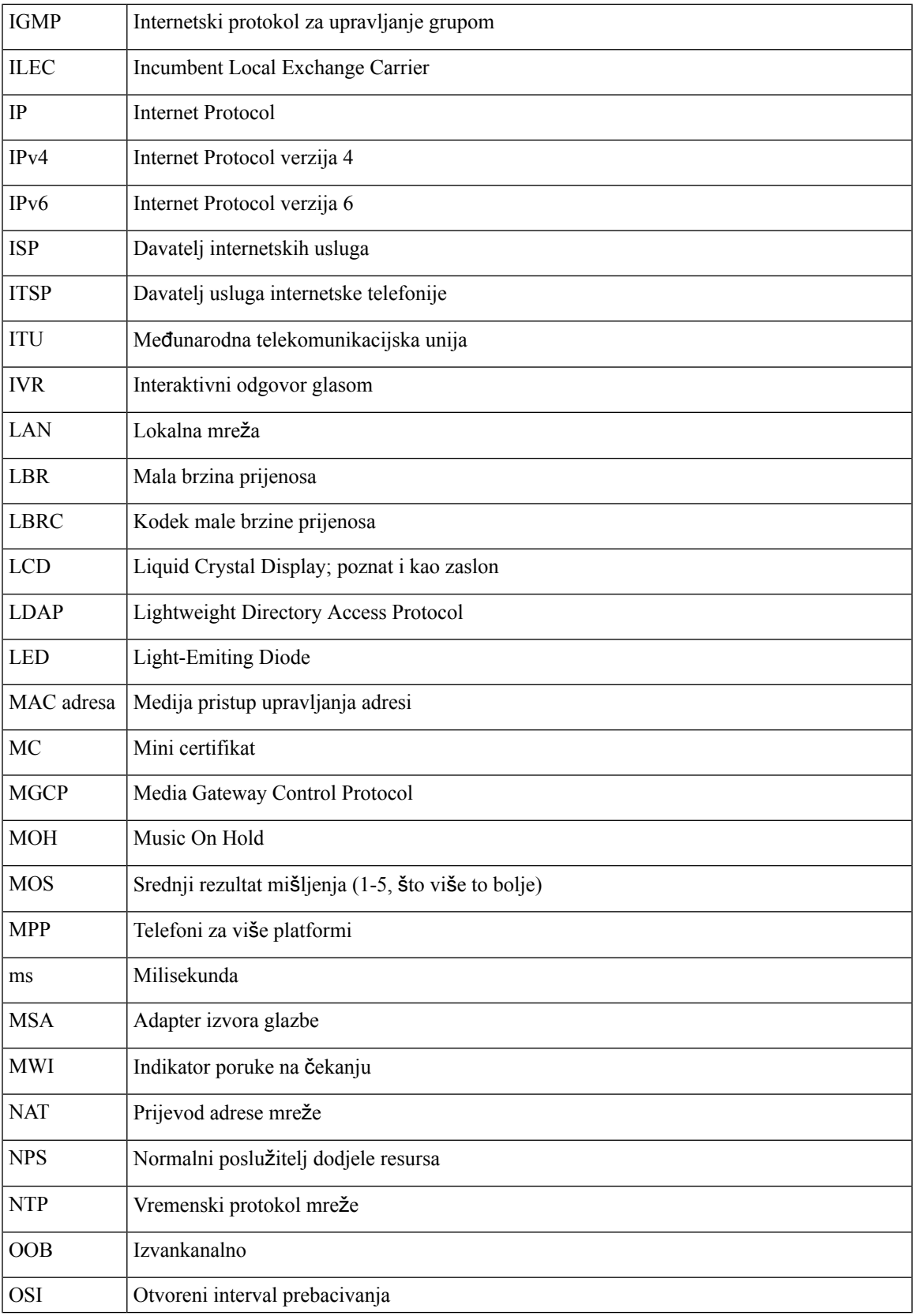

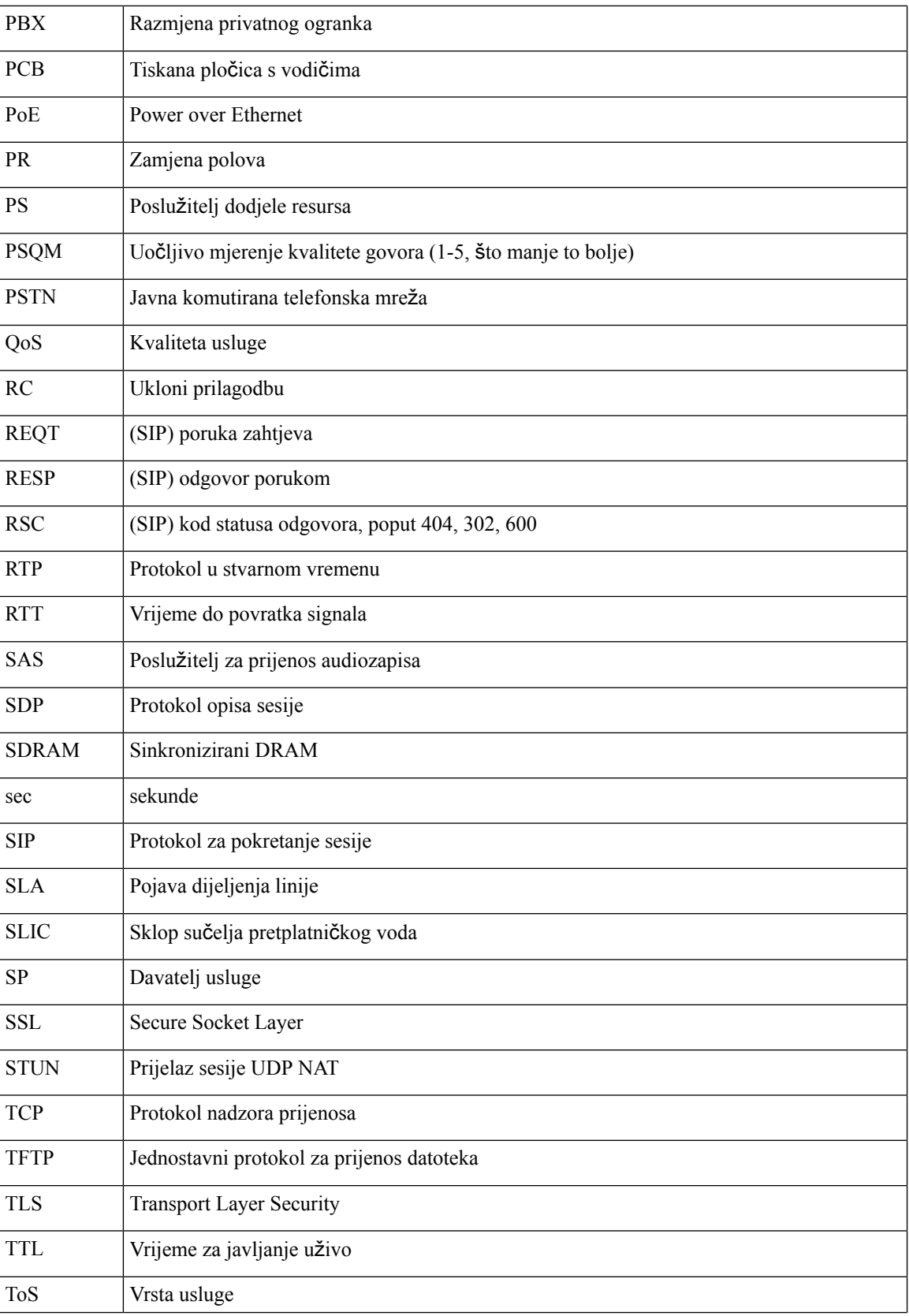
$\mathbf{l}$ 

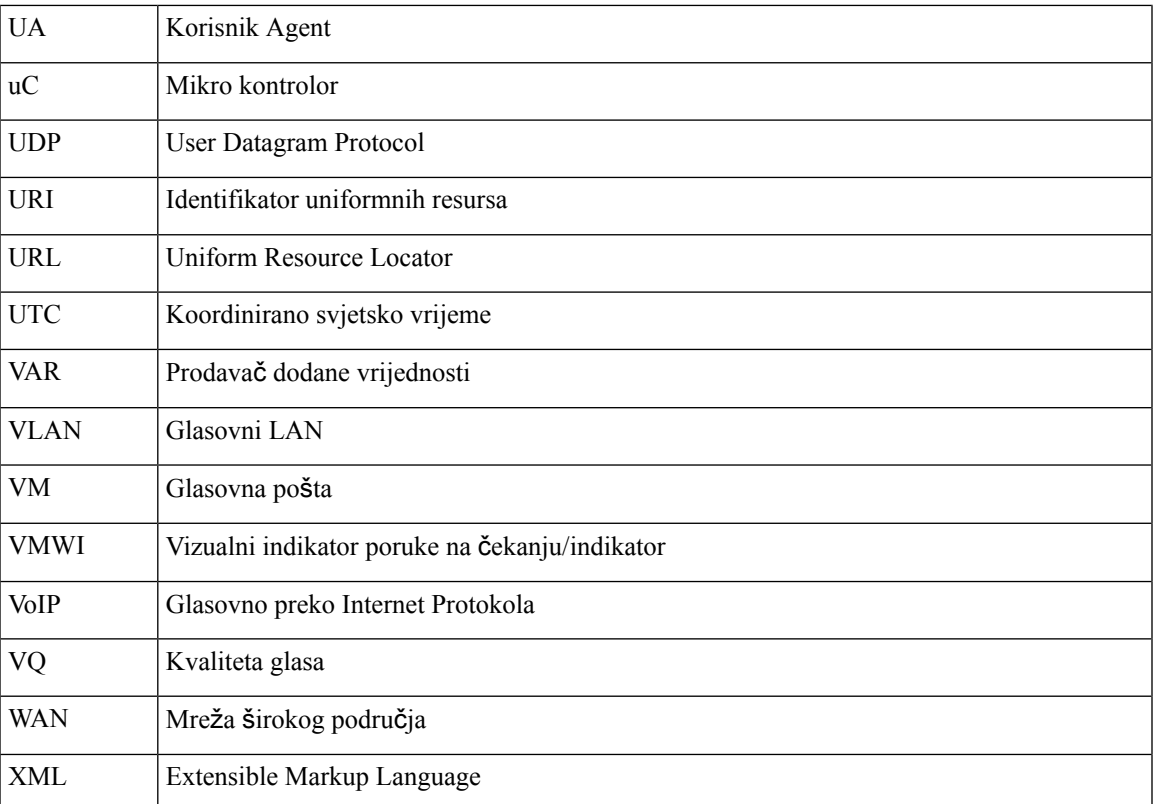

**Akronimi**

 $\mathbf I$ 

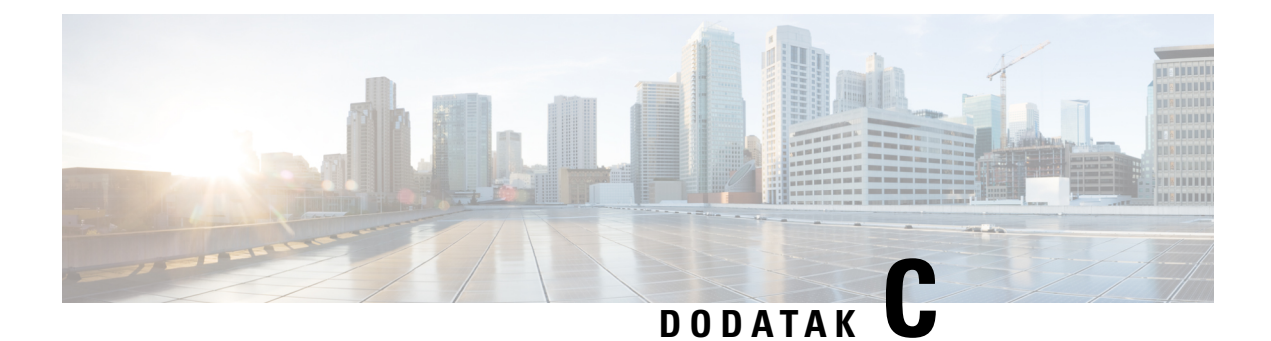

## **Povezana dokumentacija**

- Povezana [dokumentacija,](#page-110-0) na stranici 105
- Pravila podrške ugrađenog [softvera](#page-110-1) za Cisco IP Phone, na stranici 105

## <span id="page-110-0"></span>**Povezana dokumentacija**

Koristite sljedeće odjeljke kako biste saznali povezane informacije.

## **Dokumentacija za Cisco IP Phone serije 6800**

Pogledate izdanja koja se odnose na vaš jezik, model telefona i izdanja ugrađenog softvera za više platformi. Krenite sa sljedećeg URL-a (Uniform Resource Locator):

[https://www.cisco.com/c/en/us/support/collaboration-endpoints/ip-phone-6800-series-multiplatform-firmware/](https://www.cisco.com/c/en/us/support/collaboration-endpoints/ip-phone-6800-series-multiplatform-firmware/tsd-products-support-series-home.html) [tsd-products-support-series-home.html](https://www.cisco.com/c/en/us/support/collaboration-endpoints/ip-phone-6800-series-multiplatform-firmware/tsd-products-support-series-home.html)

## <span id="page-110-1"></span>**Pravila podr**š**ke ugra**đ**enog softvera za Cisco IP Phone**

Za informacije o pravilima podrške za telefone, pogledajte <https://cisco.com/go/phonefirmwaresupport>.

 $\mathbf I$